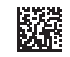

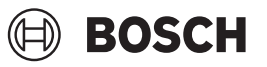

# **Universal**Inspect

**Robert Bosch Power Tools GmbH** 70538 Stuttgart GERMANY

**www.bosch-pt.com**

**1 609 92A 85J** (2023.01) T / 168

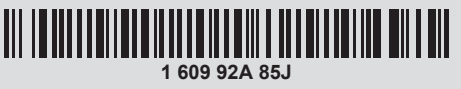

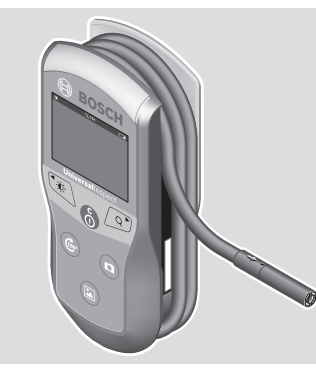

- **de** Originalbetriebsanleitung
- **en** Original instructions
- **fr** Notice originale
- **es** Manual original
- **pt** Manual original
- **it** Istruzioni originali
- **nl** Oorspronkelijke gebruiksaanwijzing
- **da** Original brugsanvisning
- **sv** Bruksanvisning i original
- **no** Original driftsinstruks
- **fi** Alkuperäiset ohjeet
- **el** Πρωτότυπο οδηγιών χρήσης
- **tr** Orijinal işletme talimatı
- **ja** オリジナル取扱説明書
- دليل التشغيل األصلي **ar**
- دفترچه راهنمای اصلی **fa**

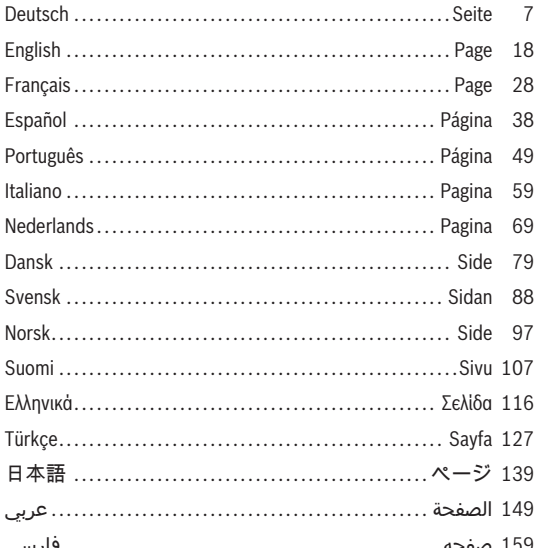

◈

 $2|$ 

♦

₩

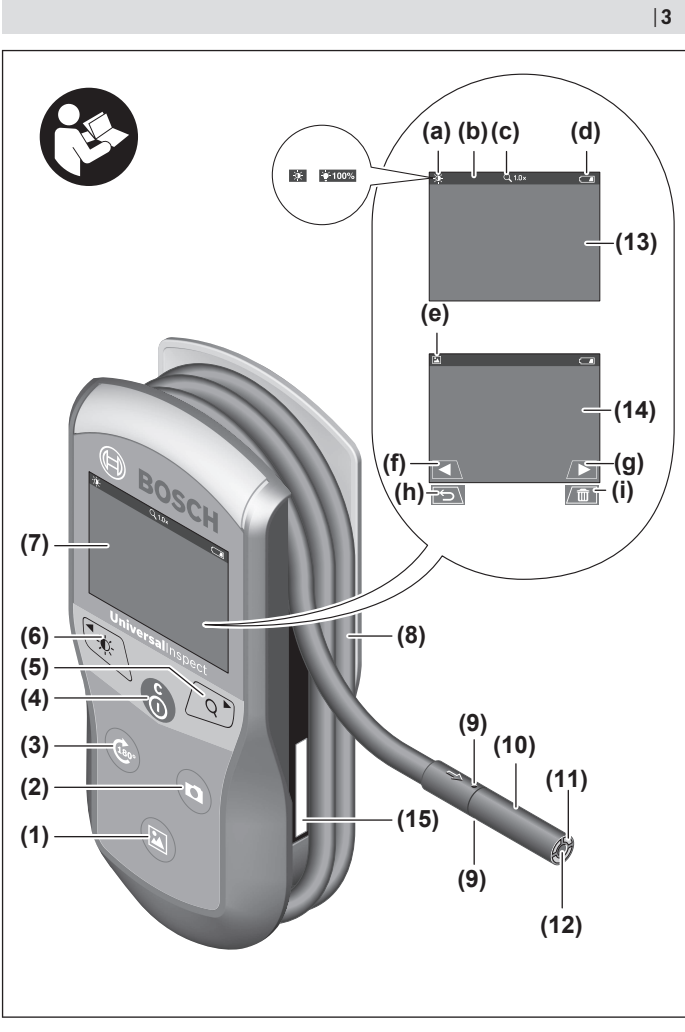

◈

♦

Bosch Power Tools 1 609 92A 85J | (19.01.2023)

€

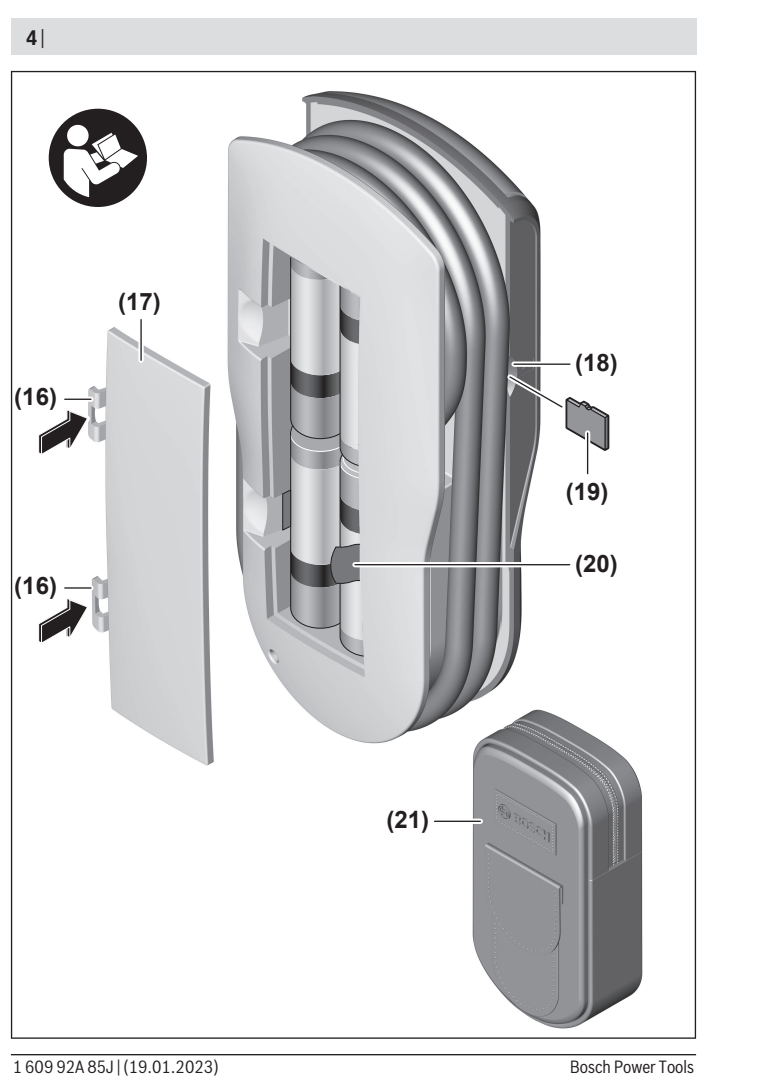

◈

♦

0

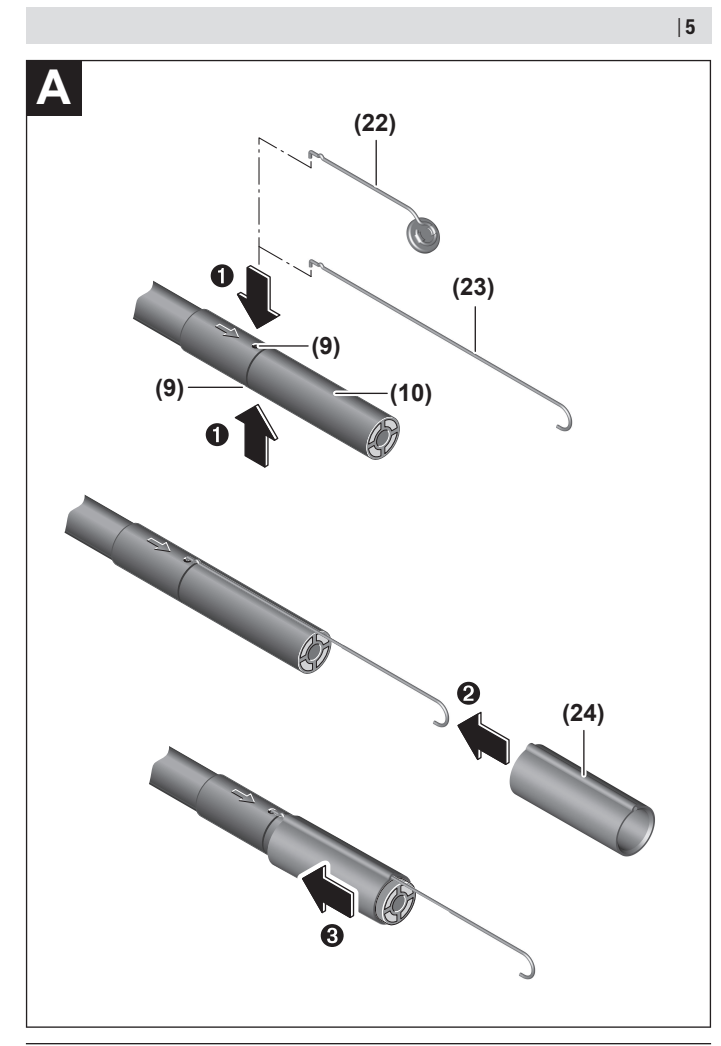

€

€

0

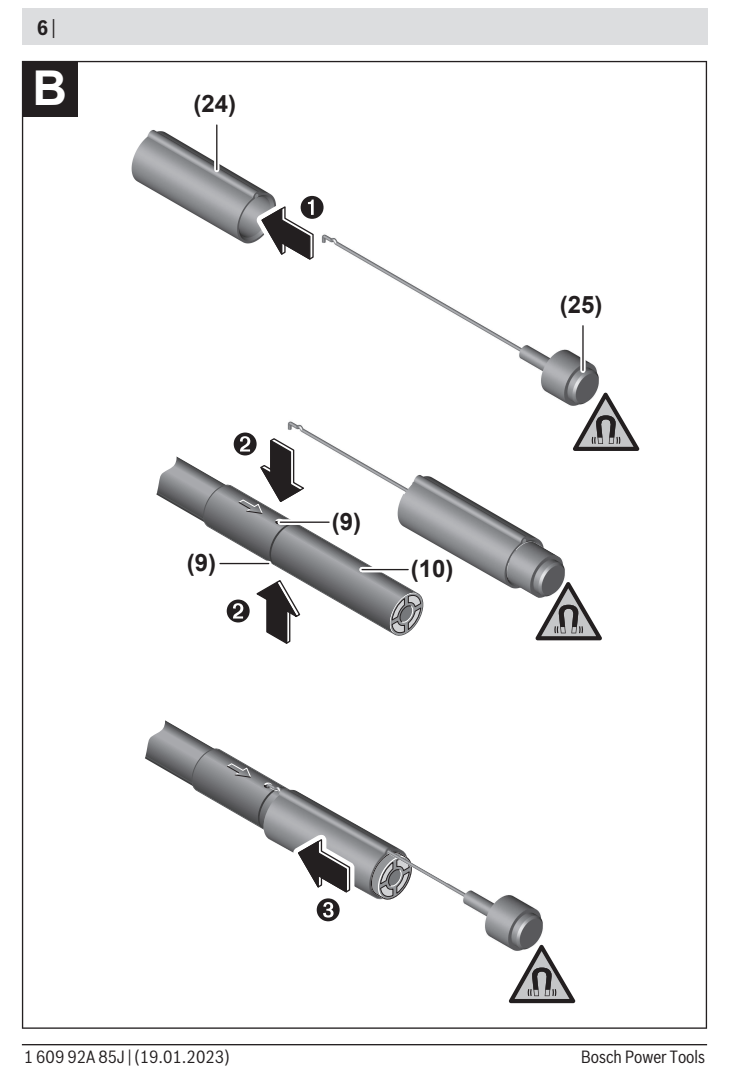

€

♦

0

Deutsch | **7**

## <span id="page-6-0"></span>**Deutsch**

## **Sicherheitshinweise**

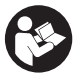

**Sämtliche Anweisungen sind zu lesen und zu beachten. Wenn die Inspektionskamera nicht entsprechend den vorliegenden Anweisungen verwendet wird, können die integrierten Schutzvorkehrungen in der Inspektionskamera beeinträchtigt werden. BEWAHREN SIE DIESE ANWEISUNGEN**

**GUT AUF.**

- ► Lassen Sie die Inspektionskamera nur von qualifiziertem Fachpersonal und nur **mit Original-Ersatzteilen reparieren.** Damit wird sichergestellt, dass die Sicherheit der Inspektionskamera erhalten bleibt.
- **Arbeiten Sie mit der Inspektionskamera nicht in explosionsgefährdeter Umgebung, in der sich brennbare Flüssigkeiten, Gase oder Stäube befinden.** In der Inspektionskamera können Funken erzeugt werden, die den Staub oder die Dämpfe entzünden.
- u **Nehmen Sie die Batterien aus der Inspektionskamera, wenn Sie sie längere Zeit nicht benutzen.** Die Batterien können bei längerer Lagerung korrodieren und sich selbst entladen.
- **► Richten Sie den Lichtstrahl nicht auf Personen oder Tiere und blicken Sie nicht selbst in den Lichtstrahl, auch nicht aus größerer Entfernung.**
- u **Überprüfen Sie vor dem Einsatz der Inspektionskamera den Arbeitsbereich. Kein Teil der Inspektionskamera darf in Kontakt mit elektrischen Leitungen, sich bewegenden Teilen oder chemischen Substanzen kommen. Unterbrechen Sie den Stromkreis von elektrischen Leitungen, die im Arbeitsbereich verlaufen.** Diese Maßnahmen vermindern das Risiko von Explosionen, elektrischem Schlag und Sachschäden.
- u **Tragen Sie angemessene persönliche Schutzausrüstung wie Schutzbrille, Schutzhandschuhe oder Atemschutzmaske, wenn sich gesundheitsgefährdende Substanzen im Arbeitsbereich befinden.** Abwasserkanäle oder ähnliche Bereiche können feste, flüssige oder gasförmige Substanzen enthalten, die giftig, infektiös, ätzend oder auf andere Art gesundheitsgefährdend sind.
- ▶ Achten Sie besonders auf Sauberkeit, wenn Sie in Bereichen mit gesundheitsge**fährdenden Substanzen arbeiten. Essen Sie während der Arbeit nicht.** Vermeiden Sie den Kontakt mit den gesundheitsgefährdenden Substanzen und reinigen Sie nach der Arbeit Hände und andere Körperteile, die in Kontakt gekommen sein könnten, mit heißer Seifenlauge. Dadurch wird die Gesundheitsgefährdung verringert.

#### **8** | Deutsch

▶ Stehen Sie nicht im Wasser, wenn Sie die Inspektionskamera benutzen. Durch Arbeiten im Wasser besteht das Risiko eines elektrischen Schlages.

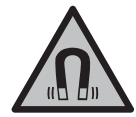

**Bringen Sie die magnetischen Zubehöre nicht in die Nähe von Implantaten und sonstigen medizinischen Geräten, wie z.B. Herzschrittmacher oder Insulinpumpe.** Durch die Magnete der Zubehöre wird ein Feld erzeugt, das die Funktion von Implantaten oder medizinischen Geräten beeinträchtigen kann.

u **Halten Sie die magnetischen Zubehöre fern von magnetischen Datenträgern und magnetisch empfindlichen Geräten.** Durch die Wirkung der Magnete der Zubehöre kann es zu irreversiblen Datenverlusten kommen.

## **Produkt- und Leistungsbeschreibung**

Bitte beachten Sie die Abbildungen im vorderen Teil der Betriebsanleitung.

## **Bestimmungsgemäßer Gebrauch**

Die digitale Inspektionskamera ist geeignet zur Inspektion schwer zugänglicher oder dunkler Bereiche. Sie ist nach Montage der mitgelieferten Hilfsmittel am Kamerakopf auch zum Bewegen und Entfernen kleiner und leichter Gegenstände (z.B. kleiner Schrauben) geeignet.

Die digitale Inspektionskamera darf nicht für medizinische Zwecke verwendet werden. Sie ist ebenso nicht zum Beheben von Rohrverstopfungen oder dem Einziehen von Kabeln bestimmt.

## **Abgebildete Komponenten**

Die Nummerierung der abgebildeten Komponenten bezieht sich auf die Darstellung der Inspektionskamera auf den Grafikseiten.

- **(1)** Taste Galeriemodus
- **(2)** Taste Fotomodus/Auslöser
- **(3)** Taste zur Drehung des Bildes um 180°
- **(4)** Ein-/Aus-Taste Galeriemodus: Taste für den Start des Löschvorgangs (2. Ebene)
- **(5)** Taste Vergrößerung (Zoom) (1. Ebene) Taste zum Vorwärtsblättern oder zum Löschen eines Bildes (2. Ebene)
- **(6)** Taste Helligkeit/Schwarz-Weiß-Kontrast (1. Ebene) Taste zum Rückwärtsblättern oder zum Abbruch des Löschvorgangs (2. Ebene)
- **(7)** Display

1 609 92A 85J | (19.01.2023) Bosch Power Tools

- **(8)** Kamerakabel
- **(9)** Loch zur Befestigung des Zubehörs (2×)
- **(10)** Kamerakopf
- **(11)** Leuchte im Kamerakopf (4×)
- **(12)** Kameralinse
- **(13)** Display im Fotomodus
- **(14)** Display im Galeriemodus
- **(15)** Seriennummer
- **(16)** Arretierung Batteriefachdeckel
- **(17)** Batteriefachdeckel
- **(18)** Slot für Micro-SD-Karte
- **(19)** Micro-SD-Karte (4 GB ... 32 GB)<sup>a)</sup>
- **(20)** Band zur Entnahme der Batterien
- **(21)** Schutztasche
- **(22)** Spiegel
- **(23)** Haken
- **(24)** Hülse zur Zubehörbefestigung (2×)
- **(25)** Magnet
- a) **Abgebildetes oder beschriebenes Zubehör gehört nicht zum Lieferumfang und nicht zum Bosch-Zubehörprogramm.**

#### **Anzeigenelemente (Auswahl)**

- **(a)** Fotomodus: Helligkeit/Schwarz-Weiß-Kontrast
- **(b)** Statusleiste
- **(c)** eingestellte Vergrößerung
- **(d)** Ladezustand Batterien
- **(e)** Galeriemodus
- **(f)** Symbol für Rückwärtsblättern
- **(g)** Symbol für Vorwärtsblättern
- **(h)** Symbol für Abbruch des Löschvorgangs
- **(i)** Symbol für Löschen eines Bildes

#### **10** | Deutsch

### **Technische Daten**

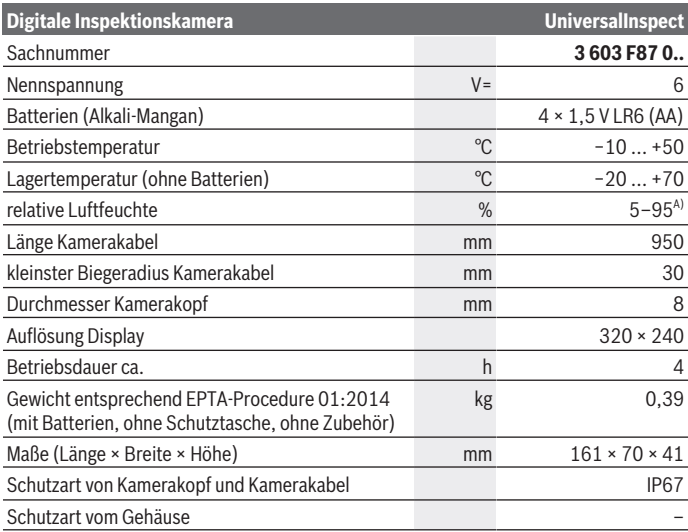

A) frei von Betauung

Zur eindeutigen Identifizierung Ihrer Inspektionskamera dient die Seriennummer **(15)** auf dem Typenschild.

## **Montage**

## **Energieversorgung**

Die Inspektionskamera kann mit handelsüblichen Batterien betrieben werden. Zum Öffnen des Batteriefachdeckels **(17)** drücken Sie auf die Arretierung **(16)** und nehmen den Batteriefachdeckel **(17)** ab. Setzen Sie die Batterien ein. Achten Sie dabei auf die richtige Polung entsprechend der Darstellung auf der Innenseite des Batteriefachs. Ersetzen Sie immer alle Batterien gleichzeitig. Verwenden Sie nur Batterien eines Herstellers und mit gleicher Kapazität.

u **Nehmen Sie die Batterien aus der Inspektionskamera, wenn Sie sie längere Zeit nicht benutzen.** Die Batterien können bei längerer Lagerung korrodieren und sich selbst entladen.

**Hinweis:** Das Band **(20)** im Batteriefach dient zur bequemen Entnahme der Batterien.

## **Ladezustandsanzeige**

Der Ladezustand der Batterien wird bei jedem Drücken einer Taste in der Ladezustandsanzeige **(d)** in der Statusleiste angezeigt. Ist das Batteriesymbol leer, müssen Sie die Batterien wechseln, Inspektionen sind nicht mehr möglich.

## **Spiegel, Haken oder Magnet montieren (siehe Bilder A und B)**

Der Spiegel **(22)**, der Haken **(23)** oder der Magnet **(25)** können als Hilfsmittel am Kamerakopf **(10)** montiert werden.

Haken Sie den Spiegel **(22)** oder den Haken **(23)** in eines der beiden Löcher **(9)** am Kamerakopf **(10)** ein und schieben Sie die Hülse **(24)** zur Befestigung auf (siehe Bild **A**).

Schieben Sie den Magnet **(25)** in die Hülse **(24)** und haken Sie ihn in eines der beiden Löcher **(9)** am Kamerakopf **(10)** ein. Schieben Sie die Hülse **(24)** zur Befestigung auf (siehe Bild **B**).

**Hinweis:** Der Magnet **(25)** und der Haken **(23)** sind nur zum Bewegen und Entfernen locker sitzender, kleiner und leichter Gegenstände geeignet. Bei zu starkem Zug können die Inspektionskamera oder das Hilfsmittel beschädigt werden.

## **Betrieb**

- ▶ Schützen Sie die Inspektionskamera vor Nässe und direkter Sonneneinstrah**lung.** Kamerakabel und Kamerakopf sind wasserdicht. Das Handgerät und die Batterien sind jedoch nicht gegen Wasser geschützt, bei Kontakt mit Wasser besteht das Risiko eines elektrischen Schlages oder der Beschädigung.
- ▶ Benutzen Sie die Inspektionskamera nicht, wenn die Linse am Kamerakopf (10) **beschlagen ist. Schalten Sie die Inspektionskamera erst ein, wenn die Feuchtigkeit verdunstet ist.** Die Inspektionskamera kann sonst beschädigt werden.
- ▶ Die eingeschaltete Leuchte (11) kann während des Betriebs heiß werden. Berühren Sie die Leuchte nicht, um Verbrennungen zu vermeiden.
- ▶ Setzen Sie die Inspektionskamera keinen extremen Temperaturen oder Tempe**raturschwankungen aus.** Lassen Sie sie z.B. nicht längere Zeit im Auto liegen. Lassen Sie die Inspektionskamera bei größeren Temperaturschwankungen erst austemperieren, bevor Sie sie in Betrieb nehmen.

#### **12** | Deutsch

#### **Inbetriebnahme**

#### **Ein-/Ausschalten**

Zum **Einschalten** der Inspektionskamera drücken Sie die Ein-/Aus-Taste **(4)**. Im Display **(7)** wird der **Fotomodus (13)** angezeigt (Vergrößerung 1.0 und Beleuchtung 50 %).

Zum **Ausschalten** der Inspektionskamera halten Sie die Ein-/Aus-Taste **(4)** länger als 3 Sekunden gedrückt.

Wird ca. 20 min lang keine Taste an der Inspektionskamera gedrückt, dann schaltet sie sich zur Schonung der Batterien automatisch ab.

#### **Fotomodus**

Nach dem Einschalten befindet sich die Inspektionskamera im **Fotomodus (13)**.

Um aus dem Galeriemodus in den **Fotomodus (13)** zu wechseln, drücken Sie die Taste **(2)**. Durch nochmaliges Drücken auf die Taste **(2)** wird der Auslöser betätigt. Es können maximal 8 Bilder auf dem lokalen Speicher der Inspektionskamera gespei-

chert werden. Jedes weitere aufgenommene Bild löscht das jeweils älteste Bild im lokalen Speicher.

Wenn mehr als 8 Bilder gespeichert werden sollen, muss eine Micro-SD-Karte (4 GB ... 32 GB) in den Slot **(18)** eingesteckt werden. Sobald eine im Format FAT32 formatierte Micro-SD-Karte eingesteckt ist, werden automatisch alle Bilder aus dem lokalen Speicher auf die Micro-SD-Karte übertragen und im lokalen Speicher gelöscht. Alle weiteren Bilder werden auf der Micro-SD-Karte gespeichert.

Alle Bilder werden automatisch im Ordner "Bosch" gespeichert.

**Hinweis:** Alle Bilder werden in ihrem Originalzustand, d.h. ohne Vergrößerung oder Drehung gespeichert.

**Hinweis:** Wenn ein Bild mit Schwarz-Weiß-Kontrast aufgenommen wurde, ist es nicht farbig abrufbar.

## **Galeriemodus**

Durch kurzes Drücken auf die Taste **(1)** wird der **Galeriemodus (14)** geöffnet.

Mit den Tasten **(6)** und **(5)** können Sie rückwärts bzw. vorwärts durch die aufgenommenen Bilder blättern.

Nach kurzem Drücken auf die Ein-/Aus-Taste **(4)** werden im Display die Symbole **(h)** und **(i)** angezeigt. Durch Drücken auf die Taste **(5)** wird das Bild gelöscht; durch Drücken auf die Taste **(6)** wird der Löschvorgang abgebrochen. Durch kurzes Drücken auf die Ein-/Aus-Taste **(4)** ist der **Galeriemodus (14)** wieder aktiv.

Durch Drücken auf die Taste **(1)** oder **(2)** wechseln Sie in den **Fotomodus (13)**.

#### **Statusleiste**

Die Statusleiste **(b)** wird nach jedem Tastendruck für ca. 3 Sekunden im Display eingeblendet. Sie zeigt an:

- Fotomodus **(a)** (Helligkeit/Schwarz-Weiß-Kontrast) oder Galeriemodus **(e)**
- die eingestellte Vergrößerung **(c)**
- den Ladezustand der Batterien **(d)**

#### **Helligkeit und Schwarz-Weiß-Kontrast im Kamerakopf einstellen**

Beim Einschalten der Kamera wird auch die Leuchte **(11)** im Kamerakopf eingeschaltet. Die eingestellte Helligkeit beträgt 50 %.

Um das Kamerabild zu erhellen, können Sie die Helligkeit regulieren oder den Schwarz-Weiß-Kontrast einstellen. Die Einstellung erfolgt in 4 Stufen (100 %, Schwarz-Weiß-Kontrast, 0 %, 50 %).

Drücken Sie die Taste **(6)** so oft, bis die gewünschte Helligkeit erreicht oder der Schwarz-Weiß-Kontrast eingestellt ist.

**Hinweis:** Im Schwarz-Weiß-Kontrast beträgt die eingestellte Helligkeit 100 %.

**► Blicken Sie nicht direkt in die Leuchte (11) und richten Sie die Leuchte nicht auf andere Personen.** Das Licht der Leuchte kann die Augen blenden.

Drücken Sie zum Verringern der Helligkeit und zum Ausschalten der Kameraleuchte **(11)** die Taste **(6)** so oft, bis die gewünschte Helligkeit erreicht bzw. die Leuchte ausgeschaltet ist.

### **Bild im Display vergrößern (Zoom)**

Durch kurzes Drücken auf die Taste Vergrößerung **(5)** können Sie das Bild im Display um das 1,5-Fache oder 2-Fache vergrößern.

### **Bild im Display drehen**

Mit der Taste **(3)** drehen Sie das Bild im Display um 180°.

#### **Übertragen von Bildern**

Das Übertragen von Bildern ist durch Einstecken einer im Format FAT32 formatierten Micro-SD-Karte **(19)** möglich. Sobald die formatierte Micro-SD-Karte **(19)** eingesteckt ist, werden automatisch alle Bilder aus dem lokalen Speicher auf die Micro-SD-Karte **(19)** übertragen und im lokalen Speicher gelöscht.

#### **Micro-SD-Karte einsetzen**

Verwenden Sie nur Micro-SD-Karten im Bereich von 4 GB bis 32 GB, die das Format FAT32 unterstützen.

Falls erforderlich, formatieren Sie die Micro-SD-Karte **(19)** im Format FAT32 vor dem Einsetzen.

Bosch Power Tools 1 609 92A 85J | (19.01.2023)

#### **14** | Deutsch

Schieben Sie die formatierte Micro-SD-Karte **(19)** bis zum Anschlag in den Slot **(18)** ein.

#### **Lizenzen anzeigen**

Sie können Lizenzinformationen im Display des Messwerkzeugs anzeigen lassen. Halten Sie dazu die Taste Galeriemodus **(1)** gedrückt, bis die Lizenzinformationen im Display erscheinen.

Mit den Tasten Vorwärtsblättern **(5)** bzw. Rückwärtsblättern **(6)** können Sie durch die Lizenzen blättern.

Um die Lizenzanzeige zu verlassen, drücken Sie kurz die Ein-/Aus-Taste **(4)**.

### **Arbeitshinweise**

Überprüfen Sie die Umgebung, die Sie inspizieren möchten, und achten Sie besonders auf Hindernisse oder Gefahrenstellen.

Biegen Sie das Kamerakabel **(8)** so, dass der Kamerakopf gut in die zu untersuchende Umgebung eingeführt werden kann. Führen Sie das Kamerakabel vorsichtig ein.

Passen Sie die Helligkeit der Kameraleuchte **(11)** so an, dass das Bild gut erkennbar ist. Bei stark reflektierenden Gegenständen beispielsweise können Sie mit weniger Licht oder mit der Einstellung Schwarz-Weiß-Kontrast ein besseres Bild erreichen.

Werden zu untersuchende Gegenstände unscharf dargestellt, dann verringern oder vergrößern Sie den Abstand zwischen Kamerakopf **(10)** und Gegenstand.

## **Fehler – Ursachen und Abhilfe**

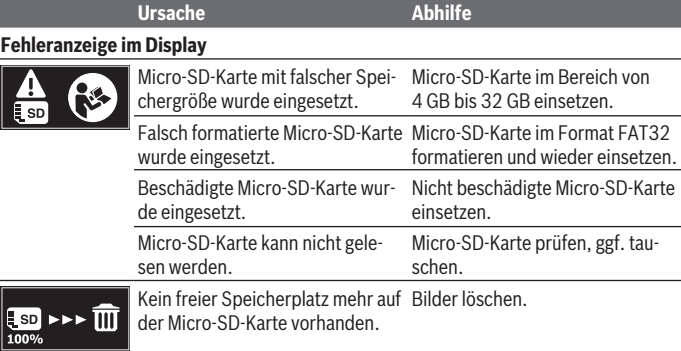

## **Weitere Anzeigen**

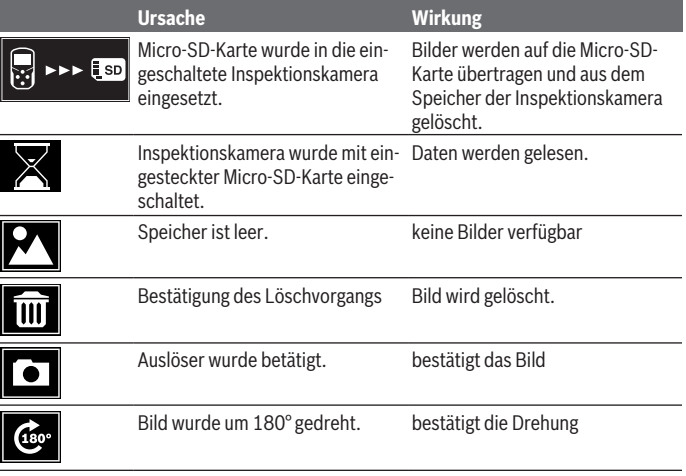

## **Wartung und Service**

## **Wartung und Reinigung**

Tauchen Sie die Inspektionskamera nicht ins Wasser oder andere Flüssigkeiten.

Halten Sie die Inspektionskamera stets sauber. Reinigen Sie die Inspektionskamera und alle Hilfsmittel besonders gründlich, nachdem Sie in Bereichen mit gesundheitsgefährdenden Substanzen gearbeitet haben.

Wischen Sie Verschmutzungen mit einem feuchten, weichen Tuch ab. Verwenden Sie keine Reinigungs- oder Lösemittel.

Reinigen Sie insbesondere die Kameralinse **(12)** regelmäßig und achten Sie dabei auf Fussel.

## **Kundendienst und Anwendungsberatung**

Der Kundendienst beantwortet Ihre Fragen zu Reparatur und Wartung Ihres Produkts sowie zu Ersatzteilen. Explosionszeichnungen und Informationen zu Ersatzteilen finden Sie auch unter: **www.bosch-pt.com**

#### **16** | Deutsch

Das Bosch-Anwendungsberatungs-Team hilft Ihnen gerne bei Fragen zu unseren Produkten und deren Zubehör.

Geben Sie bei allen Rückfragen und Ersatzteilbestellungen bitte unbedingt die 10-stellige Sachnummer laut Typenschild des Produkts an.

#### **Deutschland**

Robert Bosch Power Tools GmbH Servicezentrum Elektrowerkzeuge Zur Luhne 2 37589 Kalefeld – Willershausen Kundendienst: Tel.: (0711) 400 40 480 E-Mail: [Servicezentrum.Elektrowerkzeuge@de.bosch.com](mailto:Servicezentrum.Elektrowerkzeuge@de.bosch.com) Unter [www.bosch-pt.de](http://www.bosch-pt.de) können Sie online Ersatzteile bestellen oder Reparaturen anmelden.

Anwendungsberatung: Tel.: (0711) 400 40 480 Fax: (0711) 400 40 482 E-Mail: [kundenberatung.ew@de.bosch.com](mailto:kundenberatung.ew@de.bosch.com)

#### **Weitere Serviceadressen finden Sie unter:**

[www.bosch-pt.com/serviceaddresses](http://www.bosch-pt.com/serviceaddresses)

### **Entsorgung**

Inspektionskamera, Zubehör und Verpackungen sollen einer umweltgerechten Wiederverwertung zugeführt werden.

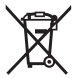

Werfen Sie die Inspektionskamera und die Batterien nicht in den Hausmüll!

#### **Nur für EU-Länder:**

Gemäß der europäischen Richtlinie 2012/19/EU müssen nicht mehr gebrauchsfähige Inspektionskameras und gemäß der europäischen Richtlinie 2006/66/EG müssen defekte oder verbrauchte Akkus/Batterien getrennt gesammelt und einer umweltgerechten Wiederverwendung zugeführt werden.

Bei unsachgemäßer Entsorgung können Elektro- und Elektronik-Altgeräte aufgrund des möglichen Vorhandenseins gefährlicher Stoffe schädliche Auswirkungen auf die Umwelt und die menschliche Gesundheit haben.

#### **Nur für Deutschland:**

**Informationen zur Rücknahme von Elektro-Altgeräten für private Haushalte**

Wie im Folgenden näher beschrieben, sind bestimmte Vertreiber zur unentgeltlichen Rücknahme von Altgeräten verpflichtet.

Vertreiber mit einer Verkaufsfläche für Elektro- und Elektronikgeräte von mindestens 400 m² sowie Vertreiber von Lebensmitteln mit einer Gesamtverkaufsfläche von mindestens 800 m², die mehrmals im Kalenderjahr oder dauerhaft Elektro- und Elektronikgeräte anbieten und auf dem Markt bereitstellen, sind verpflichtet,

- 1. bei der Abgabe eines neuen Elektro- oder Elektronikgeräts an einen Endnutzer ein Altgerät des Endnutzers der gleichen Geräteart, das im Wesentlichen die gleichen Funktionen wie das neue Gerät erfüllt, am Ort der Abgabe oder in unmittelbarer Nähe hierzu unentgeltlich zurückzunehmen; Ort der Abgabe ist auch der private Haushalt, sofern dort durch Auslieferung die Abgabe erfolgt: In diesem Fall ist die Abholung des Altgeräts für den Endnutzer unentgeltlich; und
- 2. auf Verlangen des Endnutzers Altgeräte, die in keiner äußeren Abmessung größer als 25 cm sind, im Einzelhandelsgeschäft oder in unmittelbarer Nähe hierzu unentgeltlich zurückzunehmen; die Rücknahme darf nicht an den Kauf eines Elektro- oder Elektronikgerätes geknüpft werden und ist auf drei Altgeräte pro Geräteart beschränkt.

Der Vertreiber hat beim Abschluss des Kaufvertrags für das neue Elektro- oder Elektronikgerät den Endnutzer über die Möglichkeit zur unentgeltlichen Rückgabe bzw. Abholung des Altgeräts zu informieren und den Endnutzer nach seiner Absicht zu befragen, ob bei der Auslieferung des neuen Geräts ein Altgerät zurückgegeben wird.

Dies gilt auch bei Vertrieb unter Verwendung von Fernkommunikationsmitteln, wenn die Lager- und Versandflächen für Elektro- und Elektronikgeräte mindestens 400 m² betragen oder die gesamten Lager- und Versandflächen mindestens 800 m² betragen, wobei die unentgeltliche Abholung auf Elektro- und Elektronikgeräte der Kategorien 1 (Wärmeüberträger), 2 (Bildschirmgeräte) und 4 (Großgeräte mit mindestens einer äußeren Abmessung über 50 cm) beschränkt ist. Für alle übrigen Elektro- und Elektronikgeräte muss der Vertreiber geeignete Rückgabemöglichkeiten in zumutbarer Entfernung zum jeweiligen Endnutzer gewährleisten; das gilt auch für Altgeräte, die in keiner äußeren Abmessung größer als 25 cm sind, die der Endnutzer zurückgeben will, ohne ein neues Gerät zu kaufen.

## <span id="page-17-0"></span>**English**

## **Safety instructions**

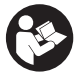

**All instructions must be read and observed. The safeguards integrated into the inspection camera may be compromised if the inspection camera is not used in accordance with these instructions. STORE THESE IN-STRUCTIONS IN A SAFE PLACE.**

- ► Have the inspection camera repaired only by a qualified repair person and only **using identical replacement parts.** This will ensure that the safety of the inspection camera is maintained.
- u **Do not operate the inspection camera in explosive atmospheres, such as in the presence of flammable liquids, gases or dusts.** Sparks can be created in the inspection camera which may ignite the dust or fumes.
- **Example 3 Remove the batteries from the inspection camera when not using it for longer periods.** The batteries can corrode and self-discharge during prolonged storage.
- $\triangleright$  Do not direct the light beam at persons or animals and do not stare into the light **beam yourself (even from a distance).**
- **Example 2** Check the work area before using the inspection camera. No part of the inspec**tion camera may come into contact with electrical cables, moving parts or chemical substances. Interrupt the electric circuit of electrical cables running through the work area.** These measures reduce the risk of explosions, electric shock and damage to property.
- ▶ Wear appropriate personal protective equipment like protective goggles, pro**tective gloves or a protective mask, if there are substances harmful to health in the work area.** Sewers or similar areas can contain solid, liquid or gaseous substances that are poisonous, infectious, corrosive or otherwise harmful to health.
- ▶ Pay particular attention to cleanliness if you work in areas with substances **harmful to health. Do not eat during work.** Avoid contact with substances harmful to health, and clean hands and other body parts that could have come into contact with them with hot soapy water after work. This reduces the danger to health.
- ▶ Do not stand in water if you are using the inspection camera. Working in water poses a risk of electric shock.

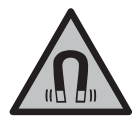

**Keep the magnetic accessories away from implants and other medical devices, e.g. pacemakers or insulin pumps.** The magnets in the accessories generate a field that can impair the function of implants and medical devices.

► Keep the magnetic accessories away from magnetic data storage media and **magnetically-sensitive devices.** The effect of the magnets in the accessories can lead to irreversible data loss.

## **Product Description and Specifications**

Please observe the illustrations at the beginning of this operating manual.

## **Intended Use**

The digital inspection camera is suitable for inspecting areas that are dark or difficult to access. It is also suitable for moving and removing small and light objects (e.g. small screws) after fitting the supplied accessories on the camera head.

The digital inspection camera must not be used for medical purposes. It is likewise not intended for removing pipe blockages or installing cables.

## **Product Features**

The numbering of the product features refers to the representation of the inspection camera on the graphic pages.

- **(1)** Gallery mode button
- **(2)** Photo mode/shutter release button
- **(3)** Button for rotating the image through 180°
- **(4)** On/off button
- Gallery mode: Button for starting the deletion process (2nd level) **(5)** Magnification button (zoom) (1st level)
	- Button for scrolling forwards or deleting an image (2nd level)
- **(6)** Brightness/black and white contrast button (1st level) Button for scrolling backwards or stopping the deletion process (2nd level)
- **(7)** Display
- **(8)** Camera cable
- **(9)** Hole for attaching accessories (2×)
- **(10)** Camera head

#### **20** | English

- **(11)** Illumination light in the camera head (4×)
- **(12)** Camera lens
- **(13)** Display in photo mode
- **(14)** Display in gallery mode
- **(15)** Serial number
- **(16)** Locking mechanism for battery compartment cover
- **(17)** Battery compartment cover
- **(18)** Slot for micro SD card
- **(19)** Micro SD card (4 GB ... 32 GB)<sup>a)</sup>
- **(20)** Ribbon for removing the batteries
- **(21)** Protective bag
- **(22)** Mirror
- **(23)** Hook
- **(24)** Sleeve for attaching accessories (2×)
- **(25)** Magnet
- a) **Accessories shown or described are not included in the delivery, nor are they part of the Bosch range of accessories.**

#### **Display elements (selection)**

- **(a)** Photo mode: Brightness/black and white contrast
- **(b)** Status bar
- **(c)** Selected magnification
- **(d)** Battery state of charge
- **(e)** Gallery mode
- **(f)** Symbol for scrolling backwards
- **(g)** Symbol for scrolling forwards
- **(h)** Symbol for stopping the deletion process
- **(i)** Symbol for deleting an image

#### **Technical Data**

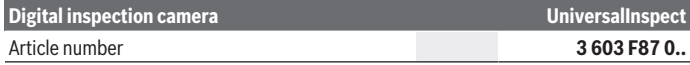

1 609 92A 85J | (19.01.2023) Bosch Power Tools

#### English | **21**

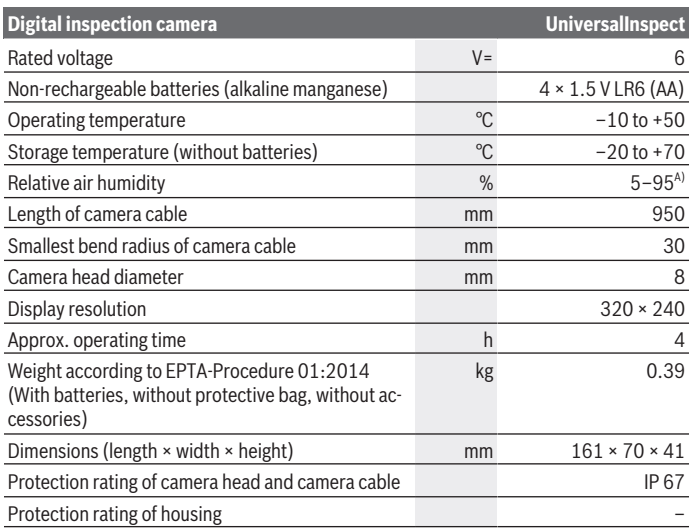

A) Free of condensation

For clear identification of your inspection camera, see the serial number **(15)** on the type plate.

## **Assembly**

### **Power supply**

The inspection camera can be operated with commercially available batteries.

To open the battery compartment cover **(17)**, press on the locking mechanism **(16)** and remove the battery compartment cover **(17)**. Insert the batteries. When inserting the batteries, ensure that the polarity is correct according to the illustration on the inside of the battery compartment.

Always replace all the batteries at the same time. Only use batteries from the same manufacturer and which have the same capacity.

**Example 3 Remove the batteries from the inspection camera when not using it for longer periods.** The batteries can corrode and self-discharge during prolonged storage.

**Note:** The ribbon **(20)** in the battery compartment is used to conveniently remove the batteries.

**22** | English

## **Battery charge indicator**

The state of charge of the batteries is shown on the battery charge indicator **(d)** whenever a button is pressed. If the battery symbol is empty, you have to replace the batteries; inspections are no longer possible.

## **Fitting the Mirror, Hook or Magnet (see figures A and B)**

The mirror **(22)**, the hook **(23)** or the magnet **(25)** can be fitted on the camera head **(10)** as accessories.

Hook the mirror **(22)** or hook **(23)** into one of the two holes **(9)** on the camera head **(10)** and fit the sleeve **(24)** for attaching the accessory (see figure **A**).

Push the magnet **(25)** into the sleeve **(24)** and hook it into one of the two holes **(9)** on the camera head **(10)**. Fit the sleeve **(24)** for attaching the accessory (see figure **B**).

**Note:** The magnet **(25)** and the hook **(23)** are only suitable for moving and removing loose, small and light objects. The inspection camera or the accessory can be damaged with too strong a pull.

## **Operation**

- **Protect the inspection camera against moisture and direct sunlight.** The camera cable and camera head are watertight. However, the handheld device and the batteries are not protected against water. If they come into contact with water, there is a risk of electric shock or damage.
- ▶ Do not use the inspection camera if the lens on the camera head (10) has fogged **up. Switch the inspection camera on only if the moisture has evaporated.** The inspection camera may otherwise become damaged.
- ▶ The switched-on light (11) can become hot during operation. To avoid burns, do not touch the light.
- ▶ Do not subject the inspection camera to extreme temperatures or variations in **temperature.** For example, do not leave it in a car for extended periods of time. In case of large variations in temperature, allow the inspection camera to adjust to the ambient temperature before putting it into operation.

## **Starting Operation**

## **Switching On and Off**

To **switch on** the inspection camera, press the on/off button **(4)**. **Photo mode (13)** appears on the display **(7)** (magnification 1.0 and illumination 50 %).

To **switch off** the inspection camera, press and hold the on/off button **(4)** for more than 3 seconds.

If no button on the inspection camera is pressed for approx. 20 minutes, then the inspection camera will automatically switch itself off to preserve battery life.

#### **Photo mode**

After being switched on, the inspection camera is in **photo mode (13)**.

To switch from gallery mode to **photo mode (13)**, press the **(2)** button. Pressing the **(2)** button again actuates the shutter release.

A maximum of 8 images can be saved to the inspection camera's local memory. Every further image that is taken deletes the oldest image in the local memory.

If more than 8 images are to be saved, a micro SD card (4 GB–32 GB) must be inserted into the slot **(18)**. When a micro SD card in FAT32 format is inserted, all images are automatically transferred from the local memory to the micro SD card and deleted from the local memory. All further images are saved on the micro SD card.

All images are automatically saved in the "Bosch" folder.

**Note:** All images are saved in their original state, i.e. without magnification or rotation. **Note:** If an image was taken with black and white contrast, it cannot be called up in colour.

## **Gallery mode**

Briefly pressing the **(1)** button opens **gallery mode (14)**.

The **(6)** and **(5)** buttons can be used to scroll backwards or forwards through the images you have taken.

Briefly pressing the on/off button **(4)** shows the **(h)** and **(i)** symbols on the display. Pressing the **(5)** button deletes the image. Pressing the **(6)** button stops the deletion process. Briefly pressing the on/off button **(4)** reactivates **gallery mode (14)**. Pressing the **(1)** or **(2)** button switches to **photo mode (13)**.

### **Status bar**

The status bar **(b)** is shown on the display for approx. 3 seconds each time a button is pressed. It shows:

- Photo mode **(a)** (brightness/black and white contrast) or gallery mode **(e)**
- The selected magnification **(c)**
- The state of charge of the batteries **(d)**

## **Setting the Brightness and the Black and White Contrast in the Camera Head**

Switching the camera on also switches on the illumination light **(11)** in the camera head. The set brightness is 50 %.

#### **24** | English

To brighten the camera image, you can adjust the brightness or the black and white contrast. This adjustment can be set to one of four levels (100 %, black and white contrast, 0 %, 50 %).

Press the **(6)** button repeatedly until the required brightness level has been reached or the black and white contrast has been set.

**Note:** The set brightness is 100 % for black and white contrast.

▶ Do not look directly into the light (11) and do not direct the light onto other **people.** The light can blind your eyes.

To reduce brightness and switch off the camera light **(11)**, press the **(6)** button repeatedly until the required brightness level has been reached or the light has been switched off.

#### **Magnifying the image in the display (zooming in)**

Briefly pressing the magnification button **(5)** magnifies the image in the display by a factor of 1.5 or 2.

#### **Rotating the Image on the Display**

The **(3)** button rotates the image on the display through 180°.

#### **Transferring Images**

It is possible to transfer images by inserting a micro SD card **(19)** in FAT32 format. When the formatted micro SD card **(19)** is inserted, all images are automatically transferred from the local memory to the micro SD card **(19)** and deleted from the local memory.

#### **Inserting the Micro SD Card**

Only use micro SD cards between 4 GB and 32 GB which support FAT32 format. If necessary, format the micro SD card **(19)** in FAT32 format before inserting it. Insert the formatted micro SD card **(19)** all the way into the slot **(18)**.

#### **Displaying Licences**

You can have the licence information shown on the display of the measuring tool.To do this, press and hold the gallery mode button **(1)** until the licence information appears on the display.

The buttons for scrolling forwards **(5)** and scrolling backwards **(6)** can be used to scroll through the licences.

Briefly press the on/off button **(4)** to leave the licence displays.

## **Working Advice**

Check the environment that you want to inspect, paying particular attention to obstacles or hazardous areas.

1 609 92A 85J | (19.01.2023) Bosch Power Tools

Bend the camera cable **(8)** so that the camera head can be easily introduced into the environment to be inspected. Carefully introduce the camera cable.

Adjust the brightness of the camera illumination light **(11)** so that the image is easily recognisable. When photographing highly reflective objects, for example, you can achieve better results in lower light or using black and white contrast setting.

If objects to be inspected look blurred, then reduce or increase the distance between camera head **(10)** and object.

## **Errors – causes and corrective measures**

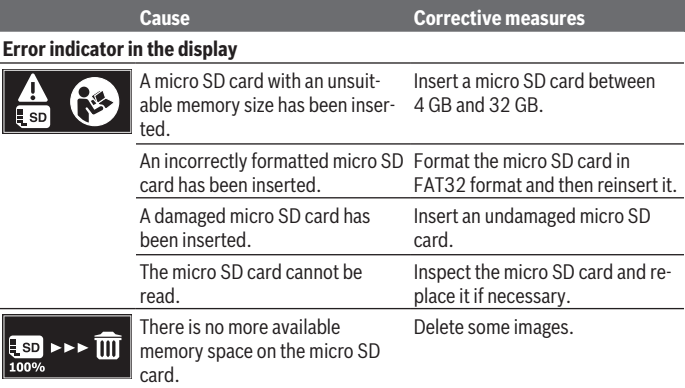

## **Other displays**

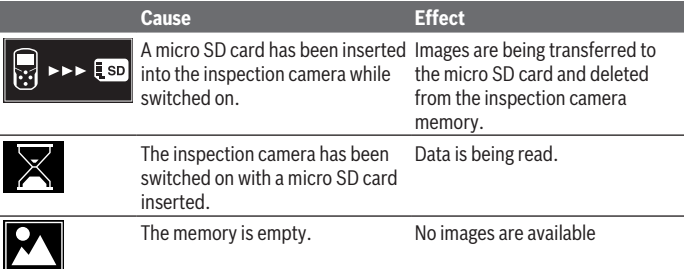

#### **26** | English

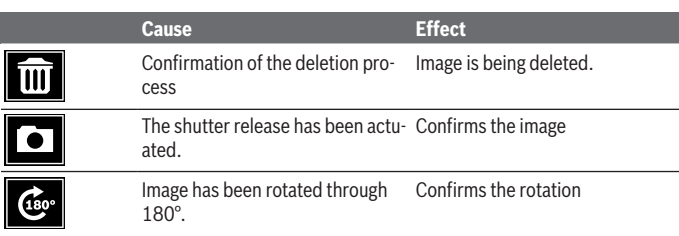

## **Maintenance and Service**

## **Maintenance and Cleaning**

Never immerse the inspection camera in water or other liquids.

Always keep the inspection camera clean. Clean the inspection camera and all accessories particularly thoroughly after you have worked in areas with substances harmful to health.

Wipe off any dirt using a damp, soft cloth. Do not use any detergents or solvents. Clean the camera lens **(12)** in particular regularly and make sure to check for any lint.

## **After-Sales Service and Application Service**

Our after-sales service responds to your questions concerning maintenance and repair of your product as well as spare parts. You can find explosion drawings and information on spare parts at: **www.bosch-pt.com**

The Bosch product use advice team will be happy to help you with any questions about our products and their accessories.

In all correspondence and spare parts orders, please always include the 10‑digit article number given on the nameplate of the product.

#### **Great Britain**

Robert Bosch Ltd. (B.S.C.) P.O. Box 98 Broadwater Park North Orbital Road Denham Uxbridge UB 9 5HJ At [www.bosch-pt.co.uk](http://www.bosch-pt.co.uk) you can order spare parts or arrange the collection of a product in need of servicing or repair.

1 609 92A 85J | (19.01.2023) Bosch Power Tools

English | **27**

Tel. Service: (0344) 7360109 E-Mail: [boschservicecentre@bosch.com](mailto:boschservicecentre@bosch.com)

## **People's Republic of China**

**China Mainland**

Bosch Power Tool (China) Co. Ltd. Bosch Service Center 567, Bin Kang Road Bin Kang District Hangzhou, Zhejiang Province China 310052 Tel.: (0571) 8887 5566 / 5588 Fax: (0571) 8887 6688 x 5566# / 5588# E-Mail: [bsc.hz@cn.bosch.com](mailto:bsc.hz@cn.bosch.com) [www.bosch-pt.com.cn](http://www.bosch-pt.com.cn)

## **You can find further service addresses at:**

[www.bosch-pt.com/serviceaddresses](http://www.bosch-pt.com/serviceaddresses)

## **Disposal**

The inspection camera, accessories and packaging should be sorted for environmentalfriendly recycling.

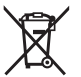

Do not dispose of the inspection camera or batteries with household waste!

## **Only for EU countries:**

In accordance with Directive 2012/19/EU and Directive 2006/66/EC respectively, inspection cameras that are no longer usable and defective/drained batteries must be collected separately and recycled in an environmentally friendly manner.

If disposed incorrectly, waste electrical and electronic equipment may have harmful effects on the environment and human health, due to the potential presence of hazardous substances.

## **Only for United Kingdom:**

According to The Waste Electrical and Electronic Equipment Regulations 2013 (SI 2013/3113) (as amended) and the Waste Batteries and Accumulators Regulations 2009 (SI 2009/890) (as amended), products that are no longer usable must be collected separately and disposed of in an environmentally friendly manner.

## <span id="page-27-0"></span>**Français**

## **Consignes de sécurité**

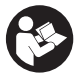

**Prière de lire et de respecter l'ensemble des instructions. En cas de nonrespect des présentes instructions, les fonctions de protection de la caméra d'inspection risquent d'être altérées. BIEN CONSERVER LES PRÉ-SENTES INSTRUCTIONS.**

- ▶ Ne confiez la réparation de la caméra d'inspection qu'à un réparateur qualifié uti**lisant uniquement des pièces de rechange d'origine.** La sécurité de la caméra d'inspection sera ainsi préservée.
- u **N'utilisez pas la caméra d'inspection en atmosphère explosive, par exemple en présence de liquides, de gaz ou de poussières inflammables.** La caméra d'inspection peut produire des étincelles qui peuvent enflammer les poussières ou les vapeurs.
- ▶ Sortez les piles de la caméra d'inspection si vous savez que vous n'allez pas l'uti**liser pendant une période prolongée.** Les piles risquent de se corroder et de se décharger quand l'appareil de mesure n'est pas utilisé pendant une longue durée.
- ▶ Ne dirigez pas le faisceau lumineux vers des personnes ou des animaux et ne re**gardez jamais directement dans le faisceau lumineux, même si vous vous trouvez à une assez grande distance de ce dernier.**
- ▶ Avant d'utiliser la caméra d'inspection, contrôlez l'environnement de travail. Au**cune partie de la caméra d'inspection ne doit entrer en contact avec des câbles électriques, des pièces en mouvement ou des substances chimiques. Coupez l'alimentation des câbles électriques qui se trouvent dans l'environnement de travail.** Ces mesures de prévention permettent de réduire le risque d'explosion, de choc électrique et de dommages.
- ▶ Portez des équipements de protection individuelle tels que lunettes de protec**tion, gants de protection ou masque respiratoire en présence de substances nocives dans la zone de travail.** Des substances toxiques, infectieuses, caustiques ou nuisibles pour la santé d'une autre manière, peuvent se trouver sous forme solide, liquide ou gazeuse dans les canalisations d'eau usées ou dans des endroits similaires.
- ▶ Veillez à une propreté maximale si vous travaillez dans des milieux pouvant **contenir des substances nocives. Ne mangez pas pendant que vous travaillez.** Évitez tout contact avec les substances nocives ; après le travail, lavez-vous les mains à l'eau chaude savonneuse et toute autre partie du corps éventuellement entrée en contact avec les substances nocives. Cela réduit les risques pour la santé.

1 609 92A 85J | (19.01.2023) Bosch Power Tools

▶ N'utilisez pas la caméra d'inspection en ayant les pieds dans l'eau. Une utilisation dans l'eau augmente le risque d'un choc électrique.

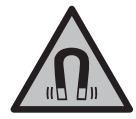

**N'approchez pas les accessoires magnétiques de personnes porteuses d'implants chirurgicaux ou d'autres dispositifs médicaux (stimulateurs cardiaques, pompe à insuline, etc.).** Les aimants des accessoires génèrent un champ magnétique susceptible d'altérer le fonctionnement des implants chirurgicaux et dispositifs médicaux.

▶ N'approchez pas les accessoires magnétiques de supports de données magné**tiques ou d'appareils sensibles aux champs magnétiques.** Les aimants des accessoires peuvent provoquer des pertes de données irréversibles.

## **Description des prestations et du produit**

Référez-vous aux illustrations qui se trouvent au début de la notice d'utilisation.

## **Utilisation conforme**

La caméra d'inspection est conçue pour inspecter des endroits d'accès difficile ou sombres. Après montage des accessoires fournis sur la tête, la caméra est également appropriée pour déplacer ou retirer de petits objets légers (par ex. de petites vis). N'utilisez pas la caméra d'inspection dans le domaine médical. Elle n'est pas non plus conçue pour déboucher des tuyaux ou pour la pose et le tirage de câbles.

## **Éléments constitutifs**

La numérotation des composants illustrés se réfère à la représentation de la caméra d'inspection sur les pages graphiques.

- **(1)** Touche Mode galerie
- **(2)** Touche Mode photo/déclencheur
- **(3)** Touche pour tourner l'image de 180°
- **(4)** Touche Marche/Arrêt Mode galerie : touche pour lancer le processus d'effacement (2e niveau)
- **(5)** Touche agrandissement (zoom) (1er niveau) Touche pour faire défiler vers l'avant les photos ou pour effacer une photo (2e niveau)
- **(6)** Touche Luminosité/contraste noir et blanc (1er niveau) Touche pour défilement vers l'arrière ou annulation du processus d'effacement (2e niveau)
- **(7)** Écran

#### **30** | Français

- **(8)** Câble flexible de caméra
- **(9)** Trou pour fixer l'accessoire (2x)
- **(10)** Tête de caméra
- **(11)** LED dans la tête de caméra (4x)
- **(12)** Optique de caméra
- **(13)** Écran en mode photo
- **(14)** Écran en mode galerie
- **(15)** Numéro de série
- **(16)** Verrouillage du compartiment à piles
- **(17)** Couvercle du compartiment à piles
- **(18)** Logement pour carte micro-SD
- **(19)** Carte micro-SD (4 Go ... 32 Go)a)
- **(20)** Languette pour retirer les piles
- **(21)** Housse de protection
- **(22)** Miroir
- **(23)** Crochet
- **(24)** Manchon pour fixer les accessoires (2x)
- **(25)** Aimant
- a) **Les accessoires représentés ou décrits ne sont pas fournis et ne font pas partie de la gamme d'accessoires Bosch.**

#### **Éléments d'affichage (sélection)**

- **(a)** Mode photo : luminosité/contraste noir et blanc
- **(b)** Barre d'état
- **(c)** Agrandissement réglé
- **(d)** Niveau de charge des piles
- **(e)** Mode galerie
- **(f)** Symbole pour faire défiler vers l'arrière
- **(g)** Symbole pour faire défiler vers l'avant
- **(h)** Symbole pour interrompre l'effacement
- **(i)** Symbole pour effacer une photo

Français | **31**

## **Caractéristiques techniques**

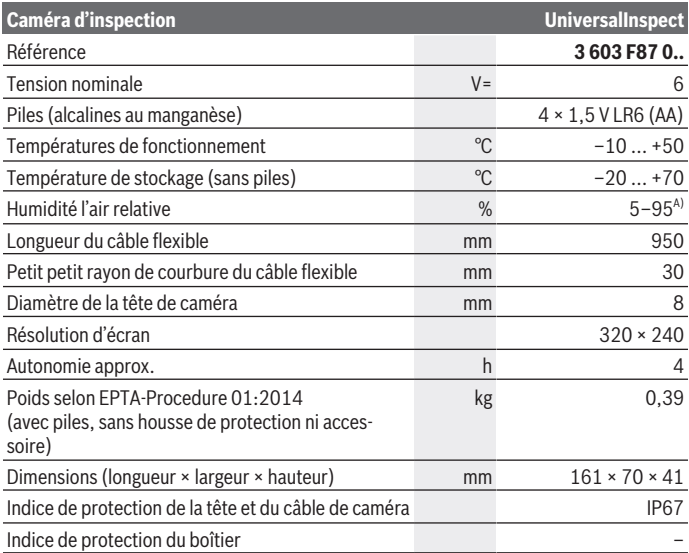

A) sans buée

Pour une identification précise de votre caméra d'inspection, servez-vous du numéro de série **(15)** inscrit sur la plaque signalétique.

## **Montage**

### **Alimentation en énergie**

La caméra d'inspection est prévue pour fonctionner avec des piles vendues dans le commerce.

Pour ouvrir le couvercle du compartiment à piles **(17)**, appuyez sur le verrouillage **(16)** et retirez le couvercle **(17)**. Insérez les piles. Respectez ce faisant la polarité indiquée sur le graphique qui se trouve à l'intérieur du compartiment à piles.

Remplacez toujours toutes les piles en même temps. N'utilisez que des piles de la même marque et de même capacité.

**32** | Français

▶ Sortez les piles de la caméra d'inspection si vous savez que vous n'allez pas l'uti**liser pendant une période prolongée.** Les piles risquent de se corroder et de se décharger quand l'appareil de mesure n'est pas utilisé pendant une longue durée.

**Remarque :** La languette **(20)** placée dans le compartiment à piles facilite le retrait des piles.

## **Indicateur d'état de charge**

Pour vérifier l'état de charge des piles, il faut appuyer sur l'une des touches de l'indicateur d'état de charge **(d)** sur la barre d'état. Quand le symbole piles est vide, il faut remplacer les piles. Il n'est plus possible d'utiliser la caméra d'inspection.

## **Montage du miroir, du crochet ou de l'aimant (voir figures A et B)**

Le miroir **(22)**, le crochet **(23)** ou l'aimant **(25)** peuvent être montés sur la tête de caméra **(10)** en tant qu'accessoires.

Insérez le miroir **(22)** ou du crochet **(23)** dans l'un des deux trous **(9)** de la tête de caméra **(10)** et glissez le manchon **(24)** pour fixer l'accessoire (voir figure **A**).

Glissez l'aimant **(25)** dans le manchon **(24)** et insérez-le dans l'un des deux trous **(9)** de la tête de caméra **(10)**. Glissez le manchon **(24)** pour fixer l'accessoire (voir figure **B**).

**Remarque :** L'aimant **(25)** et le crochet **(23)** ne sont conçus que pour déplacer et retirer de petits objets légers et mobiles. Une traction trop importante risque d'endommager la caméra d'inspection ou l'accessoire.

## **Utilisation**

- ▶ N'exposez pas la caméra d'inspection à l'humidité et aux rayons directs du soleil. Le câble flexible et la tête de caméra sont étanches. Le boîtier de caméra et les piles ne sont cependant pas protégés contre l'eau ; au cas où ils entreraient en contact avec l'eau, il y a risque de choc électrique et de dommages.
- ► N'utilisez pas la caméra d'inspection quand l'optique de la tête de caméra (10) **est embuée. Attendez jusqu'à ce que l'humidité se soit évaporée avant de mettre en marche la caméra d'inspection.** La caméra d'inspection risque sinon d'être endommagée.
- **► Quand elle est allumée, la LED (11) risque de devenir chaude.** Ne la touchez pas pour éviter toute brûlure.
- u **N'exposez pas la caméra d'inspection à des températures extrêmes ou de fortes fluctuations de température.** Ne la laissez p. ex. pas trop longtemps dans une voiture. Si la caméra d'inspection est exposée à de fortes fluctuations de température, laissez-la revenir à la température ambiante avant de la remettre en marche.

1 609 92A 85J | (19.01.2023) Bosch Power Tools

Français | **33**

### **Mise en marche**

#### **Mise en marche/arrêt**

Pour **mettre en marche** la caméra d'inspection, appuyez sur la touche Marche/Arrêt **(4)**. Il apparaît sur l'écran **(7)** le **mode photo (13)** (agrandissement 1.0 et éclairage à 50 %).

Pour **éteindre** la caméra d'inspection, actionnez la touche Marche/Arrêt **(4)** pendant plus de 3 s.

Si vous n'appuyez sur aucune touche pendant env. 20 min, la caméra d'inspection s'éteint automatiquement afin d'économiser les piles.

#### **Mode photo**

À sa mise en marche, la caméra d'inspection se trouve dans le **mode photo (13)**.

Pour passer du mode galerie au **mode photo (13)**, actionnez la touche **(2)**. Un nouvel actionnement de la touche **(2)** active le déclencheur.

La mémoire interne de la caméra d'inspection permet d'enregistrer au maximum 8 photos. Quand la mémoire interne est pleine, chaque nouvelle photo prise écrase la photo la plus ancienne jusqu'alors en mémoire.

Pour mémoriser plus de 8 photos, il faut insérer dans le logement **(18)** une carte micro-SD (d'une capacité de 4 à 32 Go). Dès qu'une carte micro-SD formatée au format FAT 32 est insérée, toutes les photos qui se trouvent dans la mémoire interne sont automatiquement transférées vers la carte micro-SD et la mémoire interne est effacée. Toutes les photos prises par la suite sont mémorisées sur la carte micro-SD.

Toutes les photos sont automatiquement mémorisées dans le dossier « Bosch ».

**Remarque :** Toutes les photos sont enregistrées dans leur état d'origine, autrement dit sans agrandissement ni rotation.

**Remarque :** Toute photo prise en mode contraste noir et blanc ne pourra par la suite pas être visionnée en couleur.

### **Mode galerie**

Un appui court sur la touche **(1)** ouvre le **mode galerie (14)**.

Les touches **(6)** et **(5)** permettent de faire défiler vers l'avant ou vers l'arrière les photos enregistrées en mémoire.

Un court appui de la touche Marche/Arrêt **(4)** fait apparaître sur l'écran les symboles **(h)** et **(i)**. La touche **(5)** efface la photo visible à l'écran ; la touche **(6)** permet d'annuler l'effacement. Un court appui de la touche Marche/Arrêt **(4)** réactive le **mode galerie (14)**. Un appui sur la touche **(1)** ou **(2)** sélectionne le **mode photo (13)**.

#### **34** | Français

#### **Barre d'état**

La barre d'état **(b)** apparaît sur l'écran pendant env. 3 s après chaque actionnement d'une touche. Elle indique :

- si la caméra se trouve en mode photo **(a)** (luminosité/contraste noir et blanc) ou en mode galerie **(e)**
- l'agrandissement réglé **(c)**
- le niveau de charge des piles **(d)**

#### **Réglage de la luminosité et du contraste noir et blanc pour la tête de caméra**

À la mise en marche de la caméra, les LED **(11)** de la tête de caméra s'allument. La luminosité est alors réglée à 50 %.

Pour éclaircir l'image de la caméra, vous pouvez soit jouer sur la luminosité, soit sélectionner la position Contraste noir et blanc. La caméra dispose de 4 positions (100 %, contraste noir et blanc, 0 %, 50 %).

Actionnez de façon répétée la touche **(6)** jusqu'à obtenir la luminosité souhaitée ou jusqu'à vous trouver dans la position Contraste noir et blanc.

**Remarque :** Dans la position Contraste noir et blanc, la luminosité réglée est de 100 %.

▶ Ne regardez pas directement la LED (11) et ne dirigez pas la LED vers d'autres **personnes.** La lumière émise peut éblouir les yeux.

Pour réduire la luminosité et éteindre les LED **(11)**, appuyez de façon répétée sur la touche **(6)** jusqu'à ce que la luminosité souhaitée soit atteinte ou que les LED s'éteignent.

#### **Agrandissement de l'image sur l'écran (fonction zoom)**

Un court appui de la touche agrandissement **(5)** permet d'agrandir l'image visible sur l'écran d'un facteur 1,5 ou 2.

#### **Rotation de l'image sur l'écran**

La touche **(3)** permet de tourner l'image de 180° sur l'écran.

#### **Transfert des photos**

Pour pouvoir transférer les photos, il convient d'insérer dans la caméra une carte micro-SD **(19)** formatée au format FAT 32. Dès qu'une carte micro-SD formatée **(19)** est insérée, toutes les photos qui se trouvent dans la mémoire interne sont transférées vers la carte micro-SD **(19)** et la mémoire interne est effacée.

#### **Insertion de la carte micro-SD**

N'utilisez que des cartes micro-SD d'une capacité de 4 à 32 Go compatibles avec le format FAT 32.

Français | **35**

Si nécessaire, formatez la carte micro-SD **(19)** au format FAT 32 avant de l'insérer dans le logement.

Introduisez jusqu'en butée la carte micro-SD formatée **(19)** dans le logement **(18)**.

### **Affichage des licences**

Vous pouvez faire afficher les informations de licence sur l'écran de l'appareil de mesure. Appuyez pour cela sur la touche Mode galerie **(1)** jusqu'à ce que les informations de licence apparaissent.

Les touches Défilement vers le bas **(5)** et Défilement vers le haut **(6)** permettent de faire défiler les licences.

Pour quitter l'affichage des licences, appuyez brièvement sur la touche Marche/ Arrêt **(4)**.

## **Instructions d'utilisation**

Contrôlez l'environnement à inspecter et tenez compte surtout des obstacles ou des endroits dangereux.

Pliez le câble flexible **(8)** de manière à ce que la tête de caméra puisse facilement être introduite dans l'environnement à inspecter. Introduisez le câble flexible avec précaution.

Adaptez la luminosité de la LED **(11)** de manière à ce que l'image soit bien visible. Dans le cas d'objets fortement réfléchissants, réduisez la luminosité ou utilisez le réglage Contraste noir et blanc pour améliorer la qualité de l'image.

Au cas où les objets à inspecter manquent de netteté à l'affichage, réduisez ou augmentez la distance entre la tête de caméra **(10)** et l'objet.

## **Défauts – Causes et remèdes**

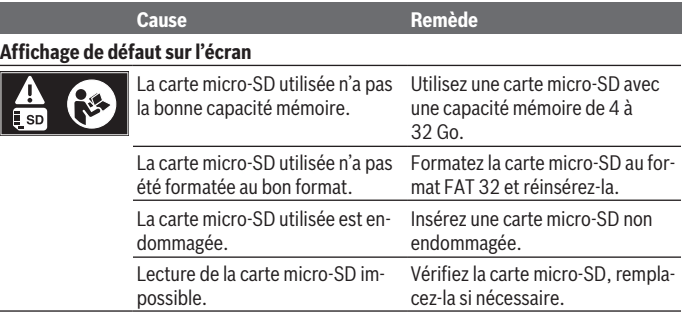

#### **36** | Français

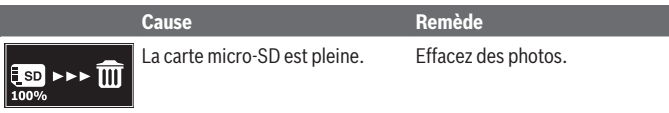

## **Autres affichages**

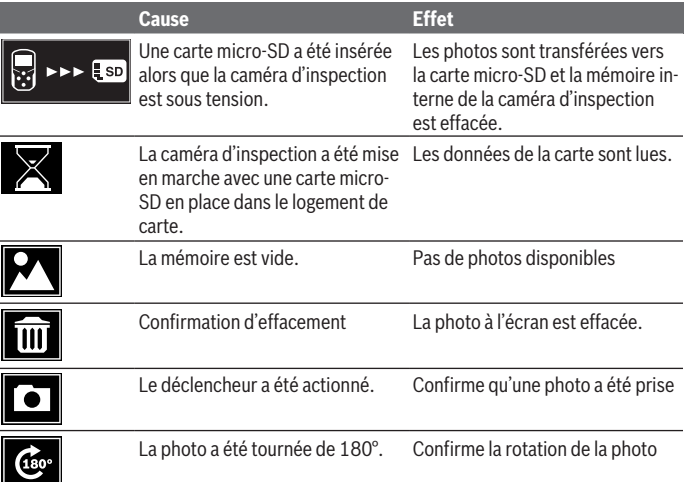

## **Entretien et Service après‑vente**

### **Nettoyage et entretien**

Ne plongez pas la caméra d'inspection dans l'eau ou dans d'autres liquides.

Veillez à maintenir la caméra d'inspection toujours propre. Nettoyez soigneusement la caméra d'inspection et tous les accessoires après une utilisation dans des milieux contenant des substances nocives.

Nettoyez l'appareil à l'aide d'un chiffon doux et humide. N'utilisez pas de détergents ou de solvants.
Nettoyez en particulier régulièrement l'optique **(12)** et veillez à ce qu'il n'y ait pas de peluches.

### **Service après-vente et conseil utilisateurs**

Notre Service après-vente répond à vos questions concernant la réparation et l'entretien de votre produit et les pièces de rechange. Vous trouverez des vues éclatées et des informations sur les pièces de rechange sur le site :

#### **www.bosch-pt.com**

L'équipe de conseil utilisateurs Bosch se tient à votre disposition pour répondre à vos questions concernant nos produits et leurs accessoires.

Pour toute demande de renseignement ou toute commande de pièces de rechange, précisez impérativement la référence à 10 chiffres figurant sur l'étiquette signalétique du produit.

#### **France**

Réparer un outil Bosch n'a jamais été aussi simple, et ce, en moins de 5 jours, grâce à SAV DIRECT, notre formulaire de retour en ligne que vous trouverez sur notre site internet [www.bosch-pt.fr](http://www.bosch-pt.fr) à la rubrique Services. Vous y trouverez également notre boutique de pièces détachées en ligne où vous pouvez passer directement vos commandes.

Vous êtes un utilisateur, contactez : Le Service Clientèle Bosch Outillage Electroportatif Tel.: 09 70 82 12 99 (Numéro non surtaxé au prix d'un appel local)

E-Mail : [sav.outillage-electroportatif@fr.bosch.com](mailto:sav.outillage-electroportatif@fr.bosch.com)

Vous êtes un revendeur, contactez : Robert Bosch (France) S.A.S. Service Après-Vente Electroportatif 126, rue de Stalingrad 93705 DRANCY Cédex Tel. : (01) 43119006 E-Mail : [sav-bosch.outillage@fr.bosch.com](mailto:sav-bosch.outillage@fr.bosch.com)

#### **Vous trouverez d'autres adresses du service après-vente sous :**

[www.bosch-pt.com/serviceaddresses](http://www.bosch-pt.com/serviceaddresses)

# **Élimination des déchets**

La caméra d'inspection, les accessoires et emballages doivent être rapportés à un centre de recyclage respectueux de l'environnement.

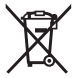

Ne jetez pas la caméra d'inspection et les piles avec des ordures ménagères !

#### **38** | Español

#### **Seulement pour les pays de l'UE :**

Conformément à la directive européenne 2012/19/UE, les caméras d'inspection hors d'usage, et conformément à la directive européenne 2006/66/CE, les accus/piles usagés ou défectueux doivent être éliminés séparément et être recyclés en respectant l'environnement.

En cas de non-respect des consignes d'élimination, les déchets d'équipements électriques et électroniques peuvent avoir un impact négatif sur l'environnement et la santé des personnes du fait des substances dangereuses qu'ils contiennent.

#### **Valable uniquement pour la France :**

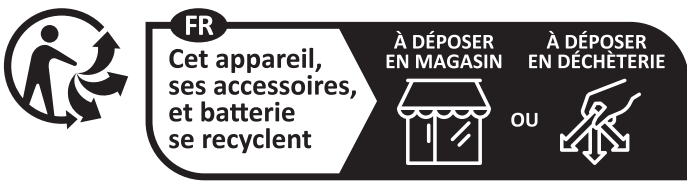

Points de collecte sur www.quefairedemesdechets.fr

# **Español**

# **Indicaciones de seguridad**

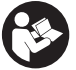

**Lea y observe todas las instrucciones. Si la cámara de inspección no se utiliza según las presentes instrucciones, pueden menoscabarse las medidas de seguridad integradas en la cámara de inspección. GUARDE BIEN ESTAS INSTRUCCIONES.**

- u **Sólo deje reparar la cámara de inspección por personal técnico calificado y sólo con repuestos originales.** Solamente así se mantiene la seguridad de la cámara de inspección.
- u **No trabaje con la cámara de inspección en un entorno potencialmente explosivo que contenga líquidos, gases o polvos inflamables.** La cámara de inspección puede producir chispas e inflamar los materiales en polvo o vapores.
- ▶ Retire las pilas de la cámara de inspección si no va a utilizarla durante un largo **periodo de tiempo.** Si se almacenan durante mucho tiempo, las pilas pueden corroerse y autodescargarse.
- ▶ No dirija el haz de luz contra personas ni animales, ni mire directamente hacia el **haz, incluso encontrándose a gran distancia.**
- **► Revise la zona de trabajo antes de usar la cámara de inspección. Ningún componente de la cámara de inspección debe entrar en contacto con cables eléctricos, piezas móviles o sustancias químicas. Interrumpa el circuito de los cables eléctricos que pasan por la zona de trabajo.** Estas medidas reducen el riesgo de explosiones, descargas eléctricas y daños materiales.
- ▶ Use equipo de protección personal adecuado, como gafas protectoras, guantes **protectores o máscara de protección respiratoria si hay sustancias peligrosas en la zona de trabajo.** Los canales de aguas residuales o zonas similares pueden contener sustancias sólidas, líquidas o gaseosas que son tóxicas, infecciosas, corrosivas o de otro modo peligrosas para la salud.
- **Preste especial atención a la limpieza cuando trabaje en zonas con sustancias peligrosas para la salud. No coma durante el trabajo.** Evite el contacto con sustancias peligrosas para la salud y, después del trabajo, límpiese las manos y otras partes del cuerpo que puedan haber entrado en contacto con agua jabonosa caliente. Así se reduce el riesgo para la salud.
- ▶ No se pare en el agua cuando use la cámara de inspección. Al trabajar en el agua, se corre el riesgo de sufrir una descarga eléctrica.

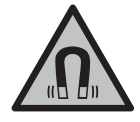

**No coloque el instrumento de medición y los accesorios magnéticos cerca de implantes y otros dispositivos médicos, como p. ej. marcapasos o bomba de insulina.** Los imanes de los accesorios generan un campo, que puede afectar el funcionamiento de los implantes o de los dispositivos médicos.

▶ Mantenga los accesorios magnéticos lejos de soportes de datos magnéticos y **dispositivos magnéticamente sensibles.** Por el efecto de los imanes de los accesorios pueden generarse pérdidas de datos irreversibles.

# **Descripción del producto y servicio**

Por favor, observe las ilustraciones en la parte inicial de las instrucciones de servicio.

# **Utilización reglamentaria**

La cámara de inspección digital es adecuada para la inspección de zonas de difícil acceso u oscuras. Después de montar los medios auxiliares suministrados en el cabezal de la

#### **40** | Español

cámara, también es adecuada para mover y retirar objetos pequeños y livianos (p.ej., pequeños tornillos).

La cámara de inspección digital no debe utilizarse con fines medicinales. Tampoco está destinada a reparar obstrucciones en las tuberías o a colocar cables.

#### **Componentes principales**

La numeración de los componentes se refiere a la representación de la cámara de inspección en las páginas ilustradas.

- **(1)** Tecla de modo de galería
- **(2)** Tecla de modo de fotografía/disparar
- **(3)** Tecla para el giro de la imagen en 180°
- **(4)** Tecla de conexión/desconexión Modo de galería: tecla para iniciar el proceso de borrado (2.º nivel)
- **(5)** Tecla de aumento (Zoom) (1.er nivel) Tecla para hojear hacia adelante o para borrar una imagen (2.º nivel)
- **(6)** Tecla de luminosidad/contraste de blanco y negro (1.er nivel) Tecla para hojear hacia atrás o para cancelar el proceso de borrado (2.º nivel)
- **(7)** Pantalla
- **(8)** Cable de la cámara
- **(9)** Orificio para la fijación de los accesorios (2×)
- **(10)** Cabezal de cámara
- **(11)** Lámpara en el cabezal de cámara (4×)
- **(12)** Lente de cámara
- **(13)** Pantalla en modo de fotografía
- **(14)** Pantalla en modo de galería
- **(15)** Número de serie
- **(16)** Retención de la tapa del compartimento de las pilas
- **(17)** Tapa del compartimento de las pilas
- **(18)** Ranura para tarjeta micro SD
- **(19)** Tarjeta micro SD (4 GB ... 32 GB) a)
- **(20)** Cinta para la extracción de las pilas
- **(21)** Estuche de protección
- **(22)** Espejo

1 609 92A 85J | (19.01.2023) Bosch Power Tools

- **(23)** Gancho
- **(24)** Casquillo para la fijación de accesorios (2×)
- **(25)** Imán
- a) **Los accesorios ilustrados o descritos no pertenecen al volumen de suministro ni al programa de accesorios de Bosch.**

#### **Elemento de indicación (selección)**

- **(a)** Modo de fotografía: luminosidad/contraste de blanco y negro
- **(b)** Barra de estado
- **(c)** Aumento ajustado
- **(d)** Estado de carga del acumulador/pilas
- **(e)** Modo de galería
- **(f)** Símbolo para hojear hacia atrás
- **(g)** Símbolo para hojear hacia adelante
- **(h)** Símbolo para interrupción del proceso de borrado
- **(i)** Símbolo para borrar una imagen

#### **Datos técnicos**

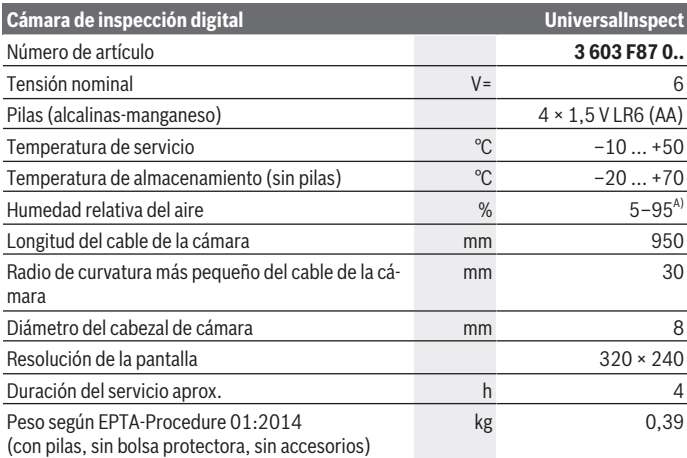

Bosch Power Tools 1 609 92A 85J | (19.01.2023)

#### **42** | Español

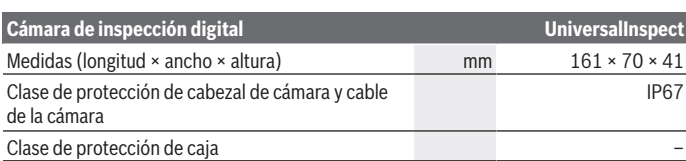

A) libre de rocío

Para la identificación unívoca de su cámara de inspección sirve el número de serie **(15)** en la placa de características.

# **Montaje**

# **Suministro de corriente**

La cámara de inspección se puede operar con pilas corrientes en el comercio.

Para abrir la tapa del compartimento de las pilas **(17)**, pulse el bloqueo **(16)** y retire la tapa del compartimento de las pilas **(17)**. Coloque las pilas. Observe en ello la polaridad correcta conforme a la representación en el lado interior del compartimento de las pilas. Reemplace siempre simultáneamente todas las pilas. Utilice sólo pilas de un fabricante y con igual capacidad.

▶ Retire las pilas de la cámara de inspección si no va a utilizarla durante un largo **periodo de tiempo.** Si se almacenan durante mucho tiempo, las pilas pueden corroerse y autodescargarse.

**Indicación:** La cinta **(20)** en el compartimento de las pilas sirve para la extracción cómoda de las pilas.

# **Indicador de estado de carga**

El estado de carga de las baterías se muestra en el indicador de estado de carga **(d)** de la barra de estado cada vez que se pulsa una tecla. Si el símbolo de baterías está vacío, se tienen que cambiar las baterías; ya no se pueden realizar inspecciones.

# **Montar el espejo, el gancho o el imán (ver figuras A y B)**

El espejo **(22)**, el gancho **(23)** o el imán **(25)** se pueden montar como medios auxiliares en el cabezal de cámara **(10)**.

Enganche el espejo **(22)** o el gancho **(23)** en uno de los dos orificios **(9)** en el cabezal de cámara **(10)** y desplace el casquillo **(24)** para la fijación (ver figura **A**).

Desplace el imán **(25)** en el casquillo **(24)** y engánchelo en uno de los dos orificios **(9)** en el cabezal de cámara **(10)**. Desplace el casquillo **(24)** para la fijación (véase la imagen **B**).

**Indicación:** El imán **(25)** y el gancho **(23)** sólo son adecuados para mover y retirar objetos sueltos, pequeños y livianos. En caso de una tensión excesiva, se puede dañar la cámara de inspección o el medio auxiliar.

# **Funcionamiento**

- u **Proteja la cámara de inspección ante humedad e irradiación solar directa.** El cable y el cabezal de la cámara son impermeables. No obstante, el aparato portátil y las pilas no están protegidos contra el agua; en caso del contacto con el agua existe el riesgo de una descarga eléctrica o daño.
- **► No utilice la cámara de inspección si el lente del cabezal de la cámara (10) está empañado. Conecte la cámara de inspección recién una vez que se haya evaporado la humedad.** En caso contrario se puede dañar la cámara de inspección.
- **► La lámpara (11) conectada puede calentarse durante el funcionamiento.** No toque la lámpara para evitar quemaduras.
- u **No exponga la cámara de inspección a temperaturas extremas o fluctuaciones de temperatura.** No los deje p. ej. durante un tiempo prolongado en el automóvil. En caso de fuertes fluctuaciones de temperatura, deje que se estabilice primero la temperatura de la cámara de inspección antes de la puesta en servicio.

# **Puesta en servicio**

### **Conexión/desconexión**

Para **conectar** la cámara de inspección pulse la tecla de conexión/desconexión **(4)**. En la pantalla **(7)** se indica el **Modo de fotografía (13)** (aumento 1.0 e iluminación 50 %). Para **desconectar** la cámara de inspección, mantenga pulsada la tecla de conexión/ desconexión **(4)** durante más de 3 segundos.

Si no se presiona ninguna tecla de la cámara de inspección durante aprox. 20 minutos, entonces se apaga automáticamente para proteger las pilas.

### **Modo de fotografía**

Tras la conexión, la cámara de inspección se encuentra en el **Modo de fotografía (13)**. Para cambiar del modo de galería al **Modo de fotografía (13)**, pulse la tecla **(2)**. Pulsando otra vez sobre la tecla **(2)** se activa el disparador.

#### **44** | Español

Se pueden memorizar como máximo 8 imágenes en la memoria local de la cámara de inspección. Cada imagen adicional tomada borra la respectiva imagen más antigua en la memoria local.

Si se tienen que memorizar más de 8 imágenes, se debe calar una tarjeta micro SD (4 GB ... 32 GB) en la ranura **(18)**. Tan pronto se ha encajado una tarjeta micro SD formateada con formato FAT 32, se traspasan automáticamente todas las imágenes de la memoria local sobre la tarjeta micro SD y se borran en la memoria local. Todas las demás imágenes se memorizan en la tarjeta micro SD.

Todas las imágenes se memorizan automáticamente en la carpeta "Bosch".

**Indicación:** Todas las imágenes se memorizan en su estado original, es decir, sin aumento o giro.

**Indicación:** Si una imagen se ha tomado con contraste en negro y blanco, no es solicitable en color.

#### **Modo de galería**

Presionando brevemente la tecla **(1)** se abre el **Modo de galería (14)**.

Con las teclas **(6)** y **(5)** puede hojear hacia atrás o hacia adelante en las imágenes tomadas.

Pulsando brevemente sobre la tecla de conexión/desconexión **(4)** se indican en la pantalla los símbolos **(h)** y **(i)**. Pulsando la tecla **(5)** se borra la imagen; pulsando la tecla **(6)** se interrumpe el proceso de borrado. Pulsando brevemente sobre la tecla de conexión/ desconexión **(4)** se activa de nuevo el **Modo de galería (14)**.

Pulsando sobre la tecla **(1)** o **(2)** se cambia al **Modo de fotografía (13)**.

### **Barra de estado**

La barra de estado **(b)** se muestra tras cada pulsación de tecla durante aprox. 3 segundos en la pantalla. Ésta indica:

- Modo de fotografía **(a)** (luminosidad/contraste en negro y blanco) o modo de galería **(e)**
- el aumento ajustado **(c)**
- el estado de carga de las pilas **(d)**

#### **Ajustar la luminosidad y el contraste en negro y blanco en el cabezal de cámara**

Al conectar la cámara se conecta también la lámpara **(11)** en el cabezal de cámara. La luminosidad ajustada asciende a 50 %.

Para aclarar la imagen de la cámara, puede regular la luminosidad o ajustar el contraste en negro y blanco. El ajuste tiene lugar en 4 escalones (100 %, contraste en negro y blanco, 0 %, 50 %).

Presione la tecla **(6)** varias veces, hasta que se haya alcanzado la luminosidad deseada o esté ajustado el contraste en negro y blanco.

**Indicación:** En el contraste en negro y blanco, la luminosidad ajustada asciende a 100 %.

#### u **No mire directamente a la lámpara (11) y no apunte la lámpara a otras personas.** La luz de la lámpara puede deslumbrar los ojos.

Para reducir la luminosidad y para desconectar la lámpara de la cámara **(11)**, presione la tecla **(6)** tantas veces como sea necesario, hasta alcanzar la luminosidad deseada o desconectar la lámpara.

#### **Ampliar la imagen en la pantalla (Zoom)**

Oprimiendo brevemente la tecla **(5)** puede amplificar la imagen en la pantalla en 1,5 veces o 2 veces.

#### **Girar la imagen en la pantalla**

Con la tecla **(3)** puede girar la imagen en la pantalla en 180°.

#### **Transmisión de imágenes**

La transmisión de imágenes es posible mediante la inserción de una tarjeta micro SD **(19)** formateada en formato FAT 32. Tan pronto se ha encajado una tarjeta micro SD **(19)** formateada, se transmiten automáticamente todas las imágenes de la memoria local a la tarjeta micro SD **(19)** y se borran en la memoria local.

### **Colocación de la tarjeta micro SD**

Utilice sólo tarjetas micro SD en el margen de 4 GB hasta 32 GB, que asistan el formato FAT 32.

En caso necesario, realice el formateado de la tarjeta micro SD **(19)** en el formato FAT 32 antes de la aplicación.

Inserte la tarjeta micro SD **(19)** formateada en la ranura **(18)** hasta el tope.

#### **Visualización de licencias**

Puede visualizar información sobre licencias en la pantalla del aparato de medición. Para ello, mantenga presionada la tecla Modo de galería **(1)**, hasta que aparezcan las informaciones sobre las licencias en la pantalla.

Con las teclas hojear hacia adelante **(5)** o hojear hacia atrás **(6)** puede desplazarse por las licencias.

Para abandonar la visualización de licencias, presione brevemente la tecla de conexión/ desconexión **(4)**.

#### **46** | Español

### **Instrucciones para la operación**

Compruebe el entorno que desea inspeccionar, prestando especial atención a cualquier obstáculo o punto de peligro.

Doble el cable de la cámara **(8)** de modo que el cabezal de la cámara se pueda introducir fácilmente en el entorno a examinar. Introduzca cuidadosamente el cable de la cámara.

Adapte la luminosidad de la lámpara de la cámara **(11)** de modo que se pueda reconocer bien la imagen. En caso de objetos fuertemente reflectantes, puede por ejemplo obtener una mejor imagen con menos luz o con el ajuste del contraste en negro y blanco.

Si los objetos a examinar se representan desenfocados, reduzca o aumente la distancia entre el cabezal de la cámara **(10)** y el objeto.

### **Fallos – Causas y remedio**

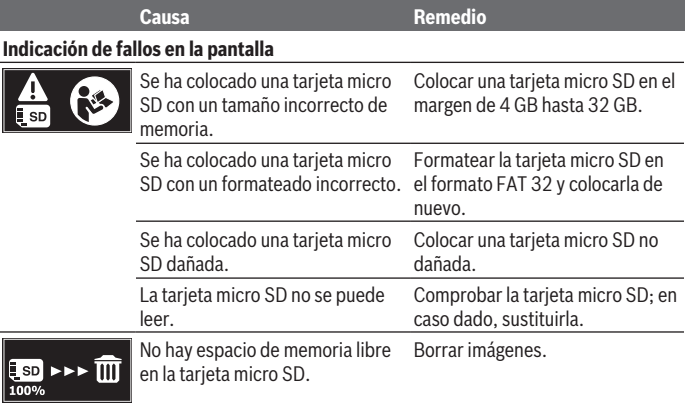

### **Otras indicaciones**

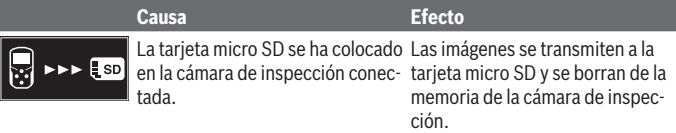

Español | **47**

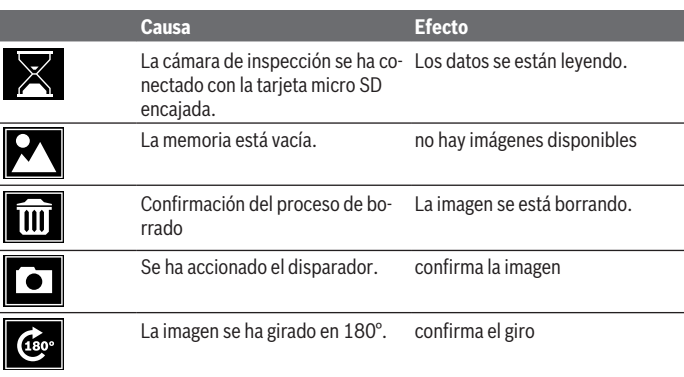

# **Mantenimiento y servicio**

# **Mantenimiento y limpieza**

No sumerja la cámara de inspección en agua u otros líquidos.

Mantenga limpia la cámara de inspección. Limpie la cámara de inspección y todos los medios auxiliares con especial esmero después de trabajar en zonas con sustancias nocivas.

Limpiar el aparato con un paño húmedo y suave. No utilice ningún detergente o disolvente.

En particular, limpie el lente de la cámara **(12)** con regularidad, prestando especial atención a las pelusas.

# **Servicio técnico y atención al cliente**

El servicio técnico le asesorará en las consultas que pueda Ud. tener sobre la reparación y mantenimiento de su producto, así como sobre piezas de recambio. Las representaciones gráficas tridimensionales e informaciones de repuestos se encuentran también bajo: **www.bosch-pt.com**

El equipo asesor de aplicaciones de Bosch le ayuda gustosamente en caso de preguntas sobre nuestros productos y sus accesorios.

Para cualquier consulta o pedido de piezas de repuesto es imprescindible indicar el nº de artículo de 10 dígitos que figura en la placa de características del producto.

#### **48** | Español

#### **España**

Robert Bosch España S.L.U. Departamento de ventas Herramientas Eléctricas C/Hermanos García Noblejas, 19 28037 Madrid Para efectuar su pedido online de recambios o pedir la recogida para la reparación de su máquina, entre en la página [www.herramientasbosch.net.](http://www.herramientasbosch.net) Tel. Asesoramiento al cliente: 902 531 553 Fax: 902 531554

#### **Direcciones de servicio adicionales se encuentran bajo:**

[www.bosch-pt.com/serviceaddresses](http://www.bosch-pt.com/serviceaddresses)

### **Eliminación**

La cámara de inspección, los accesorios y los embalajes deberán someterse a un proceso de recuperación que respete el medio ambiente.

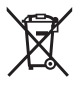

¡No arroje la cámara de inspección y las pilas a la basura!

### **Sólo para los países de la UE:**

De acuerdo con las directivas europeas 2012/19/UE y 2006/66/CE, las cámaras de inspección que ya no son aptas para su uso y los acumuladores/las pilas defectuosos o vacíos deberán ser recogidos por separado y reciclados de manera respetuosa con el medio ambiente.

En el caso de una eliminación inadecuada, los aparatos eléctricos y electrónicos pueden tener efectos nocivos para el medio ambiente y la salud humana debido a la posible presencia de sustancias peligrosas.

**El símbolo es solamente válido, si también se encuentra sobre la placa de características del producto/fabricado.**

# **Português**

# **Instruções de segurança**

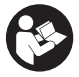

**Devem ser lidas e respeitadas todas as instruções. Se a câmara de inspeção não for utilizada em conformidade com as presentes instruções, as proteções integradas na câmara de inspeção podem ser afetadas. CONSERVE BEM ESTAS INSTRUÇÕES.**

- u **A câmara de inspeção deve ser reparada apenas por pessoal técnico qualificado e devem ser usadas somente peças de substituição originais.** Desta forma é assegurada a segurança da câmara de inspeção.
- u **Não trabalhe com a câmara de inspeção em ambientes potencialmente explosivos, onde se encontram líquidos, gases ou pó inflamáveis.** Na câmara de inspeção podem ser produzidas faíscas, que podem inflamar pós ou vapores.
- ▶ Retire as pilhas da câmara de inspeção se não for utilizar a mesma durante **longos períodos.** Em caso de armazenamento prolongado, as pilhas podem ficar corroídas ou descarregar-se automaticamente.
- u **Não apontar o raio de luz na direção de pessoas nem de animais e não olhar no raio de luz, nem mesmo de maiores distâncias.**
- u **Verifique a área de trabalho antes de utilizar a câmara de inspeção. Nenhuma peça da câmara de inspeção pode entrar em contacto com cabos elétricos, peças em movimento ou substâncias químicas. Interrompa o circuito de corrente dos cabos elétricos que passam pela área de trabalho.** Estas medidas reduzem o risco de explosões, choque elétrico e danos materiais.
- u **Use equipamento de proteção individual adequado, como óculos de proteção, luvas de proteção ou máscara de proteção respiratória, caso se encontrem substâncias prejudiciais à saúde na área de trabalho.** Os esgotos ou áreas semelhantes podem conter substâncias sólidas, líquidas ou gasosas, que são venenosas, infecciosas, corrosivas ou que, de outra forma, sejam prejudiciais à saúde.
- u **Tenha especial atenção à limpeza se trabalhar em áreas com substâncias prejudiciais à saúde. Não coma durante o trabalho.** Evite o contacto com as substâncias prejudiciais à saúde e, após o trabalho, limpe as mãos e outras partes do corpo com possam ter entrado em contacto com solução de sabão quente. Deste modo é reduzido o perigo para a saúde.
- u **Não esteja na água quando utilizar a câmara de inspeção.** Ao trabalhar na água existe risco de choque elétrico.

#### **50** | Português

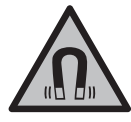

**Não coloque os acessórios magnéticos perto de implantes e outros dispositivos médicos, como p. ex. pacemaker ou bomba de insulina.** Os ímanes dos acessórios criam um campo que pode influenciar o funcionamento de implantes ou dispositivos médicos.

u **Mantenha os acessórios magnéticos afastados de suportes de dados magnéticos e de aparelhos magneticamente sensíveis.** O efeito dos ímanes dos acessórios pode causar perdas de dados irreversíveis.

# **Descrição do produto e do serviço**

Respeite as figuras na parte da frente do manual de instruções.

# **Utilização adequada**

A câmara de inspeção digital é indicada para inspecionar áreas de difícil acesso ou escuras. Após a montagem dos meios auxiliares fornecidos na cabeça da câmara, ela também é indicada para mover e retirar objetos pequenos e leves (p. ex. parafusos pequenos).

A câmara de inspeção digital não pode ser utilizada para fins médicos. Ela também não é indicada para eliminar entupimentos em tubos ou para inserir cabos.

### **Componentes ilustrados**

A numeração dos componentes ilustrados refere-se à apresentação da câmara de inspeção na página de esquemas.

- **(1)** Tecla modo galeria
- **(2)** Tecla modo fotografia/disparo
- **(3)** Tecla para rodar a imagem em 180°
- **(4)** Tecla de ligar/desligar Modo galeria: tecla para iniciar a eliminação (2.º nível)
- **(5)** Tecla para ampliar (zoom) (1.º nível) Tecla para avançar ou para eliminar uma imagem (2.º nível)
- **(6)** Tecla luminosidade/contraste preto/branco (1.º nível) Tecla para recuar ou para cancelar a eliminação (2.º nível)
- **(7)** Mostrador
- **(8)** Cabo da câmara
- **(9)** Furo para a fixação do acessório (2×)

1 609 92A 85J | (19.01.2023) Bosch Power Tools

Português | **51**

- **(10)** Cabeça da câmara
- **(11)** Luz na cabeça da câmara (4×)
- **(12)** Lente da câmara
- **(13)** Display no modo fotografia
- **(14)** Display no modo galeria
- **(15)** Número de série
- **(16)** Bloqueio da tampa do compartimento das pilhas
- **(17)** Tampa do compartimento das pilhas
- **(18)** Ranhura para cartão Micro SD
- **(19)** Cartão Micro SD (4 GB ... 32 GB)a)
- **(20)** Fita para remover as pilhas
- **(21)** Bolsa de proteção
- **(22)** Espelho
- **(23)** Gancho
- **(24)** Manga para a fixação de acessórios (2×)
- **(25)** Íman
- a) **Os acessórios apresentados ou descritos não pertencem ao volume de fornecimento, nem ao programa de acessórios Bosch.**

#### **Elementos de indicação (seleção)**

- **(a)** Modo fotografia: luminosidade/contraste preto/branco
- **(b)** Barra de estado
- **(c)** Ampliação definida
- **(d)** Nível de carga das pilhas
- **(e)** Modo galeria
- **(f)** Símbolo para recuar
- **(g)** Símbolo para avançar
- **(h)** Símbolo para cancelar a eliminação
- **(i)** Símbolo para apagar uma imagem

### **Dados técnicos**

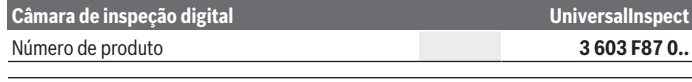

Bosch Power Tools 1 609 92A 85J | (19.01.2023)

#### **52** | Português

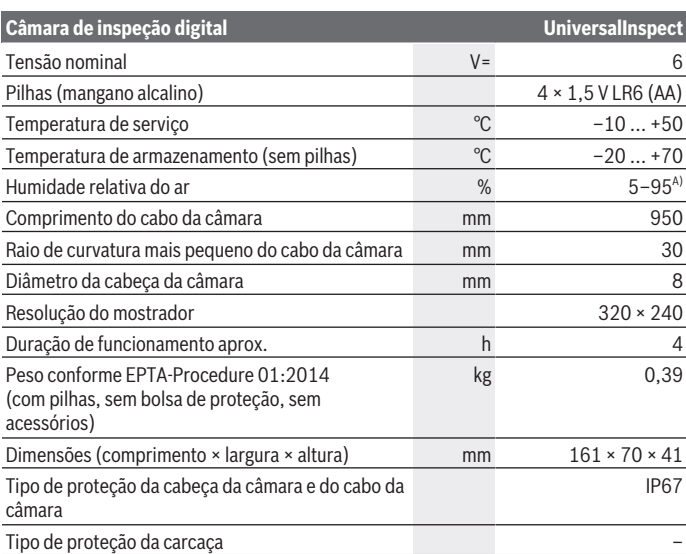

A) sem condensação

Para uma identificação inequívoca da sua câmara de inspeção, consulte o número de série **(15)** na placa de características.

# **Montagem**

# **Abastecimento de energia**

A câmara de inspeção pode ser operada com pilhas convencionais.

Para abrir a tampa do compartimento das pilhas **(17)** prima o travamento **(16)** e retire a tampa **(17)**. Insira as pilhas. Tenha atenção à polaridade correta de acordo com a representação no interior do compartimento das pilhas.

Substitua sempre todas as pilhas em simultâneo. Utilize apenas pilhas de um fabricante e com a mesma capacidade.

▶ Retire as pilhas da câmara de inspeção se não for utilizar a mesma durante **longos períodos.** Em caso de armazenamento prolongado, as pilhas podem ficar corroídas ou descarregar-se automaticamente.

**Nota:** a fita **(20)** no compartimento das pilhas serve para remover facilmente as pilhas.

### **Indicador do nível de carga**

O nível de carga das pilhas é indicado cada vez que se pressiona uma tecla no indicador do nível de carga **(d)** na barra de estado. Se o símbolo das pilhas estiver vazio, tem de substituir as pilhas, deixando de ser possível realizar inspeções.

### **Montar o espelho, gancho ou íman (ver figuras A e B)**

O espelho **(22)**, o gancho **(23)** ou o íman **(25)** podem ser montados como meios auxiliares na cabeça da câmara **(10)**.

Engate o espelho **(22)** ou o gancho **(23)** num dos furos **(9)** na cabeça da câmara **(10)** e coloque a manga **(24)** para fixação (ver figura **A**).

Introduza o íman **(25)** na manga **(24)** e engate-o num dos dois furos **(9)** na cabeça da câmara **(10)**. Coloque a manga **(24)** para fixação (ver figura **B**).

**Nota:** o íman **(25)** e o gancho **(23)** só são indicados para mover e retirar objetos soltos, pequenos e leves. Se a tração for demasiado forte, a câmara de inspeção ou o meio auxiliar pode ficar danificado.

# **Funcionamento**

- u **Proteja a câmara de inspeção da humidade e da radiação solar direta.** O cabo e a cabeça da câmara são à prova de água. Contudo, o aparelho manual e as pilhas não estão protegidos contra água e no caso de contacto com a mesma existe o risco de choque elétrico ou danos.
- ▶ Não utilize a câmara de inspeção se a lente na cabeça da câmara (10) estiver **embaciada. Só ligue a câmara de inspeção quando a humidade tiver evaporado.** Caso contrário, pode danificar a câmara de inspeção.
- ▶ A luz (11) ligada pode aquecer durante o funcionamento. Não toque na luz para evitar queimaduras.
- u **Não exponha a câmara de inspeção a temperaturas extremas ou oscilações de temperatura.** Não os deixe, p. ex., ficar durante muito tempo no automóvel. No caso de oscilações de temperatura maiores, deixe a câmara de inspeção atingir a temperatura ambiente antes de a utilizar.

#### **54** | Português

### **Colocação em funcionamento**

#### **Ligar/desligar**

Para **ligar** a câmara de inspeção prima a tecla de ligar/desligar **(4)**. No display **(7)** é indicado o **modo fotografia (13)** (ampliação 1.0 e iluminação 50 %).

Para **desligar** a câmara de inspeção, mantenha premida a tecla de ligar/desligar **(4)** mais de 3 segundos.

Se não for premida nenhuma tecla na câmara de inspeção durante aprox. 20 minutos, esta desliga-se automaticamente para efeitos de economia das pilhas.

#### **Modo fotografia**

Depois de ligada, a câmara de inspeção encontra-se no **modo fotografia (13)**.

Para mudar do modo galeria para o **modo fotografia (13)**, prima a tecla **(2)**. Premindo novamente a tecla **(2)** é acionado o disparador.

Podem ser guardadas no máximo 8 imagens na memória local da câmara de inspeção. As imagens gravadas depois desse número eliminam a imagem mais antiga gravada na memória local.

Se pretender guardar mais de 8 imagens, tem de ser colocado um cartão Micro SD (4 GB ... 32 GB) no slot **(18)**. Assim que for inserido um cartão Micro SD formatado no formato FAT 32, todas as imagens da memória local são transferidas automaticamente da memória local para o cartão Micro SD e eliminadas na memória local. Todas as imagens seguintes são gravadas no cartão Micro SD.

Todas as imagens são gravadas automaticamente na pasta "Bosch".

**Nota:** Todas as imagens são guardadas no seu estado original, ou seja, sem ampliação ou rotação.

**Nota:** Se uma imagem tiver sido gravada com contraste preto/branco, não pode ser alterada para imagem a cores.

### **Modo galeria**

Pressionando brevemente a tecla **(1)** é aberto o **modo galeria (14)**.

Com as teclas **(6)** e **(5)** pode recuar ou avançar pelas imagens gravadas.

Premindo brevemente a tecla de ligar/desligar **(4)** são indicados no display os símbolos **(h)** e **(i)**. Premindo a tecla **(5)** a imagem é eliminada; premindo a tecla **(6)** a eliminação é cancelada. Premindo brevemente a tecla de ligar/desligar **(4)** ativa novamente o **modo galeria (14)**.

Premindo a tecla **(1)** ou **(2)** muda para o **modo fotografia (13)**.

#### **Barra de estado**

A barra de estado **(b)** é exibida no mostrador durante aprox. 3 segundos cada vez que for premida uma tecla. Ela indica:

- modo fotografia **(a)** (luminosidade/contraste preto/branco) ou modo galeria **(e)**
- a ampliação definida **(c)**
- o nível de carga das pilhas **(d)**

#### **Ajustar a luminosidade e o contraste preto/branco na cabeça da câmara**

Ao ligar a câmara também se liga a luz **(11)** na cabeça da câmara. A luminosidade ajustada é 50 %.

Para aclarar a imagem da câmara, pode regular a luminosidade ou ajustar o contraste preto/branco. O ajuste ocorre em 4 níveis (100 %, contraste preto/branco, 0 %, 50 %).

Prima a tecla **(6)** as vezes necessárias até alcançar a luminosidade desejada ou estar ajustado o contraste preto/branco.

**Nota:** no contraste preto/branco a luminosidade é de 100 %.

▶ Não olhe diretamente para a luz (11) nem aponte a luz para outras pessoas. A luz pode encandear os olhos.

Para reduzir a luminosidade e para desligar a luz da câmara **(11)**, prima a tecla **(6)** as vezes necessárias, até que seja alcançada a luminosidade desejada ou até que a luz seja desligada.

#### **Aumentar a imagem no mostrador (zoom)**

Premindo brevemente a tecla para ampliar **(5)** pode aumentar 1,5 vezes ou 2 vezes a imagem no mostrador.

#### **Rodar a imagem no display**

Com a tecla **(3)** roda a imagem no display em 180°.

### **Transferência de imagens**

A transferência de imagens é possível através da introdução de um cartão Micro SD **(19)** formatado no formato FAT 32. Assim que for inserido um cartão Micro SD **(19)** todas as imagens da memória local são transferidas automaticamente da memória local para o cartão Micro **(19)** e eliminadas na memória local.

#### **Inserir o cartão Micro SD**

Use apenas cartões Micro SD de 4 GB a 32 GB, que suportam o formato FAT 32. Se necessário, formate o cartão Micro SD **(19)** no formato FAT 32 antes de o usar. Insira o cartão Micro SD **(19)** formatado até ao encosto no slot **(18)**.

#### **56** | Português

#### **Mostrar licenças**

Pode mandar exibir as informações de licenças no display do instrumento de medição. Para tal, mantenha premida a tecla Modo galeria **(1)**, até aparecerem as informações de licenças no display.

Com as teclas Avançar **(5)** ou Recuar **(6)** pode folhear as licenças.

Para sair da visualização de licenças, prima brevemente a tecla de ligar/desligar **(4)**.

### **Instruções de trabalho**

Verifique o ambiente circundante que deseja inspecionar e tenha especial atenção a obstáculos ou locais de perigo.

Dobre o cabo da câmara **(8)** de forma a que a cabeça da câmara possa ser bem introduzida no ambiente circundante a inspecionar. Introduza cuidadosamente o cabo da câmara.

Ajuste a luminosidade da luz da câmara **(11)** de forma a que a imagem fique nítida. No caso de objetos de forte reflexão, por exemplo, obtém uma imagem melhor com menos luz ou com o ajuste do contraste preto/branco.

Se os objetos a inspecionar forem apresentados de forma desfocada, então reduza ou aumente a distância entre a cabeça da câmara **(10)** e o objeto.

# **Erros – Causas e soluções**

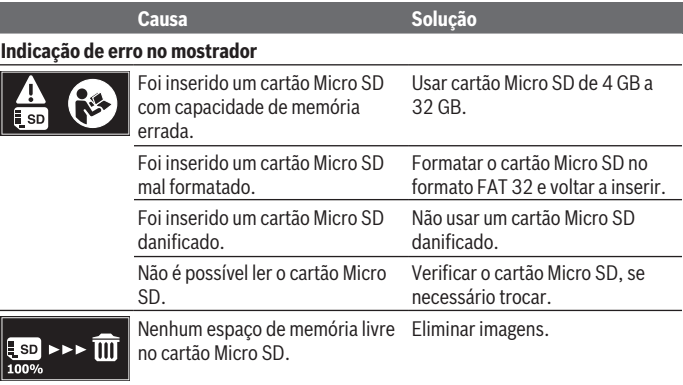

### **Outras indicações**

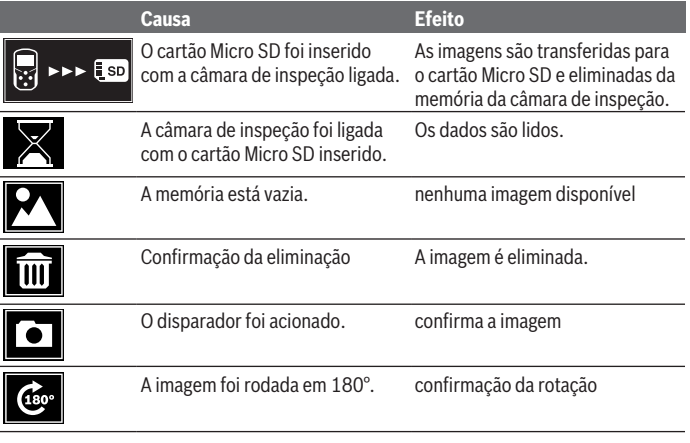

# **Manutenção e assistência técnica**

# **Manutenção e limpeza**

Não mergulhe a câmara de inspeção em água ou noutros líquidos.

Mantenha a câmara de inspeção sempre limpa. Limpe muito bem a câmara de inspeção e todos os meios auxiliares depois de ter trabalhado em áreas com substâncias prejudiciais à saúde.

Limpar sujidades com um pano húmido e macio. Não utilize detergentes ou solventes. Limpe especialmente a lente da câmara **(12)** com regularidade e certifique-se de que não existem fiapos.

# **Serviço pós-venda e aconselhamento**

O serviço pós-venda responde às suas perguntas a respeito de serviços de reparação e de manutenção do seu produto, assim como das peças sobressalentes. Desenhos explodidos e informações acerca das peças sobressalentes também em: **www.boschpt.com**

#### A nossa equipa de consultores Bosch esclarece com prazer todas as suas dúvidas a respeito dos nossos produtos e acessórios.

#### **58** | Português

Indique para todas as questões e encomendas de peças sobressalentes a referência de 10 dígitos de acordo com a placa de caraterísticas do produto.

#### **Portugal**

Robert Bosch LDA Avenida Infante D. Henrique Lotes 2E – 3E 1800 Lisboa Para efetuar o seu pedido online de peças entre na página [www.ferramentasbosch.com](http://www.ferramentasbosch.com). Tel.: 21 8500000 Fax: 21 8511096

#### **Encontra outros endereços da assistência técnica em:**

[www.bosch-pt.com/serviceaddresses](http://www.bosch-pt.com/serviceaddresses)

### **Eliminação**

A câmara de inspeção, os acessórios e as embalagens devem ser reciclados de forma ambientalmente correta.

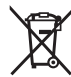

Não deite a câmara de inspeção e as pilhas no lixo doméstico!

#### **Apenas para países da UE:**

Conforme a Diretiva Europeia 2012/19/UE e segundo a Diretiva Europeia 2006/66/CE é necessário recolher separadamente as câmaras de inspeção que já não são mais usadas e as baterias/pilhas defeituosas ou gastas e encaminhá-las para uma reciclagem ecológica.

No caso de uma eliminação incorreta, os aparelhos elétricos e eletrónicos antigos podem ter efeitos nocivos no ambiente e na saúda humada devido à possível presença de substâncias perigosas.

Italiano | **59**

# **Italiano**

# **Avvertenze di sicurezza**

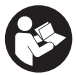

**Leggere e osservare tutte le avvertenze e le istruzioni. Se la telecamera da ispezione non viene utilizzata conformemente alle presenti istruzioni, i dispositivi di protezione integrati nella telecamera da ispezione potrebbero essere compromessi. CONSERVARE CON CURA LE PRESENTI ISTRU-**

**ZIONI.**

- u **Far riparare la telecamera da ispezione esclusivamente da personale tecnico specializzato e soltanto utilizzando pezzi di ricambio originali.** In tal modo si garantisce il mantenimento della sicurezza della telecamera da ispezione.
- ▶ Non lavorare con la telecamera da ispezione in ambienti soggetti a rischio di **esplosione, in cui siano presenti liquidi, gas o polveri infiammabili.** Nella telecamera da ispezione possono prodursi scintille che incendiano la polvere o i vapori.
- ► Se la telecamera da ispezione non viene utilizzata per lunghi periodi, rimuovere **le pile dalla telecamera.** Un magazzinaggio prolungato può comportare la corrosione o l'autoscaricamento delle pile.
- ▶ Non puntare il raggio luminoso verso persone o animali e non dirigere lo sguardo **all'interno del raggio luminoso, anche da distanze elevate.**
- **► Prima di utilizzare la telecamera da ispezione controllare l'area di lavoro. Nessuna parte della telecamera da ispezione deve entrare in contatto con cavi elettrici, parti in movimento o sostanze chimiche. Interrompere il circuito dei cavi elettrici che si trovano nell'area di lavoro.** Queste misure riducono il rischio di esplosioni, folgorazione e danni materiali.
- ► Indossare dispositivi di protezione individuale adeguati, come occhiali protetti**vi, guanti protettivi o una mascherina per le vie respiratorie, se nell'area di lavoro sono presenti sostanze pericolose per la salute.** I canali di scarico o zone simili possono contenere sostanze solide, liquide o gassose che sono tossiche, infettive, corrosive o comunque pericolose per la salute.
- **Prestare particolare attenzione alla pulizia, quando si lavora in zone dove sono presenti sostanze pericolose per la salute. Non mangiare durante il lavoro.** Evitare il contatto con le sostanze pericolose per la salute e, dopo il lavoro, lavare con acqua e sapone le mani e le altre parti del corpo che potrebbero essere entrate in contatto con tali sostanze. In questo modo si riducono i rischi per la salute.
- ▶ Non sostare nell'acqua quando si utilizza la telecamera da ispezione. Lavorando nell'acqua sussiste il rischio di folgorazione.

#### **60** | Italiano

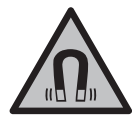

**Non portare gli accessori magnetici in prossimità di impianti ed altri dispositivi medicali, come ad esempio pacemaker o microinfusori.** I magneti degli accessori generano un campo che potrebbe compromettere la funzionalità di impianti o dispositivi medicali.

▶ Mantenere gli accessori magnetici a distanza da supporti dati magnetici e da di**spositivi sensibili ai campi magnetici.** A causa dell'azione del magnete degli accessori possono verificarsi perdite irreversibili di dati.

# **Descrizione del prodotto e dei servizi forniti**

Si prega di osservare le immagini nella prima parte delle istruzioni per l'uso.

## **Utilizzo conforme**

La telecamera da ispezione digitale è adatta per ispezionare aree di difficile accesso o buie. Dopo aver montato sulla testa della telecamera i dispositivi ausiliari forniti in dotazione, la telecamera è adatta anche per spostare e rimuovere oggetti piccoli e leggeri (ad es. piccole viti).

La telecamera da ispezione digitale non può essere utilizzata per scopi medici. Non è concepita per eliminare intasamenti di tubi né per inserire cavi.

### **Componenti illustrati**

La numerazione dei componenti illustrati si riferisce alla rappresentazione della telecamera sulle pagine con rappresentazioni grafiche.

- **(1)** Tasto Modalità Galleria
- **(2)** Tasto Modalità Foto/Dispositivo di sblocco
- **(3)** Tasto per la rotazione dell'immagine di 180°
- **(4)** Tasto di accensione/spegnimento Modalità Galleria: tasto per l'avvio del processo di cancellazione (2° livello)
- **(5)** Tasto ingrandimento (Zoom) (1° livello) Tasto per sfogliare (avanti) le pagine o per cancellare un'immagine (2° livello)
- **(6)** Tasto luminosità/contrasto bianco/nero (1° livello) Tasto per sfogliare (indietro) le pagine o per interrompere il processo di cancellazione (2° livello)
- **(7)** Display
- **(8)** Cavo della telecamera
- **(9)** Foro per il fissaggio dell'accessorio (2×)
- **(10)** Testa della telecamera
- **(11)** Luce nella testa della telecamera (4×)
- **(12)** Lente della telecamera
- **(13)** Display in modalità Foto
- **(14)** Display in modalità Galleria
- **(15)** Numero di serie
- **(16)** Bloccaggio coperchio vano pile
- **(17)** Coperchio vano pile
- **(18)** Slot per scheda Micro-SD
- **(19)** Scheda micro-SD  $(4 \text{ GB} ... 32 \text{ GB})^{a}$
- **(20)** Nastro per l'estrazione delle batterie
- **(21)** Custodia protettiva
- **(22)** Specchietto
- **(23)** Gancio
- **(24)** Manicotto per il fissaggio dell'accessorio (2×)
- **(25)** Magnete
- a) **L'accessorio illustrato oppure descritto non è compreso nella fornitura standard e nemmeno nella gamma di accessori Bosch.**

#### **Elementi di visualizzazione (selezione)**

- **(a)** Modalità Foto: luminosità/contrasto bianco/nero
- **(b)** Barra di stato
- **(c)** Ingrandimento impostato
- **(d)** Stato di carica delle pile
- **(e)** Modalità Galleria
- **(f)** Simbolo per lo scorrimento all'indietro
- **(g)** Simbolo per lo scorrimento in avanti
- **(h)** Simbolo per l'interruzione del processo di cancellazione
- **(i)** Simbolo per la cancellazione di un'immagine

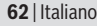

## **Dati tecnici**

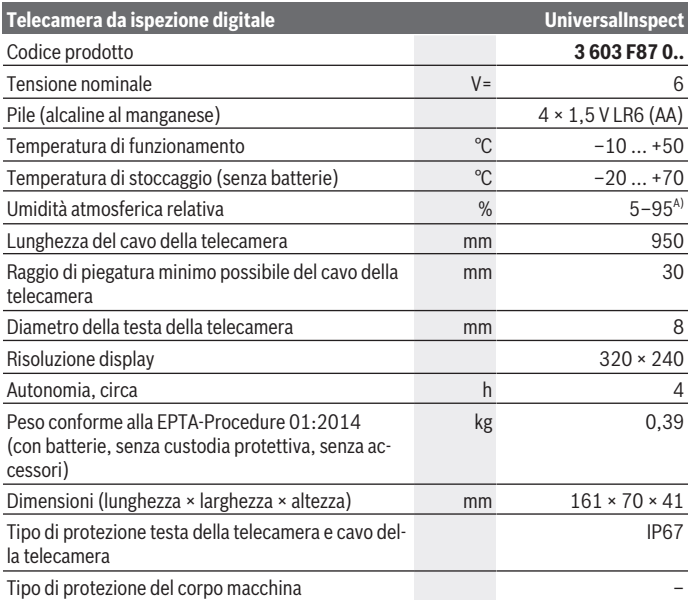

A) Senza condensa

Per un'identificazione univoca della telecamera da ispezione, consultare il numero di serie **(15)** riportato sulla targhetta.

# **Montaggio**

### **Alimentazione**

La telecamera da ispezione può essere utilizzata con batterie comunemente reperibili in commercio.

Per aprire il coperchio vano batterie **(17)** premere sul bloccaggio **(16)** e rimuovere il coperchio vano batterie **(17)**. Introdurre le pile. Prestare attenzione alla corretta polarizzazione, conformemente all'illustrazione riportata sul lato interno del vano batterie.

Sostituire sempre tutte le pile contemporaneamente. Utilizzare esclusivamente pile dello stesso produttore e con la stessa capacità.

**► Se la telecamera da ispezione non viene utilizzata per lunghi periodi, rimuovere le pile dalla telecamera.** Un magazzinaggio prolungato può comportare la corrosione o l'autoscaricamento delle pile.

**Avvertenza:** Il nastro **(20)** presente nel vano batterie serve per un'agevole rimozione delle batterie stesse.

# **Indicazione del livello di carica**

Il livello di carica delle pile viene visualizzato nella barra di stato nell'indicatore del livello di carica **(d)** ogni volta che si preme un tasto. Se il simbolo della batteria appare vuoto, è necessario sostituire le pile e non è più possibile effettuare ispezioni.

# **Montaggio specchietto, magnete o gancio (vedere figg. A e B)**

Lo specchietto **(22)**, il gancio **(23)** o il magnete **(25)** possono essere applicati sulla testa della telecamera **(10)** come dispositivi ausiliari.

Agganciare lo specchietto **(22)** o il gancio **(23)** in uno dei due fori **(9)** presenti nella testa della telecamera **(10)** e spingere il manicotto **(24)** per il fissaggio (vedere fig. **A**).

Spingere il magnete **(25)** nel manicotto **(24)** ed agganciarlo in uno dei due fori **(9)** presenti nella testa della telecamera **(10)**. Spingere il manicotto **(24)** per il fissaggio (vedere fig. **B**).

**Avvertenza:** il magnete **(25)** e il gancio **(23)** sono adatti esclusivamente per spostare e rimuovere oggetti piccoli, leggeri e facilmente spostabili. In caso di trazione eccessiva, la telecamera da ispezione o i dispositivi ausiliari possono danneggiarsi.

# **Utilizzo**

- **► Proteggere la telecamera da ispezione dall'umidità e dall'irradiazione solare diretta.** Il cavo della telecamera e la testa della telecamera sono impermeabili. Tuttavia, il dispositivo palmare e le pile non sono protetti dall'acqua: in caso di contatto con l'acqua, vi è quindi rischio di folgorazione o di danni.
- **▶ Non utilizzare la telecamera da ispezione se la lente della testa della telecamera (10) è appannata. Accendere la telecamera da ispezione solo quando l'umidità è evaporata.** In caso contrario, la telecamera da ispezione può danneggiarsi.
- ► La lampada (11) accesa può scaldarsi molto durante l'utilizzo. Non toccare la lampada, per evitare ustioni.

**64** | Italiano

▶ Non esporre la telecamera da ispezione a temperature od oscillazioni termiche **estreme.** Ad esempio, evitare di lasciarla per lungo tempo all'interno dell'auto. In caso di forti oscillazioni di temperatura, lasciare che la telecamera da ispezione raggiunga la normale temperatura prima di metterla in funzione.

#### **Messa in funzione**

#### **Accensione/spegnimento**

Per **accendere** la telecamera da ispezione premere il tasto di accensione/ spegnimento **(4)**. Nel display **(7)** viene visualizzata la **modalità Foto (13)** (ingrandimento 1.0 e illuminazione 50 %).

Per **spegnere** la telecamera da ispezione tenere premuto il tasto di accensione/ spegnimento **(4)** per più di 3 secondi.

Se per circa 20 minuti non viene premuto alcun tasto sulla telecamera da ispezione, la telecamera si spegne automaticamente, per salvaguardare le pile.

#### **Modalità Foto**

Dopo l'accensione, la telecamera da ispezione si troverà in **modalità Foto (13)**. Per passare dalla modalità Galleria alla **modalità Foto (13)** premere il tasto **(2)**. Con un'ulteriore pressione del tasto **(2)** verrà azionato il dispositivo di sblocco.

È possibile memorizzare al massimo 8 immagini nella memoria locale della telecamera da ispezione. Ogni ulteriore foto scattata cancellerà rispettivamente la foto più vecchia presente nella memoria locale.

Se è necessario salvare più di 8 immagini, dovrà essere inserita una scheda micro-SD (4 GB ... 32 GB) nell'apposito slot **(18)**. Non appena viene inserita una scheda micro-SD formattata in FAT 32, tutte le immagini presenti nella memoria locale vengono automaticamente trasferite dalla memoria locale alla scheda micro-SD e cancellate dalla memoria locale. Tutte le ulteriori immagini verranno memorizzate sulla scheda micro-SD.

Tutte le immagini verranno automaticamente memorizzate nella cartella «Bosch».

**Avvertenza:** Tutte le immagini verranno memorizzate nella loro versione originale, cioè senza subire alcun ingrandimento o rotazione.

**Avvertenza:** Se un'immagine è stata scattata con contrasto bianco/nero, non potrà essere richiamata come immagine a colori.

#### **Modalità Galleria**

Premendo brevemente il tasto **(1)** verrà attivata la modalità **Galleria (14)**.

Mediante i tasti **(6)** e **(5)** è possibile sfogliare le immagini scattate in avanti o indietro.

Con una breve pressione del tasto di accensione/spegnimento **(4)** verranno visualizzati nel display i simboli **(h)** e **(i)**. Con la pressione del tasto **(5)** verrà cancellata l'immagine; con la pressione del tasto **(6)** verrà interrotto il processo di cancellazione. Con una breve pressione del tasto di accensione/spegnimento **(4)** verrà nuovamente attivata la **modalità Galleria (14)**.

Con la pressione del tasto **(1)** o **(2)** si passa alla **modalità Foto (13)**.

#### **Barra di stato**

Dopo ogni pressione di un tasto, la barra di stato **(b)** viene visualizzata sul display per circa 3 secondi. La barra visualizza le seguenti informazioni:

- Modalità Foto **(a)** (luminosità/contrasto bianco/nero) o modalità Galleria **(e)**
- Regolare l'ingrandimento impostato **(c)**
- il livello di carica delle batterie **(d)**

### **la luminosità e contrasto bianco/nero nella testa della telecamera**

All'accensione della telecamera viene anche accesa la luce **(11)** presente nella testa della telecamera stessa. La luminosità impostata è del 50 %.

Per illuminare l'immagine della telecamera, è possibile regolare la luminosità oppure impostare il contrasto bianco/nero. L'impostazione avviene in 4 passaggi (100 %, contrasto bianco/nero, 0 %, 50 %).

Premere il tasto **(6)** finché non è stata raggiunta la luminosità desiderata oppure finché non è impostato il contrasto bianco/nero.

**Avvertenza:** nel contrasto bianco/nero la luminosità impostata è del 100 %.

▶ Non guardare direttamente la luce della lampada (11) e non orientare la lampada **verso altre persone.** La luce della lampada può abbagliare.

Per diminuire la luminosità e per spegnere la lampada della telecamera **(11)** premere il tasto **(6)** finché non si raggiunge la luminosità desiderata o non si spegne la lampada.

### **Ingrandimento dell'immagine sul display (zoom)**

Premendo brevemente il tasto ingrandimento **(5)** è possibile ingrandire l'immagine sul display di 1,5 volte o 2 volte.

### **Rotazione dell'immagine nel display**

Con il tasto **(3)** l'immagine nel display viene ruotata di 180°.

### **Trasferimento di immagini**

Il trasferimento di immagini può avvenire mediante l'inserimento di una scheda micro-SD **(19)** formattata in FAT 32. Non appena viene inserita la scheda micro-SD formattata **(19)**, tutte le immagini presenti nella memoria locale vengono automaticamente trasferite alla scheda micro-SD **(19)** e cancellate dalla memoria locale.

**66** | Italiano

#### **Inserimento della scheda Micro-SD**

Utilizzare esclusivamente schede micro-SD con una capacità compresa tra 4 e 32 GB, in grado di supportare il formato FAT 32.

Se necessario, formattare la scheda micro-SD **(19)** nel formato FAT 32 prima di inserirla nel dispositivo.

Introdurre la scheda micro-SD formattata **(19)** fino a battuta nello slot **(18)**.

#### **Visualizzazione licenze**

È possibile visualizzare informazioni sulla licenza nel display dello strumento di misurazione. Per questa operazione, premere e tenere premuto il tasto Modalità galleria **(1)** finché sul display vengono visualizzate le informazioni sulla licenza.

Tramite i tasti Sfoglia in avanti **(5)** e Sfoglia indietro **(6)** è possibile navigare attraverso le licenze.

Per uscire dalla schermata delle licenze, premere brevemente il tasto di accensione/spegnimento **(4)**.

### **Avvertenze operative**

Controllare l'ambiente in cui si desidera effettuare l'ispezione e fare particolare attenzione a eventuali ostacoli o punti pericolosi.

Piegare il cavo della telecamera **(8)** in modo che la testa della telecamera si possa inserire correttamente nell'ambiente da ispezionare. Inserire con cautela il cavo della telecamera.

Adeguare la luminosità della lampada della telecamera **(11)** in modo che l'immagine sia chiaramente riconoscibile. In presenza di oggetti fortemente riflettenti è possibile, ad esempio, ottenere un'immagine migliore utilizzando meno luce oppure con l'impostazione del contrasto bianco/nero.

Se gli oggetti da ispezionare vengono visualizzati sfocati, aumentare o diminuire la distanza tra la testa della telecamera **(10)** e l'oggetto.

# **Errori – Cause e rimedi**

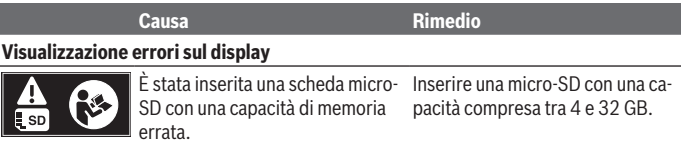

# Italiano | **67**

♦

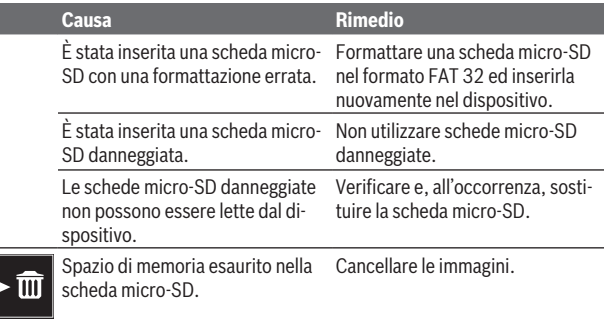

# **Ulteriori indicazioni**

 $\frac{1}{100\%}$ 

♦

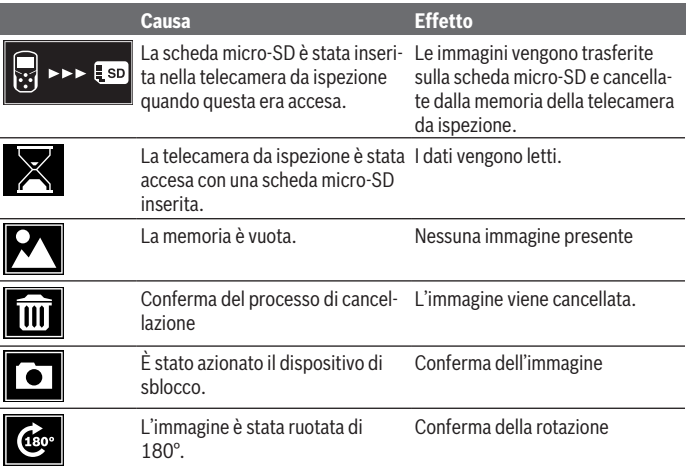

€

**68** | Italiano

# **Manutenzione ed assistenza**

### **Manutenzione e pulizia**

Non immergere la telecamera da ispezione in acqua o altri liquidi.

Tenere sempre pulita la telecamera da ispezione. Pulire particolarmente a fondo la telecamera da ispezione e tutti i dispositivi ausiliari dopo aver lavorato in zone con sostanze pericolose per la salute.

Pulire eventuali impurità utilizzando un panno morbido inumidito. Non utilizzare detergenti, né solventi.

Pulire regolarmente in particolare la lente della telecamera **(12)**, prestando attenzione a non lasciarvi pelucchi.

## **Servizio di assistenza e consulenza tecnica**

Il servizio di assistenza risponde alle Vostre domande relative alla riparazione e alla manutenzione del Vostro prodotto nonché concernenti i pezzi di ricambio. Disegni in vista esplosa e informazioni relative ai pezzi di ricambio sono consultabili anche sul sito

#### **www.bosch-pt.com**

Il team di consulenza tecnica Bosch sarà lieto di rispondere alle Vostre domande in merito ai nostri prodotti e accessori.

In caso di richieste o di ordinazione di pezzi di ricambio, comunicare sempre il codice prodotto a 10 cifre riportato sulla targhetta di fabbricazione dell'elettroutensile.

#### **Italia**

Tel.: (02) 3696 2314 E-Mail: [pt.hotlinebosch@it.bosch.com](mailto:pt.hotlinebosch@it.bosch.com)

#### **Per ulteriori indirizzi del servizio assistenza consultare:**

[www.bosch-pt.com/serviceaddresses](http://www.bosch-pt.com/serviceaddresses)

### **Smaltimento**

Telecamera da ispezione, accessori e confezioni devono essere raccolti separatamente e riciclati nel rispetto dell'ambiente.

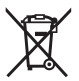

Non gettare la telecamera da ispezione e le pile tra i rifiuti domestici!

#### **Solo per i Paesi UE:**

Ai sensi della Direttiva Europea 2012/19/UE, le telecamere da ispezione non più utilizzabili e, ai sensi della Direttiva Europea 2006/66/CE, le batterie/pile difettose o esauste devono essere raccolte separatamente e riciclate nel rispetto dell'ambiente.

In caso di smaltimento improprio, le apparecchiature elettriche ed elettroniche potrebbero avere effetti nocivi sull'ambiente e sulla salute umana a causa della possibile presenza di sostanze nocive.

# **Nederlands**

# **Veiligheidsaanwijzingen**

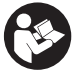

**Alle aanwijzingen moeten gelezen en in acht genomen worden. Wanneer de inspectiecamera niet volgens deze aanwijzingen wordt gebruikt, kunnen de geïntegreerde veiligheidsvoorzieningen in de inspectiecamera nadelig worden beïnvloed. BEWAAR DEZE AANWIJZINGEN ZORGVULDIG.**

- ► Laat de inspectiecamera uitsluitend repareren door gekwalificeerd geschoold **personeel en alleen met originele vervangingsonderdelen.** Op deze manier wordt gewaarborgd dat de veiligheid van de inspectiecamera behouden blijft.
- u **Werk met de inspectiecamera niet in een omgeving met ontploffingsgevaar waar zich brandbare vloeistoffen, brandbare gassen of brandbaar stof bevinden.** In de inspectiecamera kunnen vonken ontstaan die het stof of de dampen tot ontsteking brengen.
- ► Haal de batterijen uit de inspectiecamera, wanneer u deze langere tijd niet ge**bruikt.** De batterijen kunnen bij een langere periode van opslag corroderen en zichzelf ontladen.
- ▶ Richt de lichtstraal niet op personen of dieren en kijk zelf niet in de lichtstraal, **ook niet vanaf een grote afstand.**
- ▶ Controleer vóór het gebruik van de inspectiecamera het werkgebied. Geen on**derdeel van de inspectiecamera mag in aanraking komen met elektriciteitsleidingen, bewegende delen of chemische stoffen. Onderbreek het stroomcircuit van elektriciteitsleidingen die in het werkgebied lopen.** Deze maatregelen verminderen het risico van explosies, een elektrische schok en materiële schade.
- $\triangleright$  Draag geschikte persoonlijke beschermingsmiddelen zoals veiligheidsbril, vei**ligheidshandschoenen of stofmasker, wanneer zich voor de gezondheid schade-**

#### **70** | Nederlands

**lijke stoffen in het werkgebied bevinden.** Rioleringen of soortgelijke locaties kunnen vaste, vloeibare of gasvormige stoffen bevatten die giftig, infectieus, irriterend of op een andere manier schadelijk voor de gezondheid zijn.

- ▶ Let vooral op hygiëne, wanneer u in gebieden met voor de gezondheid schadelij**ke stoffen werkt. Eet niet tijdens het werk.** Vermijd het contact met de voor de gezondheid schadelijke stoffen en maak na het werk handen en andere lichaamsdelen die ermee in contact gekomen zouden kunnen zijn, schoon met warm water en zeep. Daardoor wordt het risico voor de gezondheid verminderd.
- ▶ Sta niet in water, wanneer u de inspectiecamera gebruikt. Door werken in water bestaat het risico van een elektrische schok.

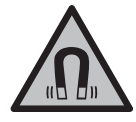

**Houd de magnetische accessoires uit de buurt van implantaten en andere medische apparaten, zoals pacemakers en insulinepompen.** Door de magneten van de accessoires wordt een veld opgewekt dat de werking van implantaten en medische apparaten kan verstoren.

► Houd de magnetische accessoires uit de buurt van magnetische gegevensdra**gers en magnetisch gevoelige apparatuur.** Door de werking van de magneten van de accessoires kan het tot onomkeerbaar gegevensverlies komen.

# **Beschrijving van product en werking**

Neem goed nota van de afbeeldingen in het voorste deel van de gebruiksaanwijzing.

# **Beoogd gebruik**

De digitale inspectiecamera is geschikt voor de inspectie van lastig toegankelijke of donkere gebieden. Deze is na montage van de meegeleverde hulpmiddelen op de camerakop ook geschikt voor het bewegen en verwijderen van kleine en lichte voorwerpen (bijv. kleine schroeven).

De digitale inspectiecamera mag niet voor medische doeleinden worden gebruikt. Deze is eveneens niet bestemd voor het verhelpen van verstoppingen in buizen of voor het intrekken van kabels.

# **Afgebeelde componenten**

De componenten zijn genummerd zoals op de afbeeldingen van de inspectiecamera op de pagina's met afbeeldingen.

- **(1)** Toets galerijmodus
- **(2)** Toets fotomodus/ontspanner
- **(3)** Toets voor 180° draaien van foto
- **(4)** Aan/uit-toets Galerijmodus: toets voor starten van het wissen (niveau 2)
- **(5)** Toets vergroting (zoom) (niveau 1) Toets om vooruit te bladeren of om een foto te wissen (niveau 2)
- **(6)** Toets helderheid/zwart-wit-contrast (niveau 1) Toets om achteruit te bladeren of om het wissen te annuleren (niveau 2)
- **(7)** Display
- **(8)** Camerakabel
- **(9)** Gat voor bevestiging van accessoire (2×)
- **(10)** Camerakop
- **(11)** Lamp in camerakop (4×)
- **(12)** Cameralens
- **(13)** Display in fotomodus
- **(14)** Display in galerijmodus
- **(15)** Serienummer
- **(16)** Vergrendeling batterijvakdeksel
- **(17)** Batterijvakdeksel
- **(18)** Sleuf voor Micro-SD-kaart
- **(19)** Micro-SD-kaart (4 GB ... 32 GB)<sup>a)</sup>
- **(20)** Band voor het wegnemen van de batterijen
- **(21)** Opbergetui
- **(22)** Spiegel
- **(23)** Haak
- **(24)** Huls voor accessoirebevestiging (2×)
- **(25)** Magneet
- a) **Afgebeeld of beschreven accessoire is niet bij de levering inbegrepen en behoort niet tot het Bosch accessoireprogramma.**

#### **Aanduidingselementen (keuze)**

- **(a)** Fotomodus: helderheid/zwart-wit-contrast
- **(b)** Statusbalk
- **(c)** Ingestelde vergroting

### **72** | Nederlands

- **(d)** Laadtoestand batterijen
- **(e)** Galerijmodus
- **(f)** Symbool voor achteruit bladeren
- **(g)** Symbool voor vooruit bladeren
- **(h)** Symbool voor annuleren van het wissen
- **(i)** Symbool voor wissen van een foto

## **Technische gegevens**

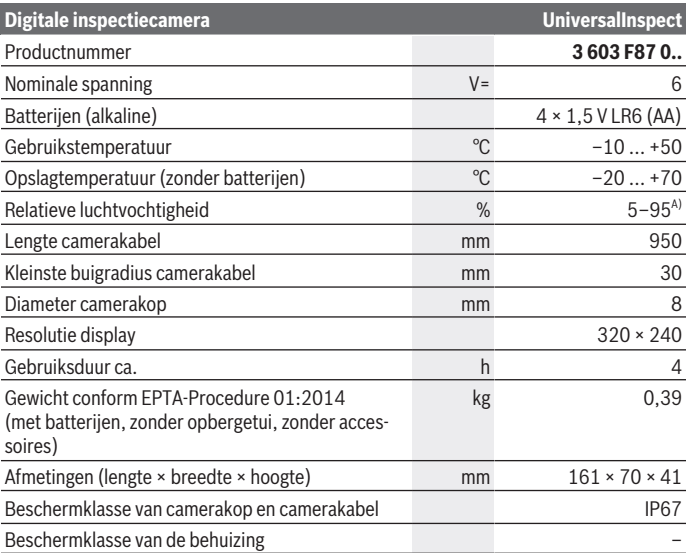

A) vrij van bedauwing

Het serienummer **(15)** op het typeplaatje dient voor een duidelijke identificatie van uw inspectiecamera.
# **Montage**

## **Energievoorziening**

De inspectiecamera kan met gangbare batterijen worden gebruikt.

Voor het openen van het batterijvakdeksel **(17)** duwt u op de vergrendeling **(16)** en verwijdert u het batterijvakdeksel **(17)**. Plaats de batterijen. Let er hierbij op dat de polen juist worden geplaatst volgens de afbeelding op de binnenkant van het batterijvak. Vervang altijd alle batterijen tegelijk. Gebruik alleen batterijen van één fabrikant en met dezelfde capaciteit.

► Haal de batterijen uit de inspectiecamera, wanneer u deze langere tijd niet ge**bruikt.** De batterijen kunnen bij een langere periode van opslag corroderen en zichzelf ontladen.

**Aanwijzing:** De band **(20)** in het batterijvak is bedoeld om batterijen gemakkelijk weg te nemen.

## **Oplaadaanduiding**

De laadtoestand van de accu's wordt bij elke druk op de knop in de oplaadindicatie **(d)** op de statusbalk weergegeven. Wanneer het batterijsymbool leeg is, moet u de batterijen vervangen, inspecties zijn niet meer mogelijk.

## **Spiegel, haak of magneet monteren (zie afbeeldingen A en B)**

De spiegel **(22)**, de haak **(23)** of de magneet **(25)** kan als hulpmiddel op de camerakop **(10)** worden gemonteerd.

Haak de spiegel **(22)** of de haak **(23)** in een van de twee gaten **(9)** op de camerakop **(10)** en schuif de huls **(24)** voor bevestiging erop (zie afbeelding **A**). Schuif de magneet **(25)** in de huls **(24)** en haak deze in een van de twee gaten **(9)** op de camerakop **(10)**. Schuif de huls **(24)** voor bevestiging erop (zie afbeelding **B**).

**Aanwijzing:** De magneet **(25)** en de haak **(23)** zijn uitsluitend beschikt voor het bewegen en verwijderen van loszittende, kleine en lichte voorwerpen. Bij te sterk trekken kan de inspectiecamera of het hulpmiddel worden beschadigd.

# **Gebruik**

**Bescherm de inspectiecamera tegen natheid en directe bestraling door de zon.** Camerakabel en camerakop zijn waterdicht. Het handtoestel en de batterijen zijn echter niet tegen water beschermd, bij contact met water bestaat het risico van een elektrische schok of beschadiging.

### **74** | Nederlands

- ► Gebruik de inspectiecamera niet, wanneer de lens op de camerakop (10) besla**gen is. Schakel de inspectiecamera pas in, wanneer het vocht verdampt is.** De inspectiecamera kan anders worden beschadigd.
- ▶ De ingeschakelde lamp (11) kan tijdens gebruik heet worden. Raak de lamp niet aan om verbrandingen te vermijden.
- ► Stel de inspectiecamera niet bloot aan extreme temperaturen of temperatuur**schommelingen.** Laat deze bijv. niet gedurende langere tijd in de auto liggen. Laat de inspectiecamera bij grotere temperatuurschommelingen eerst op de juiste temperatuur komen, voordat u hem in gebruik neemt.

### **Ingebruikname**

### **In-/uitschakelen**

Om de inspectiecamera **in te schakelen** drukt u op de aan/uit-toets **(4)**. Op het display **(7)** verschijnt de **fotomodus (13)** (vergroting 1.0 en belichting 50 %). Om de inspectiecamera **uit te schakelen** houdt u de aan/uit-toets **(4)** langer dan 3 seconden ingedrukt.

Als ca. 20 min. lang niet op een toets van de inspectiecamera wordt gedrukt, dan schakelt deze automatisch uit om de batterijen te sparen.

### **Fotomodus**

Na het inschakelen bevindt de inspectiecamera zich in de **fotomodus (13)** .

Om vanuit de galerijmodus naar de **fotomodus (13)** te gaan, drukt u op de toets **(2)**. Door nogmaals op de toets **(2)** te drukken wordt de ontspanner bediend.

Er kunnen maximaal 8 foto's op het lokale geheugen van de inspectiecamera worden opgeslagen. Elke verdere gemaakte foto wist de telkens oudste foto in het lokale geheugen.

Wanneer meer dan 8 foto's moeten worden opgeslagen, dan moet een micro-SD-kaart (4 GB ... 32 GB) in de sleuf **(18)** worden geplaatst. Zodra een in het formaat FAT 32 geformatteerde micro-SD-kaart is geplaatst, worden automatisch alle foto's uit het lokale geheugen naar de micro-SD-kaart overgebracht en in het lokale geheugen gewist. Alle verdere foto's worden op de micro-SD-kaart opgeslagen.

Alle foto's worden automatisch in de map "Bosch" opgeslagen.

**Aanwijzing:** Alle foto's worden in hun oorspronkelijke toestand, d.w.z. zonder vergroting of draaiing, opgeslagen.

**Aanwijzing:** Wanneer een foto met zwart-wit-contrast werd gemaakt, dan kan deze niet in kleur worden opgevraagd.

### **Galerijmodus**

Door kort op de toets **(1)** te drukken wordt de **galerijmodus (14)** geopend.

1 609 92A 85J | (19.01.2023) Bosch Power Tools

#### Nederlands | **75**

Met de toetsen **(6)** en **(5)** kunt u achteruit of vooruit door de gemaakte foto's bladeren.

Nadat kort op de aan/uit-toets **(4)** is gedrukt, verschijnen op het display de symbolen **(h)** en **(i)**. Door op de toets **(5)** te drukken wordt de foto gewist; door op de toets **(6)** te drukken wordt het wissen geannuleerd. Door kort op de aan/uit-toets **(4)** te drukken is de **galerijmodus (14)** weer actief.

Door op de toets **(1)** of **(2)** te drukken gaat u naar de **fotomodus (13)**.

### **Statusbalk**

De statusbalk **(b)** verschijnt telkens na het drukken op een toets gedurende ca. 3 seconden op het display. Deze geeft het volgende aan:

- fotomodus **(a)** (helderheid/zwart-wit-contrast) of galerijmodus **(e)**
- de ingestelde vergroting **(c)**
- de laadtoestand van de batterijen **(d)**

### **Helderheid en zwart-wit-contrast in de camerakop instellen**

Bij het inschakelen van de camera wordt ook de lamp **(11)** in de camerakop ingeschakeld. De ingestelde helderheid bedraagt 50 %.

Om het camerabeeld lichter te maken, kunt u de helderheid regelen of het zwart-wit-contrast instellen. De instelling gebeurt in 4 standen (100 %, zwart-wit-contrast, 0 %, 50 %).

Druk zo vaak op de toets **(6)** tot de gewenste helderheid bereikt of het zwart-wit-contrast ingesteld is.

**Aanwijzing:** In zwart-wit-contrast bedraagt de ingestelde helderheid 100 %.

**► Kijk niet direct in de lamp (11) en richt de lamp niet op andere personen.** Het licht van de lamp kan de ogen verblinden.

Druk voor het verlagen van de helderheid en voor het uitschakelen van de cameralamp **(11)** zo vaak op de toets **(6)** tot de gewenste helderheid is bereikt of de lamp is uitgeschakeld.

### **Beeld op het display vergroten (zoom)**

Door kort op de toets vergroting **(5)** te drukken kunt u het beeld op het display met het 1,5-voudige of 2-voudige vergroten.

### **Foto op display draaien**

Met de toets **(3)** draait u de foto op het display 180°.

### **Overbrengen van foto's**

Het overbrengen van foto's is mogelijk door het plaatsen van een in het formaat FAT 32 geformatteerde micro-SD-kaart **(19)**. Zodra de geformatteerde micro-SD-kaart **(19)** is

### **76** | Nederlands

geplaatst, worden automatisch alle foto's uit het lokale geheugen naar de micro-SDkaart **(19)** overgebracht en in het lokale geheugen gewist.

### **Micro-SD-kaart plaatsen**

Gebruik uitsluitend micro-SD-kaarten in het bereik van 4 GB tot 32 GB die het formaat FAT 32 ondersteunen.

Formatteer indien nodig de micro-SD-kaart **(19)** in het formaat FAT 32, voordat u deze plaatst.

Schuif de geformatteerde micro-SD-kaart **(19)** tot aan de aanslag in de sleuf **(18)**.

### **Licenties weergeven**

U kunt licentie-informatie op het display van het meetgereedschap laten weergeven. Houd hiervoor de toets galerijmodus **(1)** ingedrukt tot de licentie-informatie op het display verschijnt.

Met de toetsen vooruit bladeren **(5)** of achteruit bladeren **(6)** kunt u door de licenties bladeren.

Om de licentieweergave te verlaten, drukt u kort op de aan/uit-toets **(4)**.

## **Aanwijzingen voor werkzaamheden**

Controleer de omgeving die u wilt inspecteren, en let vooral op obstakels of gevaarlijke punten.

Buig de camerakabel **(8)** zodanig dat de camerakop goed in de te onderzoeken omgeving kan worden binnengebracht. Breng de camerakabel voorzichtig naar binnen.

Pas de helderheid van de cameralamp **(11)** zodanig aan dat het beeld goed herkenbaar is. Bij sterk reflecterende voorwerpen kunt u bijvoorbeeld met minder licht of met de instelling zwart-wit-contrast een betere foto verkrijgen.

Als te onderzoeken voorwerpen onscherp worden weergegeven, dan verkleint of vergroot u de afstand tussen camerakop **(10)** en voorwerp.

## **Fouten – oorzaken en verhelpen**

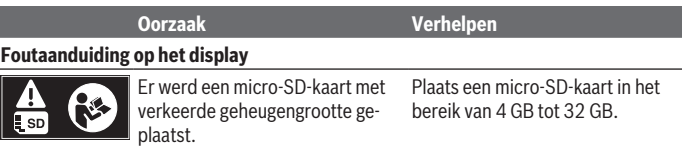

Nederlands | **77**

۰

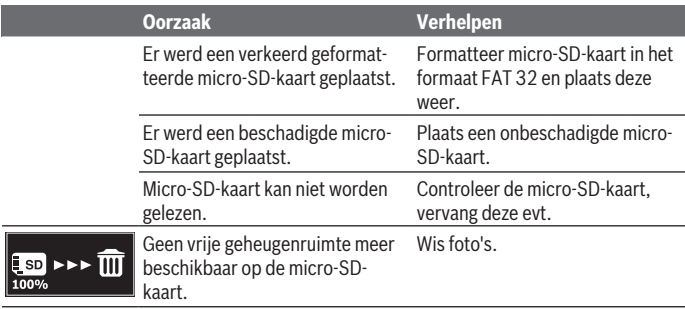

## **Verdere aanduidingen**

♦

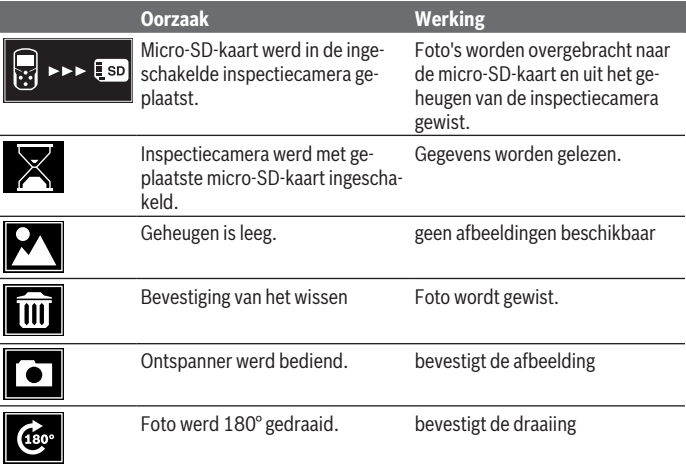

◈

**78** | Nederlands

## **Onderhoud en service**

## **Onderhoud en reiniging**

Dompel de inspectiecamera niet in water of andere vloeistoffen.

Houd de inspectiecamera altijd schoon. Reinig de inspectiecamera en alle hulpmiddelen zeer grondig, nadat u in gebieden met voor de gezondheid schadelijke stoffen heeft gewerkt.

Verwijder vuil met een vochtige, zachte doek. Gebruik geen reinigings- of oplosmiddelen. Reinig vooral de cameralens **(12)** regelmatig en let daarbij op pluizen.

## **Klantenservice en gebruiksadvies**

Onze klantenservice beantwoordt uw vragen over reparatie en onderhoud van uw product en over vervangingsonderdelen. Explosietekeningen en informatie over vervangingsonderdelen vindt u ook op: **www.bosch-pt.com**

Het Bosch-gebruiksadviesteam helpt u graag bij vragen over onze producten en accessoires.

Vermeld bij vragen en bestellingen van vervangingsonderdelen altijd het uit tien cijfers bestaande productnummer volgens het typeplaatje van het product.

### **Nederland**

Tel.: (076) 579 54 54 Fax: (076) 579 54 94 E-mail: [gereedschappen@nl.bosch.com](mailto:gereedschappen@nl.bosch.com)

### **Meer serviceadressen vindt u onder:**

[www.bosch-pt.com/serviceaddresses](http://www.bosch-pt.com/serviceaddresses)

## **Afvalverwijdering**

Inspectiecamera, accessoires en verpakkingen moeten op een voor het milieu verantwoorde wijze worden gerecycled.

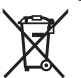

Gooi de inspectiecamera en de batterijen niet bij het huisvuil!

### **Alleen voor landen van de EU:**

Volgens de Europese richtlijn 2012/19/EU moeten niet meer bruikbare inspectiecamera's en volgens de Europese richtlijn 2006/66/EG moeten defecte of verbruikte accu's/ batterijen apart worden ingezameld en op een voor het milieu verantwoorde wijze worden gerecycled.

1 609 92A 85J | (19.01.2023) Bosch Power Tools

Dansk | **79**

Bij een verkeerde afvoer kunnen afgedankte elektrische en elektronische apparaten vanwege de mogelijke aanwezigheid van gevaarlijke stoffen schadelijke uitwerkingen op het milieu en de gezondheid van mensen hebben.

# **Dansk**

## **Sikkerhedsinstrukser**

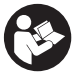

**Læs og følg samtlige anvisninger. Hvis inspektionskameraet ikke anvendes i overensstemmelse med de foreliggende anvisninger, kan funktionen af de integrerede beskyttelsesforanstaltninger i inspektionskameraet blive forringet. OPBEVAR ANVISNINGERNE ET SIKKERT STED.**

- ▶ Sørg for, at inspektionskameraet kun repareres af kvalificerede fagfolk, og at **der kun benyttes originale reservedele.** Dermed sikres størst mulig sikkerhed af inspektionskameraet.
- ▶ Brug ikke inspektionskameraet i eksplosionsfarlig atmosfære, hvor der er **brændbare væsker, gasser eller støv.** I inspektionskameraet kan der opstå gnister, der antænder støv eller dampe.
- ▶ Tag batterierne ud af inspektionskameraet, hvis du ikke skal bruge det i længere **tid.** Batterierne kan korrodere og selvaflade ved længere tids opbevaring.
- ▶ Ret ikke lysstrålen mod personer eller dyr og ret ikke blikket ind i lysstrålen, hel**ler ikke fra stor afstand.**
- ▶ Kontrollér arbejdsområdet, før du tager inspektionskameraet i brug. Inden del af **inspektionskameraet må komme i kontakt med elektriske ledninger, bevægelige dele eller kemiske stoffer. Afbryd strømmen fra elektriske ledninger, der løber i arbejdsområdet.** På den måde forhindrer du risikoen for eksplosioner, stød og materielle skade.
- **Bær passende personlige værnemidler som sikkerhedsbriller, sikkerhedshandsker eller åndedrætsværn, hvis der er sundhedsskadelige stoffer i arbejdsområdet.** Afløbsrør og lignende områder kan indeholder stoffer i fast form, flydende form eller gasform, som er giftige, smittefarlige, ætsende eller sundhedsfarlige.
- ▶ Vær ekstra opmærksom på renligheden, hvis du arbejder på steder med sund**hedsfarlige stoffer. Spis ikke, mens du arbejder.** Undgå kontakt med de sundhedsfarlige stoffer, og vask hænder og andre kropsdele, som kan have været i kontakt med stofferne, med varmt sæbevand. Derved reduceres sundhedsfaren.

#### **80** | Dansk

▶ Stå ikke i vand, mens du bruger inspektionskameraet. Arbejde i vand medfører risiko for elektrisk stød.

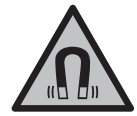

**Det magnetiske tilbehør må ikke komme i nærheden af implantater og andet medicinsk udstyr som f.eks. pacemakere eller insulinpumper.** Magneterne i tilbehøret danner et magnetfelt, som kan påvirke implantaternes eller det medicinske udstyrs funktion negativt.

u **Anbring ikke det magnetiske tilbehør i nærheden af magnetiske datamedier og magnetisk følsomt udstyr.** Magneterne i tilbehøret kan forårsage uopretteligt datatab.

# **Produkt- og ydelsesbeskrivelse**

Vær opmærksom på alle illustrationer i den forreste del af betjeningsvejledningen.

## **Beregnet anvendelse**

Det digitale inspektionskamera er beregnet til inspektion af vanskeligt tilgængelige eller mørke steder. Når ud har monteret de medfølgende hjælpedele, på kamerahovet, kan det også bruges til at bevæge eller fjerne små og lette genstande (for eksempel små skruer).

Det digitale inspektionskamera må ikke bruges til medicinske formål. Det er heller ikke beregnet til fjernelse af blokeringer i rør eller indtrækning af kabler.

## **Viste komponenter**

Nummereringen af de viste komponenter refererer til billede af inspektionskameraet på grafiksiderne.

- **(1)** Knappen Gallerimodus
- **(2)** Knappen Fotomodus/udløser
- **(3)** Knap til rotation af billedet med 180°
- **(4)** Tænd/sluk-knap Galleriomodus: Knap til start af sletning (2. niveau)
- **(5)** Knap til forstørrelse (zoom) (1. niveau) Knap til fremadbladning eller sletning af et billede (2. niveau)
- **(6)** Knap til lysstyrke/sort/hvid-kontrast (1. niveau) Knap til tilbagebladning eller afbrydelse af sletning (2. niveau)
- **(7)** Display

1 609 92A 85J | (19.01.2023) Bosch Power Tools

- **(8)** Kamerakabel
- **(9)** Hul til fastgørelse af tilbehør (2×)
- **(10)** Kamerahoved
- **(11)** Lampe i kamerahovedet (4×)
- **(12)** Kameralinse
- **(13)** Display i fotomodus
- **(14)** Display i gallerimodus
- **(15)** Serienummer
- **(16)** Lås til batteridæksel
- **(17)** Batteridæksel
- **(18)** Åbning til Mikro-SD-kort
- **(19)** Mikro-SD-kort (4 GB ... 32 GB)a)
- **(20)** Bånd til udtagning af batterierne
- **(21)** Beskyttelsestaske
- **(22)** Spejl
- **(23)** Krog
- **(24)** Holder til fastgørelse af tilbehør (2×)
- **(25)** Magnet
- a) **Tilbehør, som er illustreret og beskrevet i brugsanvisningen, er ikke indeholdt i leveringen og i Bosch tilbehørsprogrammet.**

### **Visningselementer (valg)**

- **(a)** Fotomodus: Lysstyrke/sort-hvid-kontrast
- **(b)** Statuslinje
- **(c)** Indstillet forstørrelse
- **(d)** Ladetilstand batterier
- **(e)** Gallerimodus
- **(f)** Symbol for tilbagebladring
- **(g)** Symbol for fremadbladning
- **(h)** Symbol for afbrydelse af sletning
- **(i)** Symbol for sletning af et billede

### **82** | Dansk

### **Tekniske data**

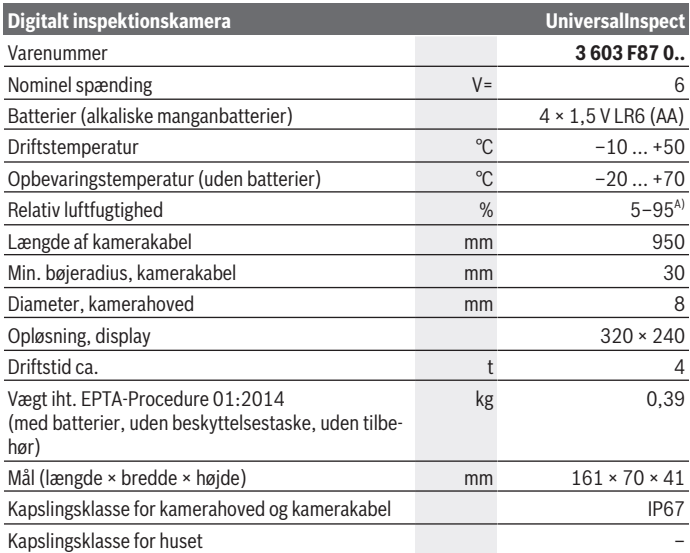

A) Uden kondensering

Serienummeret **(15)** på typeskiltet bruges til entydig identifikation af inspektionskameraet.

# **Montering**

## **Energiforsyning**

Inspektionskameraet kan bruges med gængse batterier.

For at åbne batteridækslet **(17)** skal du trykke på låsen **(16)** og tage batteridækslet **(17)** af. Isæt batterierne. Sørg i den forbindelse for, at polerne vender rigtigt som vist på indersiden af batterirummet.

Udskift altid alle batterier samtidig. Brug kun batterier fra en og samme producent og med samme kapacitet.

**► Tag batterierne ud af inspektionskameraet, hvis du ikke skal bruge det i længere tid.** Batterierne kan korrodere og selvaflade ved længere tids opbevaring.

**Bemærk:** Båndet **(20)** i batterirummet benyttes til bekvem udtagning af batterierne.

## **Ladetilstandsindikator**

Batteriernes ladetilstand vises på statuslinjen, hver gang du trykker på knappen til ladetilstandsindikatoren **(d)**. Hvis batterisymbolet er tomt, skal batterierne udskiftes, og inspektionen kan ikke fortsættes.

## **Montering af spejl, krog eller magnet (se billede A og B)**

Spejlet **(22)**, krogen **(23)** eller magneten **(25)**kan monteres som hjælpemiddel på kamerahovedet **(10)**.

Indsæt spejlet **(22)**eller krogen **(23)**i et af de to huller **(9)** på kamerahovedet **(10)**, og skub muffen **(24)** til fastgørelse på (se billedet **A**).

Skub magneten **(25)** ind i holderen **(24)**, og indsæt en i et af de to huller **(9)** på kamerahovedet **(10)**. Skub holderen **(24)** til fastgørelse på (se billede B **B**).

**Bemærk:** Magneten **(25)**og krogen **(23)**er kun beregnet til at bevæge og fjerne små og lette genstande, som sidder løst. Ved for stor belastning kan inspektionskameraet eller hjælpemidlerne blive beskadiget.

# **Brug**

- **► Beskyt inspektionskameraet mod fugt og direkte sollys.** Kamerakabel og kamerahoved er vandtætte. Den håndholdte enhed og batterierne er dog ikke beskyttet mod vand, og kontakt med vand indebærer en risiko for elektrisk stød eller skade.
- u **Brug ikke inspektionskameraet, hvis der er dug på linsen på kamerahovedet (10). Tænd ikke inspektionskameraet, før fugten er forsvundet.** Ellers kan inspektionskameraet tage skade.
- ▶ Lyset (11) kan blive varmt, når det er tændt under drift. Berør ikke lyset, da der er risiko for forbrændinger.
- ▶ Udsæt ikke inspektionskameraet for ekstreme temperaturer eller temperatur**svingninger.** Lad dem f. eks. ikke ligge i bilen i længere tid. Lad inspektionskameraet akklimatisere, før du tager det i brug i områder med store temperatursvingninger.

## **Ibrugtagning**

## **Tænd/sluk**

For at **tænde** inspektionskameraet skal du trykke på tænd/sluk-knappen **(4)**. På displayet **(7)** vises **Fotomodus (13)** (forstørrelse 1.0 og belysning 50 %).

#### **84** | Dansk

For at **slukke** inspektionskameraet skal du trykke på tænd/sluk-knappen **(4)** i mere end 3 sekunder.

Hvis du ikke trykker på nogen knap på inspektionskameraet i ca. 20 minutter, slukkes det automatisk, så batterierne beskyttes.

### **Fotomodus**

Efter tænding er inspektionskameraet i **Fotomodus (13)**.

For at skifte fra gallerimodus til **Fotomodus (13)** skal du trykke på knappen **(2)**. Hvis du trykker på knappen **(2)** igen, aktiveres udløseren.

Der kan gemmes maks. 8 billeder i inspektionskameraets lokale hukommelse. Ved hver efterfølgende optagelse af et billede slettes det ældste billede i den lokale hukommelse.

Hvis du vil gemme mere end 8 billeder, skal du isætte et mikro-SD-kort (4 GB ... 32 GB) i åbningen **(18)**. Så snart der er isat et mikro-SD-kort, der er formateret i formatet FAT 32, overføres alle billeder automatisk fra den lokale hukommelse til mikro-SD-kortet og slettes i den lokale hukommelse. Alle efterfølgende billeder lagres på mikro-SD-kortet. Alle billeder gemmes automatisk i mappen "Bosch".

**Bemærk:** Alle billeder lagres i original tilstand, dvs. uden forstørrelse eller rotation. **Bemærk:** Hvis et billede er optaget med sort-hvid-kontrast, kan det ikke hentes frem i farver.

### **Gallerimodus**

Hvis du trykker kort på knappen **(1)**, åbnes **Gallerimodus (14)**.

Med knapperne **(6)** og **(5)** kan du blade frem og tilbage i de billeder, du har taget. Hvis du trykker kortvarigt på tænd/sluk-knappen **(4)**, vises symbolerne **(h)** og **(i)** på displayet. Hvis du trykker på knappen **(5)**, slettes billedet. Hvis du trykker på knappen **(6)**, afbrydes sletningen. Ved et kort tryk på tænd/sluk-knappen **(4)** er **Gallerimodus (14)** igen aktiv.

Hvis du trykker på knappen **(1)** eller **(2)**, skifter du til **Fotomodus (13)**.

### **Statuslinje**

Statuslinjen **(b)** vises på displayet i ca. 3 sekunder efter hvert knaptryk. Den viser:

- Fotomodus **(a)** (lysstyrke/sort-hvid-kontrast) eller Gallerimodus **(e)**
- Den indstillede forstørrelse **(c)**
- Batteriernes ladeniveau **(d)**

### **Indstilling af lysstyrke og sort-hvid-kontrast i kamerahovedet**

Når du tænder kameraet, tændes også lampen **(11)**i kamerahovedet. Den indstillede lysstyrke er 50 %.

For at få et lysere kamerabillede kan du regulere lysstyrken eller indstille sort-hvid-kontrasten. Indstillingen foretages i 4 trin (100 %, sort-hvid-kontrast, 0 %, 50 %).

Tryk på knappen **(6)**, indtil du har fundet den rigtige lysstyrke eller indstillet sort-hvidkontrasten.

**Bemærk:** I sort-hvid-kontrast er den indstillede lysstyrke 100 %.

### ▶ Du må ikke kigge direkte ind i lyset (11) og ikke rette lyset mod andre personer. Lyset kan føre til blænding.

For at reducere lysstyrken og slukke kameralyset **(11)** skal du trykke på knappen **(6)**, indtil den ønskede lysstyrke er nået, eller lyset er slukket.

### **Forstørrelse af billede på displayet (zoom)**

Ved at trykke kort på knappen til forstørrelse **(5)** kan du forstørre billede på displayet 1,5 gang eller 2 ganger.

### **Rotation af billedet på displayet**

Med knappen **(3)** kan du dreje billedet på displayet 180°.

### **Overførsel af billeder**

Du kan overføre billeder ved at isætte et mikro-SD-kort **(19)**, der er formateret i formatet FAT 32. Så snart det formaterede mikro-SD-kort **(19)** er isat, overføres alle billeder automatisk fra den lokale hukommelse til mikro-SD-kortet **(19)** og slettes i den lokale hukommelse.

### **Isætning af Micro-SD-kort**

Brug kun mikro-SD-kort i størrelser fra 4 GB til 32 GB, der understøtter formatet FAT 32. Hvis det er nødvendigt, skal du formatere mikro-SD-kortet **(19)** i formatet FAT 32 før isætning.

Skub det formaterede mikro-SD-kort **(19)** ind i åbningen **(18)** til anslaget.

### **Vis licenser**

Du kan få vist licensinformationer på måleværktøjets display. Hold knappen til galleritilstand **(1)** inde, indtil licensinformationerne vises på displayet.

Du kan blade gennem licenserne med knappen til at blade frem **(5)** eller knappen til at blade tilbage **(6)**.

Hvis du vil forlade licensvisning, skal du trykke kort på tænd/sluk-knappen **(4)**.

## **Arbejdsanvisning**

Kontrollér de omgivelser, du ønsker at inspicere, og vær særligt opmærksom på forhindringer og farlige steder.

### **86** | Dansk

Bøj kamerakablet **(8)**, så kamerahovedet uden problemer kan føres ind i de omgivelser, som skal undersøges. Før kamerakablet forsigtigt ind.

Tilpas lysstyrken til kameralyset **(11)**, så det er let at se billedet. Ved f.eks. kraftigt reflekterende genstande kan du for eksempel opnå et bedre billede med mindre lys eller med indstilling af sort-hvid-kontrast.

Hvis de genstande, som skal undersøges, vises uskarpt, skal du reducere eller øge afstanden mellem kamerahoved **(10)** og genstand.

## **Fejl – årsager og afhjælpning**

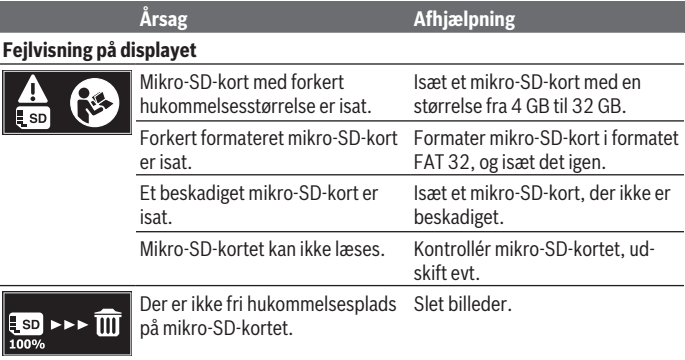

## **Andre visninger**

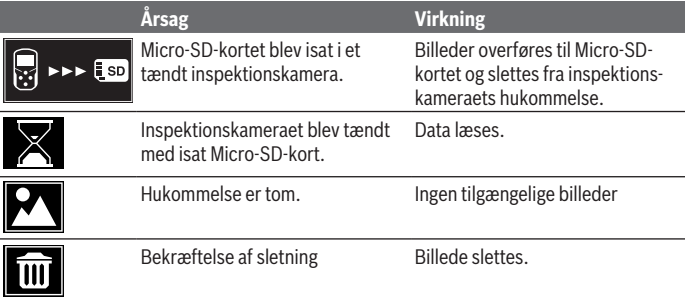

#### Dansk | **87**

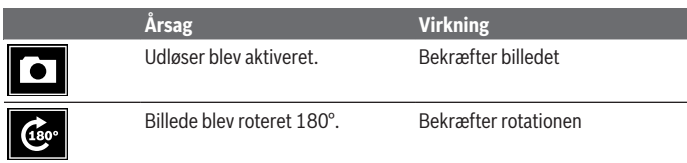

## **Vedligeholdelse og service**

## **Vedligeholdelse og rengøring**

Dyp ikke inspektionskameraet i vand eller andre væsker.

Sørg for, at inspektionskameraet altid er rent. Rengør inspektionskameraet og alle hjælpemidler ekstra grundigt, efter du har arbejdet på steder med sundhedsfarlige stoffer. Tør snavs af med en fugtig, blød klud. Brug ikke rengørings- eller opløsningsmiddel. Rengør især kameralinsen **(12)** regelmæssigt, og undgå fnug.

### **Kundeservice og anvendelsesrådgivning**

Kundeservice besvarer dine spørgsmål vedr. reparation og vedligeholdelse af dit produkt samt reservedele. Eksplosionstegninger og oplysninger om reservedele finder du også på: **www.bosch-pt.com**

Bosch-anvendelsesrådgivningsteamet hjælper dig gerne, hvis du har spørgsmål til produkter og tilbehørsdele.

Produktets 10‑cifrede typenummer (se typeskilt) skal altid angives ved forespørgsler og bestilling af reservedele.

#### **Dansk**

Bosch Service Center Telegrafvej 3 2750 Ballerup På [www.bosch-pt.dk](http://www.bosch-pt.dk) kan der online bestilles reservedele eller oprettes en reparations ordre. Tlf. Service Center: 44898855 Fax: 44898755 E-Mail: [vaerktoej@dk.bosch.com](mailto:vaerktoej@dk.bosch.com)

#### **Du finder adresser til andre værksteder på:**

[www.bosch-pt.com/serviceaddresses](http://www.bosch-pt.com/serviceaddresses)

#### **88** | Svensk

## **Bortskaffelse**

Inspektionskamera, tilbehør og emballage skal afleveres til genvinding.

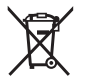

Bortskaf ikke inspektionskamera og batterier sammen med det almindelige husholdningsaffald!

### **Gælder kun i EU‑lande:**

Ifølge EU-direktivet 2012/19/EU skal inspektionskameraet, som ikke længere kan bruges, sorteres og genvindes. Det samme gælder ifølge EU-direktivet 2006/66/EF defekte eller udtjente akkuer/engangsbatterier.

Ved forkert bortskaffelse kan elektrisk og elektronisk affald have skadelige virkninger på miljøet og menneskers sundhed på grund af den mulige tilstedeværelse af farlige stoffer.

# **Svensk**

## **Säkerhetsanvisningar**

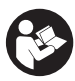

**Samtliga anvisningar ska läsas och beaktas. Om inspektionskameran inte används enligt föreliggande anvisningar kan de integrerade skyddsanordningarna påverkas. FÖRVARA DESSA ANVISNINGAR FÖR FRAMTIDA BRUK.**

- u **Låt endast kvalificerad fackpersonal reparera inspektionskameran med originalreservdelar.** Detta garanterar att inspektionskamerans säkerhet upprätthålls.
- u **Använd inte inspektionskameran i explosionsfarlig omgivning med brännbara vätskor, gaser eller damm.** I inspektionskameran kan gnistor uppstå som antänder dammet eller ångorna.
- u **Ta bort batterierna ur inspektionskameran om den inte används under en längre tid.** Vid en längre tids förvaring kan batterierna korrodera och ladda ur sig av sig självt.
- u **Rikta aldrig ljusstrålen mot personer eller djur och rikta inte heller själv blicken mot ljusstrålen även om du står på längre avstånd.**
- **► Kontrollera arbetsområdet innan inspektionskameran används. Ingen del av inspektionskameran får komma i kontakt med elektriska ledningar, roterande delar eller kemiska substanser. Avbryt strömkretsen för elektriska ledningar**

**som befinner sig i arbetsområdet.** Dessa åtgärder minskar risken för explosioner, elektrisk stöt och materiella skador.

- u **Bär lämplig personlig skyddsutrustning som skyddsglasögon, skyddshandskar eller andningsskydd när det finns hälsovådliga substanser i arbetsområdet.** Avloppskanaler eller liknande områden kan innehålla fasta, flytande eller gasformiga substanser som är giftiga, innebär smittorisk, är frätande eller på annat sätt är hälsovådliga.
- ► Var extra noga med hygienen när du arbetar med hälsovådliga substanser. Ät **inte under arbetet.** Undvik kontakt med hälsovådliga substanser och tvätta händer och andra kroppsdelar som kan ha kommit i kontakt med sådana substanser med varm tvållösning efter arbetet. Då reduceras hälsorisken.
- **► Stå inte i vatten när du använder inspektionskameran.** Vid arbete i vatten föreligger risk för elektrisk stöt.

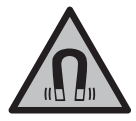

**Placera inte de magnetiska tillbehören i närheten av implantat och andra medicinska apparater, som t.ex. pacemakers eller insulinpumpar.** Tillbehörens magneter skapar ett fält som kan påverka funktionen hos implantat eller medicinska apparater.

u **Håll de magnetiska tillbehören på avstånd från magnetiska datamedia och apparater som är känsliga för magnetstrålning.** Tillbehörens magnetiska påverkan kan leda till irreversibla dataförluster.

# **Produkt- och prestandabeskrivning**

Beakta bilden i den främre delen av bruksanvisningen.

## **Ändamålsenlig användning**

Den digitala inspektionskameran är lämplig för inspektion för svåråtkomliga eller mörka områden. Den är även lämplig för flyttning och borttagning av små och lätta föremål (t.ex. små skruvar) efter montering av medföljande hjälpmedel på kamerahuvudet. Den digitala inspektionskameran får inte användas i medicinskt syfte. Den är heller inte avsedd för att åtgärda blockeringar av rör eller indragning av kablar.

## **Avbildade komponenter**

Numreringen av komponenterna hänvisar till illustrationen av inspektionskameran på grafiksidan.

**(1)** Knapp Galleriläge

### **90** | Svensk

- **(2)** Knapp Fotoläge/utlösare
- **(3)** Knapp för att rotera bilden 180°
- **(4)** På-/av-knapp Galleriläge: Knapp för start av raderingen (2:a nivån)
- **(5)** Knapp för förstoring (Zoom) (1:a nivån) Knapp för att bläddra framåt eller för att radera en bild (2:a nivån)
- **(6)** Knapp Ljusstyrka/svartvit kontrast (1:a nivån) Knapp för att bläddra bakåt eller för att radera (2:a nivån)
- **(7)** Display
- **(8)** Kamerakabel
- **(9)** Hål för att fästa tillbehör (2x)
- **(10)** Kamerahuvud
- **(11)** Lampa i kamerahuvudet (4x)
- **(12)** Kameralins
- **(13)** Display i fotoläge
- **(14)** Display i galleriläge
- **(15)** Serienummer
- **(16)** Spärr batterifackets lock
- **(17)** Batterifackets lock
- **(18)** Läsare för mikro SD-kort
- **(19)** Mikro SD-kort (4 GB ... 32 GB)a)
- **(20)** Band för uttagning av batterier
- **(21)** Skyddsfodral
- **(22)** Spegel
- **(23)** Krok
- **(24)** Hylsa för att fästa tillbehör (2x)
- **(25)** Magnet
- a) **Tillbehör som avbildas eller beskrivs ingår inte i leveransomfattningen och hör inte till Bosch tillbehörsprogram.**

#### **Indikeringar (urval)**

- **(a)** Fotoläge: ljusstyrka/svartvit kontrast
- **(b)** Statusrad

1 609 92A 85J | (19.01.2023) Bosch Power Tools

Svensk | **91**

- **(c)** Inställd förstoring
- **(d)** Laddningsnivå batterier
- **(e)** Galleriläge
- **(f)** Symbol för bläddring bakåt
- **(g)** Symbol för bläddring framåt
- **(h)** Symbol för att avbryta radering
- **(i)** Symbol för radering av en bild

## **Tekniska data**

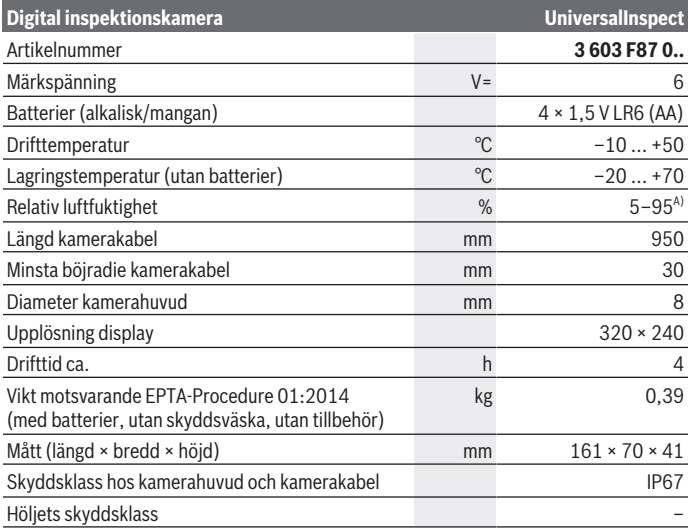

A) Kondensfri

För entydig identifiering av din fjärrkontroll finns serienumret **(15)** på typskylten.

### **92** | Svensk

# **Montering**

## **Energiförsörjning**

Inspektionskameran kan drivas med vanliga batterier.

För att öppna batterifackets lock **(17)**, tryck på spärren **(16)** och ta av locket **(17)**. Sätt i batterierna. Se till att polerna hamnar rätt enligt bilden på insidan av batterifacket. Byt alltid ut alla batterier samtidigt. Använd bara batterier med samma kapacitet och från samma tillverkare.

## u **Ta bort batterierna ur inspektionskameran om den inte används under en längre tid.** Vid en längre tids förvaring kan batterierna korrodera och ladda ur sig av sig självt.

**Anmärkning:** Bandet **(20)** i batterifacket underlättar uttagning av batterierna.

## **Laddningsindikering**

Batteriernas laddningsnivå visas vid varje tryck på en knapp i laddningsindikeringen **(d)** i statusraden. När batterisymbolen är tom ska batterierna bytas ut och inga inspektioner kan göras.

## **Montera spegel, krok eller magnet (se bilderna A och B)**

Spegeln **(22)**, kroken **(23)** eller magneten **(25)** kan monteras som hjälpmedel på kamerahuvudet **(10)**.

Haka fast spegeln **(22)** eller kroken **(23)** i ett av de båda hålen **(9)** på kamerahuvudet **(10)** och skjut på hylsan **(24)** för att sätta fast dem (se bild **A**).

Skjut in magneten **(25)** i hylsan **(24)** och haka fast den i ett av de två hålen **(9)** på kamerahuvudet **(10)**. Skjut på hylsan **(24)** för att fästa den (se bild **B**).

**Observera:** Magneten **(25)** och kroken **(23)** är endast lämpliga för flyttning och borttagning av små och lätta föremål som sitter löst. Vid för kraftig dragningskraft kan inspektionskameran eller hjälpmedlet skadas.

# **Användning**

- u **Skydda inspektionskameran mot fukt och direkt solljus.** Kamerakabeln och kamerahuvudet är vattentäta. Handenheten och batterierna är dock inte vattentäta. Vid kontakt med vatten föreligger risk för elektrisk stöt eller materiella skador.
- u **Använd inte inspektionskameran om linsen på kamerahuvudet (10) är immig. Slå på inspektionskameran först då fukten avdunstat.** Annars kan inspektionskameran skadas.
- ► Lampan (11) kan bli varm under drift. Berör inte lampan för att undvika brännskador.
- ▶ Utsätt inte inspektionskameran för extrema temperaturer eller **temperaturväxlingar.** Låt inte kameran ligga under en längre tid t. ex. i en bil. Om inspektionskameran varit utsatt för större temperaturväxlingar låt den balanseras innan du använder den.

## **Första användningen**

### **Slå på och stänga av**

För att **sätta på** inspektionskameran trycker du på på-/av-knappen **(4)**. På displayen **(7)** visas **Fotoläge (13)** (förstoring 1.0 och belysning 50 %).

För att **stänga av** inspektionskameran håller du på-/av-knappen **(4)** intryckt i mer än 3 sekunder.

Om ingen knapp trycks in på inspektionskameran på ca. 20 min slås den av automatiskt för att skona batterierna.

### **Fotoläge**

Efter påslagningen är inspektionskameran i **Fotoläge (13)**.

För att växla från galleriläge till **Fotoläge (13)**, trycker du på knappen **(2)**. Genom återigen trycka på knappen **(2)** aktiveras utlösaren.

Maximalt 8 bilder kan sparas i inspektionskamerans interna minne. Varje bild utöver detta ersätter den äldsta bilden i det interna minnet.

Om fler än 8 bilder ska sparas måste ett mikro SD-kort (4 GB ... 32 GB) sättas in öppningen **(18)**. När ett mikro SD-kort som formaterats i FAT 32 sätts in överförs alla bilder från det interna minnet automatiskt till mikro SD-kortet och raderas i det interna minnet. Alla bilder utöver detta sparas på mikro SD-kortet.

Alla bilder sparas automatiskt i mappen "Bosch".

**Anmärkning:** Alla bilder sparas i originalskick, dvs. utan förstoring eller rotering.

**Anmärkning:** Om en bild tagits med svartvit kontrast kan den inte omvandlas till färg.

### **Galleriläge**

Genom ett kort tryck på knappen **(1)** öppnas **galleriläget (14)**.

Med knapparna **(6)** och **(5)** kan du bläddra bakåt eller framåt bland de tagna bilderna.

Efter en kort tryckning på på-/av-knappen **(4)** visas symbolerna **(h)** och **(i)** på displayen. Genom att trycka på knappen **(5)** raderas bilden och med ett tryck på knappen **(6)** avbryts raderingen. Genom en kort tryckning på på-/av-knappen **(4)** blir

### **Galleriläget (14)** aktivt igen.

Genom att trycka på knappen **(1)** eller **(2)** växlar du till **Fotoläget (13)**.

#### **94** | Svensk

### **Statusrad**

Statuslisten **(b)** visas i ca. 3 sekunder på displayen efter varje knapptryckning. Den visar:

- Fotoläge **(a)** (ljusstyrka/svartvit kontrast) eller galleriläge **(e)**
- den inställda förstoringen **(c)**
- batteriernas laddningsnivå **(d)**

### **Ställa in ljusstyrkan och svartvit kontrast i kamerahuvudet**

Vid påslagning av kameran tänds även lampan **(11)** i kamerahuvudet. Inställd ljusstyrka ligger på 50 %.

För att göra kamerabilden ljusare kan du reglera ljusstyrkan eller ställa in svartvitkontrasten. Inställningen görs i fyra steg (100 %, svart-vit-kontrast, 0 %, 50 %).

Tryck på knappen **(6)** tills önskad ljusstyrka uppnås eller svartvit-kontrasten är inställd.

**Anmärkning:** Vid svartvit kontrast ligger inställd ljusstyrka på 100 %.

▶ Titta inte direkt in i lampan (11) och rikta den inte mot andra personer. Ljuset kan blända ögonen.

För att minska ljusstyrkan och för att stänga av kameralampan **(11)** trycker du på knappen **(6)** så ofta tills önskad ljusstyrka har uppnåtts eller lampan har slocknat.

### **Förstora bilden på displayen (zoom)**

Genom ett kort tryck på knappen Förstoring **(5)** kan du förstora bilden på displayen 1,5× eller 2×.

### **Rotera bilden på displayen**

Med knappen **(3)** roterar du bilden på displayen 180°.

### **Överföring av bilder**

Överföring av bilder kan göras genom att ett mikro SD-kort som formaterats i FAT 32 **(19)** sätts in. När ett mikro SD-kort **(19)** som formaterats i FAT sätts in överförs alla bilder från det interna minnet automatiskt till mikro SD-kortet **(19)** och raderas i det interna minnet.

### **Sätta in mikro SD-kortet**

Använd endast mikro SD-kort på 4 GB till 32 GB som stödjer formatet FAT 32. Formatera vid behov mikro SD-kortet **(19)** i FAT 32 innan du sätter i det.

Sätt in det formaterade mikro SD-kortet **(19)** till stopp i platsen **(18)**.

### **Visa licenser**

Du kan visa licensinformationen på mätinstrumentets display. Håll knappen galleriläge **(1)** intryckt tills licensinformationen visas på displayen.

Med knapparna bläddra framåt **(5)** resp. bläddra bakåt **(6)** kan du bläddra bland licenserna.

För att lämna licensvisningen, tryck kort på på-/av-knappen **(4)**.

## **Arbetsanvisningar**

Kontrollera omgivningen som du vill inspektera och observera särskilt hinder eller riskställen.

Böj kamerakabeln **(8)** så att kamerahuvudet kan föras in i den omgivning som ska undersökas. För in kamerakabeln försiktigt.

Anpassa ljusstyrkan till kameralampan **(11)** så att bilden blir tydlig. Vid kraftigt reflekterande föremål kan du exempelvis få en bättre bild med mindre ljus eller med inställningen svartvit kontrast.

Om de föremål som ska undersökas visas suddigt, minska eller förstora avståndet mellan kamerahuvudet **(10)** och föremålet.

## **Fel – orsaker och åtgärder**

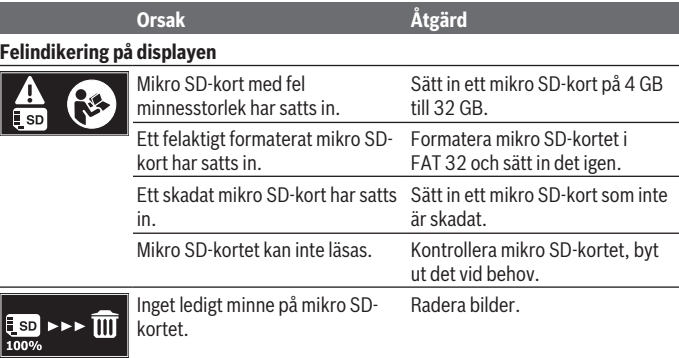

### **Andra indikeringar**

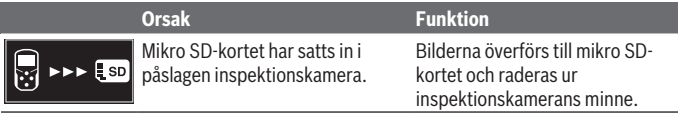

Bosch Power Tools 1 609 92A 85J | (19.01.2023)

### **96** | Svensk

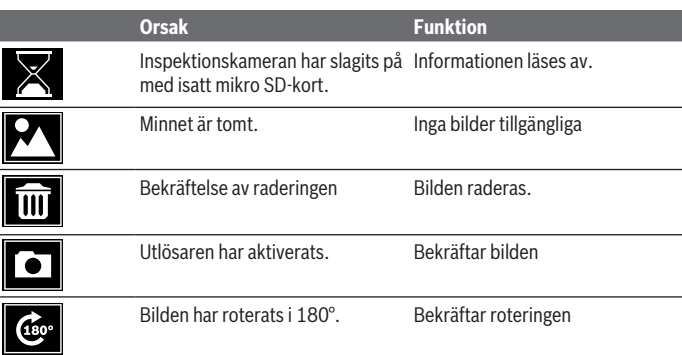

# **Underhåll och service**

## **Underhåll och rengöring**

Sänk inte ner inspektionskameran i vatten eller andra vätskor. Håll alltid inspektionskameran ren. Rengör inspektionskameran och alla hjälpmedel grundligt efter att du har arbetat i områden med hälsovådliga substanser. Torka av smuts med en fuktig, mjuk trasa. Använd inga rengörings- eller lösningsmedel. Rengör i synnerhet kameralinsen **(12)** regelbundet och ta bort ludd.

## **Kundtjänst och applikationsrådgivning**

Kundservicen ger svar på frågor beträffande reparation och underhåll av produkter och reservdelar. Explosionsritningar och informationer om reservdelar hittar du också under: **www.bosch-pt.com**

Boschs applikationsrådgivnings-team hjälper dig gärna med frågor om våra produkter och tillbehören till dem.

Ange alltid vid förfrågningar och reservdelsbeställningar det 10‑siffriga produktnumret som finns på produktens typskylt.

### **Svenska**

Bosch Service Center Telegrafvej 3 2750 Ballerup Danmark

1 609 92A 85J | (19.01.2023) Bosch Power Tools

Tel.: (08) 7501820 (inom Sverige) Fax: (011) 187691

### **Du hittar fler kontaktuppgifter till service här:**

[www.bosch-pt.com/serviceaddresses](http://www.bosch-pt.com/serviceaddresses)

## **Avfallshantering**

Inspektionskamera, tillbehör och förpackningar ska omhändertas på miljövänligt sätt för återvinning.

Kasta inte inspektionskameran och batterierna i restavfallet!

## **Endast för EU‑länder:**

Enligt det europeiska direktivet 2012/19/EU ska förbrukade inspektionskameror och, enligt det europeiska direktivet 2006/66/EG, felaktiga eller förbrukade batterier samlas in separat och lämnas in för en miljöanpassad avfallshantering.

Vid felaktig avfallshantering kan elektriska och elektroniska apparater orsaka skador på hälsa och miljö på grund av potentiellt farliga ämnen.

# **Norsk**

## **Sikkerhetsanvisninger**

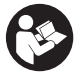

**Alle anvisningene må leses og følges. Hvis inspeksjonskameraet ikke brukes i samsvar med disse anvisningene, kan de integrerte beskyttelsesinnretningene i inspeksjonskameraet bli skadet. TA GODT VARE PÅ ANVISNINGENE.**

- $\triangleright$  Inspeksjonskameraet må kun repareres av kvalifisert fagpersonale og kun med **originale reservedeler.** Dermed er man garantert at inspeksjonskameraets sikkerhet opprettholdes.
- u **Bruk ikke inspeksjonskameraet i potensielt eksplosive omgivelser med brennbare væsker, gasser eller støv.** Det kan oppstå gnister i inspeksjonskameraet som antenner støvet eller dampen.
- ▶ Ta batteriene ut av inspeksjonskameraet hvis du ikke skal bruke det på lengre **tid.** Ved langvarig lagring kan batteriene korrodere og selvutlades.

Bosch Power Tools 1 609 92A 85J | (19.01.2023)

#### **98** | Norsk

- **► Rett aldri lysstrålen mot personer eller dyr og se ikke selv inn i lysstrålen, heller ikke fra en stor avstand.**
- ► Kontroller arbeidsområdet før bruk av inspeksjonskameraet. Ingen del av **inspeksjonskameraet må komme i kontakt med elektriske ledninger, deler som beveger seg eller kjemiske stoffer. Avbryt strømkretsen til elektriske ledninger som er plassert i arbeidsområdet.** Disse tiltakene reduserer faren for eksplosjon, elektrisk støt og materielle skader.
- **Bruk passende personlig verneutstyr som vernebriller, vernehansker eller åndedrettsvern hvis det finnes helsefarlige stoffer i arbeidsområdet.** Avløpsrør og lignende områder kan inneholde stoffer i fast form, flytende form eller gassform som er giftige, smittefarlige, etsende eller helsefarlige.
- ▶ Vær ekstra nøye med rensligheten hvis du arbeider på steder med helsefarlige **stoffer. Ikke spis under arbeidet.** Unngå kontakt med de helsefarlige stoffene, og vask hendene og andre kroppsdeler som kan ha være i kontakt med stoffene, med varmt såpevann. Dermed reduseres helsefaren.
- ► Stå ikke i vann mens du bruker inspeksionskameraet. Arbeid i vann medfører fare for elektrisk støt.

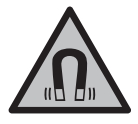

**Det magnetiske tilbehøret må ikke komme i nærheten av implantater og annet medisinsk utstyr som for eksempel pacemakere eller insulinpumper.** Magnetene til tilbehøret genererer et felt som kan påvirke funksjonen til implantater eller medisinsk utstyr.

u **Hold det magnetiske tilbehøret unna magnetiske datalagringsmedier og magnetfølsomt utstyr.** Virkningen til magnetene kan føre til permanente tap av data.

# **Produktbeskrivelse og ytelsesspesifikasjoner**

Se illustrasjonene i begynnelsen av bruksanvisningen.

## **Forskriftsmessig bruk**

Det digitale inspeksjonskameraet er egnet for inspeksjon av vanskelig tilgjengelige eller mørke steder. Etter at hjelpemidlene som følger med, er montert på kamerahodet, kan det også brukes til å bevege eller fjerne små og lette gjenstander (for eksempel små skruer).

Det digitale inspeksjonskameraet skal ikke brukes til medisinske formål. Det er heller ikke beregnet brukt til fjerning av blokkeringer i rør eller inntrekking av kabler.

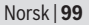

## **Illustrerte komponenter**

Nummereringen av de illustrerte komponentene refererer til bildet av inspeksjonskameraet på illustrasjonssidene.

- **(1)** Knapp for gallerimodus
- **(2)** Knapp for fotomodus/utløser
- **(3)** Knapp for 180-graders bilderotasjon
- **(4)** Av/på-knapp Gallerimodus: Knapp som brukes til å starte sletting (2. nivå)
- **(5)** Knapp for forstørrelse (zoom) (1. nivå) Knapp som brukes til å bla forover eller til å slette et bilde (2. nivå)
- **(6)** Knapp for lysstyrke/svart/hvitt-kontrast (1. nivå) Knapp som brukes til å bla bakover eller til å avbryte sletting (2. nivå)
- **(7)** Display
- **(8)** Kamerakabel
- **(9)** Hull for feste av tilbehør (2×)
- **(10)** Kamerahode
- **(11)** Lys i kamerahodet (4×)
- **(12)** Kameralinse
- **(13)** Display i fotomodus
- **(14)** Display i gallerimodus
- **(15)** Serienummer
- **(16)** Lås for batterideksel
- **(17)** Batterideksel
- **(18)** Spor for micro-SD-kort
- **(19)** Micro-SD-kort (4 GB ... 32 GB)a)
- **(20)** Stropp for uttak av batteriene
- **(21)** Oppbevaringsveske
- **(22)** Speil
- **(23)** Krok
- **(24)** Hylse for feste av tilbehør (2×)

### **100** | Norsk

#### **(25)** Magnet

a) **Illustrert eller beskrevet tilbehør følger ikke med ved levering og inngår ikke i Boschs tilbehørssortiment.**

### **Visningselementer (utvalg)**

- **(a)** Fotomodus: lysstyrke/svart/hvitt-kontrast
- **(b)** Statuslinje
- **(c)** Innstilt forstørrelse
- **(d)** Batterienes ladenivå
- **(e)** Gallerimodus
- **(f)** Bla bakover-symbol
- **(g)** Bla forover-symbol
- **(h)** Avbryt sletting-symbol
- **(i)** Sletting av bilde-symbol

## **Tekniske data**

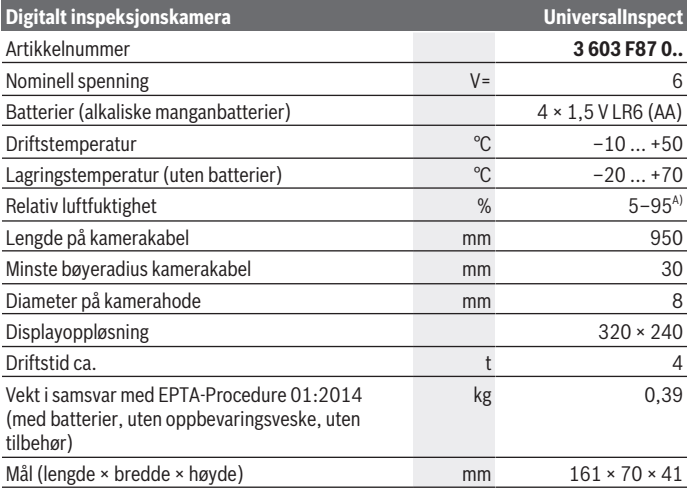

1 609 92A 85J | (19.01.2023) Bosch Power Tools

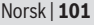

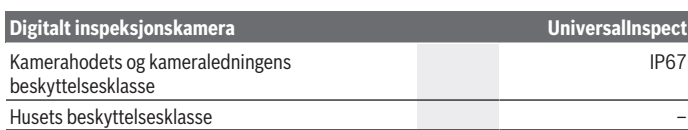

A) Uten kondensering

Du kan identifisere inspeksjonskameraet ditt entydig med serienummeret **(15)** på typeskiltet.

# **Montering**

## **Energiforsyning**

Inspeksjonskameraet kan brukes med vanlige batterier.

For å åpne batteridekselet **(17)** trykker du på låsen **(16)** og tar dekselet **(17)** av. Sett inn batteriene. Pass på riktig polaritet, som vist på innsiden av batterirommet.

Skift alltid ut alle batteriene samtidig. Bruk bare batterier fra samme produsent og med samme kapasitet.

u **Ta batteriene ut av inspeksjonskameraet hvis du ikke skal bruke det på lengre tid.** Ved langvarig lagring kan batteriene korrodere og selvutlades.

**Merknad:** Stroppen **(20)** i batterirommet gjør det enklere å ta ut batteriene.

## **Ladenivåindikator**

Batterienes ladenivå vises i statuslinjen hver gang en knapp i ladenivåindikatoren **(d)** trykkes. Hvis batterisymbolet er tomt, må du bytte batteriene. Inspeksjon er ikke mulig lenger.

## **Montere speil, krok eller magnet (se bilde A og B)**

Speilet **(22)**, kroken **(23)** eller magneten **(25)** kan monteres på kamerahodet **(10)** som hielp.

Hekt fast speilet **(22)** eller kroken **(23)** i et av de to hullene **(9)** på kamerahodet **(10)**, og skyv på hylsen **(24)** som brukes som feste (se bilde **A**).

Skyv magneten **(25)** inn i hylsen **(24)**, og hekt den fast i et av de to hullene **(9)** på kamerahodet **(10)**. Skyv opp hylsen **(24)** som brukes som feste (se bilde **B**).

**Merknad:** Magneten **(25)** og kroken **(23)** er bare egnet til å bevege og fjerne små og lette gjenstander som sitter løst. Ved for stor belastning kan inspeksjonskameraet eller hjelpemidlet bli skadet.

### **102** | Norsk

## **Bruk**

- **Beskytt inspeksjonkameraet mot fuktighet og direkte sollys.** Kamerakabelen og kamerahodet er vanntette. Den håndholdte enheten og batteriene er imidlertid ikke beskyttet mot vann, og kontakt med vann medfører fare for elektrisk støt eller skade.
- **► Bruk ikke inspeksjonskameraet hvis det er dugg på linsen på kamerahodet (10). Slå ikke på inspeksjonskameraet før fuktigheten er fordunstet.** Ellers kan inspeksjonskameraet bli skadet.
- **► Lyset (11) kan bli varmt når det er slått på under drift.** For å unngå brannskader på du ikke berøre lyset.
- ▶ Ikke utsett inspeksjonskameraet for ekstreme temperaturer eller **temperatursvingninger.** Det må for eksempel ikke bli liggende i bilen i lang tid. La inspeksjonskameraet akklimatiseres før du tar det i bruk ved store temperatursvingninger.

## **Ta i bruk**

### **Slå på/av**

For å **slå på** inspeksjonskameraet trykker du på av/på-knappen **(4)**. På displayet **(7)** vises **fotomodus (13)** (1.0-forstørrelse og 50 % belysning).

For å **slå av** inspeksjonskameraet trykker du på av/på-knappen **(4)** i mer enn 3 sekunder. Hvis ingen knapp på inspeksjonskameraet trykkes på ca. 20 minutter, slås det automatisk av, slik at batteriene spares.

### **Fotomodus**

Etter at inspeksjonskameraet har blitt slått på, er det i **fotomodus (13)**.

For å skifte fra gallerimodus til **fotomodus (13)** trykker du på knappen **(2)**. Når du trykker en gang til på knappen **(2)**, aktiveres utløseren.

Maksimalt 8 bilder kan lagres i det lokale minnet til inspeksjonskameraet. For hvert nytt bilde som tas etter dette slettes det eldste bildet i det lokale minnet.

Hvis flere enn 8 bilder skal lagres, må du sette inn et micro-SD-kort (4 GB ... 32 GB) i sporet **(18)**. Når et micro-SD-kort med som er formatert til FAT 32 settes inn, blir alle bildene automatisk overført fra det lokale minnet til micro-SD-kortet. Alle bildene som tas etter dette, blir lagret på micro-SD-kortet.

Alle bildene lagres automatisk i mappen "Bosch".

**Merknad:** Alle bildene lagres i originaltilstanden, dvs. uten forstørrelse eller rotasjon. **Merknad:** Hvis et bilde er tatt med svart/hvitt-kontrast, kan det ikke åpnes med farger.

### **Gallerimodus**

Med et kort trykk på knappen **(1)** åpnes **gallerimodus (14)**.

Med knappene **(6)** og **(5)** kan du bla bakover eller forover i bildene du har tatt. Etter et kort trykk på av/på-knappen **(4)** vises symbolene **(h)** og **(i)** på displayet. Når du trykker på knappen **(5)**, slettes bildet. Når du trykker på knappen **(6)**, avbrytes slettingen. Når du trykker kort på av/på-knappen **(4)**, aktiveres **gallerimodus (14)** igjen. Når du trykker på knappen **(1)** eller **(2)**, bytter du til **fotomodus (13)**.

## **Statuslinje**

Statuslinjen **(b)** vises på displayet i ca. 3 sekunder etter hvert knappetrykk. Den viser:

- fotomodus **(a)** (lysstyrke/svart/hvitt-kontrast) eller gallerimodus **(e)**
- den innstilte forstørrelsen **(c)**
- batterienes ladenivå **(d)**

### **Stille inn lysstyrke og svart/hvitt-kontrast i kamerahodet**

Når kameraet slås på, tennes også lyset **(11)** i kamerahodet. Den innstilte lysstyrken er 50 %.

For å gjøre kamerabildet lysere kan du regulere lysstyrken eller stille inn svart/hvittkontrasten. Innstillingen skjer i fire trinn (100 %, svart/hvitt-kontrast, 0 %, 50 %).

Trykk gjentatte ganger på knappen **(6)** helt til ønsket lysstyrke er nådd eller svart/hvittkontrasten er stilt inn.

**Merknad:** I svart/hvitt-kontrasten er den innstilte lysstyrken 100 %.

▶ Du må ikke se rett inn i lyset (11) og ikke rette lyset mot andre personer. Lyset kan føre til blending.

For å redusere lysstyrken og for å slå av kameralyset **(11)** trykker du gjentatte ganger på knappen **(6)** helt til ønsket lysstyrke er nådd eller lyset er slått av.

## **Forstørre på displayet (zoom)**

Ved å trykke kort på knappen for forstørrelse **(5)** kan du forstørre bildet på displayet 1,5 gang eller 2 ganger.

### **Rotere bildet på displayet**

Med knappen **(3)** roterer du bildet 180 grader på displayet.

## **Overføre bilder**

Det er mulig å overføre bilder ved å sette inn et micro-SD-kort **(19)** som er formatert til formatet FAT 32. Når det formaterte micro-SD-kortet **(19)** er satt inn, blir alle bildene automatisk overført fra det lokale minnet til micro-SD-kortet **(19)** og slettet fra det lokale minnet.

### **104** | Norsk

### **Sette inn micro-SD-kortet**

Bruk bare micro-SD-kort med størrelse på 4 GB til 32 GB, som støtter formatet FAT 32. Om nødvendig formaterer du micro-SD-kortet **(19)** til formatet FAT 32 før du setter det inn.

Skyv det formaterte micro-SD-kortet **(19)** helt inn i sporet **(18)**.

### **Vise lisenser**

Lisensinformasjon kan vises på displayet til måleverktøyet. Trykk på knappen for gallerimodus **(1)** helt til lisensinformasjonen vises på displayet.

Med knappene "bla forover" **(5)** eller "bla bakover" **(6)** kan du bla gjennom lisensene. For å lukke lisensvisningen trykker du kort på av/på-knappen **(4)**.

## **Anvisninger**

Kontroller omgivelsene du ønsker å inspisere, og vær spesielt oppmerksom på hindringer og steder med farer.

Bøy kamerakabelen **(8)** slik at kamerahodet uten problemer kan føres inn i omgivelsene som skal undersøkes. Før kamerakabelen forsiktig inn.

Tilpass lysstyrken til kameralyset **(11)** slik at det er lett å se bildet. I forbindelse med sterkt reflekterende gjenstander kan du for eksempel få bedre bilder med mindre lys eller med innstillingen svart/hvitt-kontrast.

Hvis gjenstandene som skal undersøkes, vises uskarpt, reduserer eller øker du avstanden mellom kamerahodet **(10)** og gjenstanden.

## **Feil – Årsak og løsning**

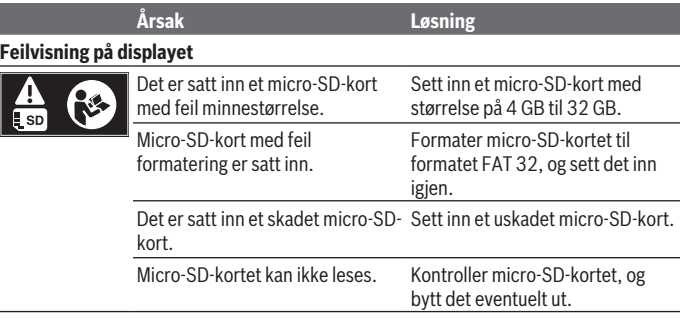

Norsk | **105**

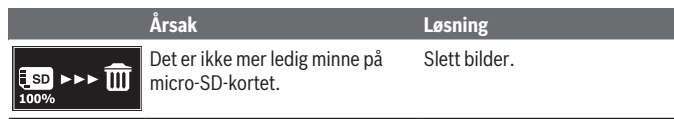

## **Andre meldinger**

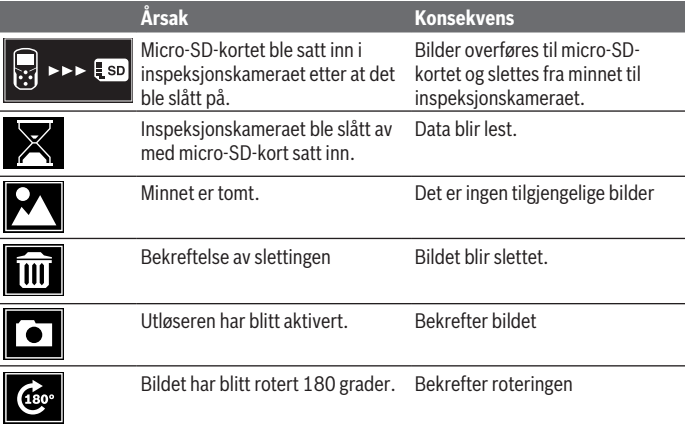

# **Service og vedlikehold**

## **Vedlikehold og rengjøring**

Inspeksjonskameraet må ikke senkes ned i vann eller andre væsker.

Sørg for at inspeksjonskameraet alltid er rent. Rengjør inspeksjonskameraet og alle hjelpemidlene spesielt grundig etter at du har arbeidet på steder med helsefarlige stoffer.

Tørk bort skitt med en myk, fuktig klut. Bruk ikke rengjørings- eller løsemidler. Rengjør spesielt kameralinsen **(12)** regelmessig, og pass på å unngå lo.

### **106** | Norsk

## **Kundeservice og kundeveiledning**

Kundeservice hjelper deg ved spørsmål om reparasjon og vedlikehold av produktet ditt og reservedelene. Du finner også sprengskisser og informasjon om reservedeler på **www.bosch-pt.com**

Boschs kundeveilederteam hjelper deg gjerne hvis du har spørsmål om våre produkter og tilbehør.

Ved alle forespørsler og reservedelsbestillinger må du oppgi det 10‑sifrede produktnummeret som er angitt på produktets typeskilt.

### **Norsk**

Robert Bosch AS Postboks 350 1402 Ski Tel.: 64 87 89 50 Faks: 64 87 89 55

### **Du finner adresser til andre verksteder på:**

[www.bosch-pt.com/serviceaddresses](http://www.bosch-pt.com/serviceaddresses)

### **Kassering**

Inspeksjonskameraet, tilbehøret og emballasjen skal leveres til gjenvinning.

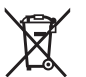

Ikke kast inspeksjonskameraet og batteriene i husholdningsavfallet!

### **Bare for land i EU:**

Ifølge det europeiske direktivet 2012/19/EU skal inspeksjonskameraer som ikke lenger kan brukes, og ifølge det europeiske direktivet 2006/66/EC skal defekte eller brukte oppladbare batterier / engangsbatterier, sorteres og gjenvinnes.

Ikke-forskriftsmessig håndtering av elektrisk og elektronisk avfall kan føre til miljø- og helseskader på grunn av eventuelle farlige stoffer.

Suomi | **107**

# **Suomi**

# **Turvallisuusohjeet**

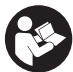

**Kaikki ohjeet on luettava ja niitä on noudatettava. Näiden ohjeiden noudattamatta jättäminen saattaa heikentää tarkastuskameran suojausta. SÄILYTÄ NÄMÄ OHJEET HUOLELLISESTI.**

- u **Anna vain valtuutetun ammattilaisen korjata viallinen tarkastuskamera ja vain alkuperäisillä varaosilla.** Siten varmistat, että tarkastuskamera säilyy turvallisena.
- u **Älä käytä tarkastuskameraa räjähdysvaarallisessa ympäristössä, jossa on herkästi syttyviä nesteitä, kaasuja tai pölyä.** Tarkastuskamerassa voi muodostua kipinöitä, jotka saattavat sytyttää pölyn tai höyryt.
- u **Ota paristot pois tarkastuskamerasta, jos et käytä sitä pitkään aikaan.** Paristot saattavat korrodoitua ja purkautua pitkäkestoisen säilytyksen aikana.
- u **Älä suuntaa valosädettä ihmisiin tai eläimiin. Älä katso valosäteeseen edes kaukaa.**
- ▶ Tarkista työskentelyalue ennen tarkastuskameran käyttöä. Mikään tarkastuska**meran osa ei saa joutua kosketuksiin sähköjohtojen, liikkuvien osien tai kemiallisten aineiden kanssa. Katkaise työalueella olevien sähköjohtojen virtapiiri.** Näillä toimenpiteillä vähennät räjähdys-, sähköisku- ja esinevahinkovaaraa.
- u **Käytä sopivia henkilökohtaisia suojavarusteita, kuten suojalaseja, työkäsineitä tai hengityssuojainta, jos työalueella on terveydelle vaarallisia aineita.** Viemäreissä tai muissa vastaavissa rakenteissa voi olla kiinteitä, nestemäisiä tai kaasumaisia aineita, jotka ovat myrkyllisiä, infektoivia, syövyttäviä tai muuten terveydelle vaarallisia.
- u **Kiinnitä erityistä huomiota siisteyteen, kun teet töitä sellaisissa kohteissa, joissa on terveydelle vaarallisia aineita. Älä syö työskentelyn aikana.** Vältä kosketusta terveydelle vaarallisten aineiden kanssa. Pese työn jälkeen kädet ja muut vaarallisille aineille altistuneet ruumiinosat lämpimällä saippuavedellä. Tämä vähentää terveydelle aiheutuvaa vaaraa.
- u **Älä seiso vedessä käyttäessäsi tarkastuskameraa.** Vedessä työskentely aiheuttaa sähköiskuvaaran.

### **108** | Suomi

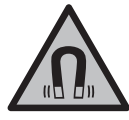

**Älä pidä magneettisia tarvikkeita implanttien tai muiden lääketieteellisten laitteiden (esimerkiksi sydämentahdistimen tai insuliinipumpun) lähellä.** Tarvikkeiden magneetit muodostavat kentän, joka voi haitata implanttien ja lääketieteellisten laitteiden toimintaa.

u **Pidä magneettiset tarvikkeet etäällä magneettisista tietovälineistä ja magneettisesti herkistä laitteista.** Tarvikkeiden magneettivoiman takia laitteiden tiedot saattavat hävitä pysyvästi.

# **Tuotteen ja ominaisuuksien kuvaus**

Huomioi käyttöohjeiden etuosan kuvat.

## **Määräystenmukainen käyttö**

Digitaalinen tarkastuskamera soveltuu vaikeapääsyisten ja heikosti valaistujen alueiden tarkastamiseen. Kun olet asentanut mukana toimitetun apuvälineen kamerapäähän, se soveltuu myös pienten ja kevyiden esineiden (esim. pienten ruuvien) siirtämiseen ja poistamiseen.

Digitaalista tarkastuskameraa ei saa käyttää lääketieteellisiin tarkoituksiin. Sitä ei myöskään ole tarkoitettu putkitukosten poistamiseen tai sähköjohtojen vetämiseen.

## **Kuvatut osat**

Kuvattujen osien numerointi viittaa kuvasivuilla oleviin tarkastuskameran kuviin.

- **(1)** Galleriatilan painike
- **(2)** Valokuvatilan painike/laukaisin
- **(3)** Valokuvan kääntöpainike 180°
- **(4)** Käynnistyspainike Galleriatila: poistotoimenpiteen käynnistyspainike (2. taso)
- **(5)** Suurennuspainike (zoom) (1. taso) Eteenpäinselauksen painike tai kuvan poistopainike (2. taso)
- **(6)** Kirkkauden/mustavalkokontrastin säätöpainike (1. taso) Taaksepäinselauksen painike tai poistotoimenpiteen keskeytyspainike (2. taso)
- **(7)** Näyttö
- **(8)** Kamerakaapeli
- **(9)** Tarvikkeen kiinnitysreikä (2×)
- **(10)** Kamerapää

1 609 92A 85J | (19.01.2023) Bosch Power Tools
#### Suomi | **109**

- **(11)** Kamerapään valo (4×)
- **(12)** Kameralinssi
- **(13)** Valokuvatilan näyttö
- **(14)** Galleriatilan näyttö
- **(15)** Sarjanumero
- **(16)** Paristokotelon kannen lukitsin
- **(17)** Paristokotelon kansi
- **(18)** Micro-SD-kortin portti
- **(19)** Micro-SD-kortti (4 ... 32 GB)<sup>a)</sup>
- **(20)** Paristojen irrotusnauha
- **(21)** Suojatasku
- **(22)** Peili
- **(23)** Koukku
- **(24)** Tarvikkeen kiinnitysholkki (2×)
- **(25)** Magneetti
- a) **Kuvassa tai selostuksessa esiintyvä lisätarvike ei kuulu vakiovarustukseen eikä Bosch-tarvikevalikoimaan.**

#### **Näyttöelementit (osavalikoima)**

- **(a)** Valokuvatila: kirkkaus/mustavalkokontrasti
- **(b)** Tilarivi
- **(c)** Asetettu suurennus
- **(d)** Paristojen varaustila
- **(e)** Galleriatila
- **(f)** Taaksepäinselauksen symboli
- **(g)** Eteenpäinselauksen symboli
- **(h)** Poistotoimenpiteen keskeytyksen symboli
- **(i)** Kuvanpoiston symboli

#### **Tekniset tiedot**

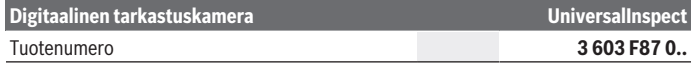

Bosch Power Tools 1 609 92A 85J | (19.01.2023)

#### **110** | Suomi

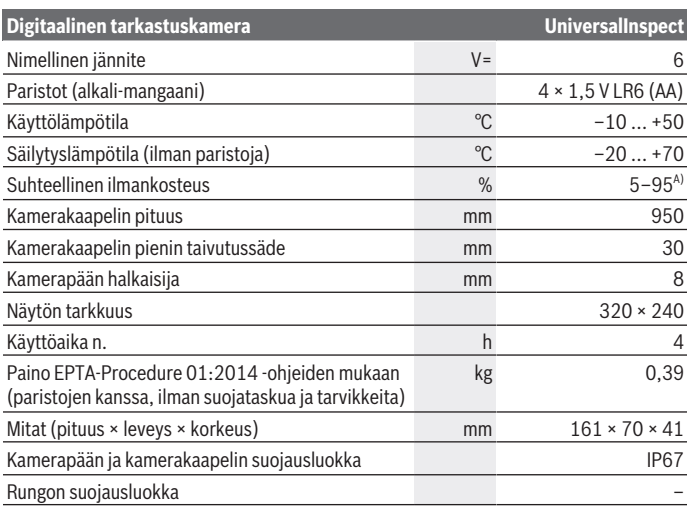

A) Ilman kondensoitunutta vettä

Tarkastuskameran tyyppikilvessä on yksilöllinen sarjanumero **(15)** tunnistusta varten.

# **Asennus**

# **Virtalähde**

Tarkastuskameraa voi käyttää tavanomaisilla paristoilla.

Kun haluat avata paristokotelon kannen **(17)**, paina lukitsinta **(16)** ja poista paristokotelon kansi **(17)**. Asenna paristot kotelon sisään. Aseta paristot oikein päin paristokotelon sisäpuolelle merkityn kuvan mukaisesti.

Vaihda aina kaikki paristot samanaikaisesti. Käytä vain saman valmistajan ja saman kapasiteetin paristoja.

u **Ota paristot pois tarkastuskamerasta, jos et käytä sitä pitkään aikaan.** Paristot saattavat korrodoitua ja purkautua pitkäkestoisen säilytyksen aikana.

**Huomautus:** paristokotelossa oleva nauha **(20)** helpottaa paristojen irrottamista.

# **Lataustilan näyttö**

Aina kun painat painiketta, paristojen lataustila näkyy tilapalkin lataustilan näytössä **(d)**. Kun paristosymboli on tyhjä, voit jatkaa tarkastustöitä vasta paristojen vaihdon jälkeen.

# **Peilin, koukun tai magneetin asentaminen (katso kuvat A ja B)**

Peilin **(22)**, koukun **(23)** tai magneetin **(25)** voi asentaa kamerapäähän **(10)** apuvälineeksi.

Kiinnitä peili **(22)** tai koukku **(23)** kamerapään **(10)** jompaankumpaan reikään **(9)** ja työnnä holkki **(24)** kiinnikkeeksi (katso kuva **A**).

Työnnä magneetti **(25)** holkkiin **(24)** ja kiinnitä se kamerapään **(10)** jompaankumpaan reikään **(9)**. Työnnä holkki **(24)** kiinnikkeeksi (katso kuva **B**).

**Huomautus:** magneetti **(25)** ja koukku **(23)** soveltuvat vain irtonaisten, pienten ja keveiden esineiden siirtämiseen ja poistamiseen. Jos vedät liian voimakkaasti, tarkastuskamera tai apuväline voivat vahingoittua.

# **Käyttö**

- u **Suojaa tarkastuskameraa kosteudelta ja suoralta auringonpaisteelta.** Kamerakaapeli ja kamerapää ovat vesitiiviitä. Kädessä pidettävä laite ja paristot eivät kuitenkaan ole vedeltä suojattuja. Sähköisku- ja vaurioitumisvaara, jos ne joutuvat kosketuksiin veden kanssa.
- ▶ Älä käytä tarkastuskameraa, jos kamerapään linssi on (10) huurtunut. Älä käyn**nistä tarkastuskameraa, ennen kuin kosteus on haihtunut.** Muuten tarkastuskamera voi vaurioitua.
- u **Sytytetty valaisin (11) voi kuumeta käytön aikana.** Palovammavaara. Älä kosketa valaisinta.
- u **Älä altista tarkastuskameraa äärimmäisille lämpötiloille tai suurille lämpötilavaihteluille.** Älä jätä laitteita esim. pitkäksi ajaksi autoon. Anna suurten lämpötilavaihteluiden jälkeen tarkastuskameran lämpötilan ensin tasaantua, ennen kuin otat sen käyttöön.

# **Käyttöönotto**

### **Käynnistys ja sammutus**

**Käynnistä** tarkastuskamera painamalla käynnistyspainiketta **(4)**. Näyttöön **(7)** tulee **valokuvatila (13)** (suurennus 1.0 ja kirkkaus 50 %).

**Sammuta** tarkastuskamera painamalla käynnistyspainiketta **(4)** yli 3 sekunnin ajan.

#### **112** | Suomi

Jos mitään tarkastuskameran painiketta ei paineta n. 20 minuuttiin, laite kytkeytyy automaattisesti pois päältä paristojen säästämiseksi.

#### **Valokuvatila**

Tarkastuskameran on **valokuvatilassa (13)** käynnistämisen jälkeen.

Kun haluat vaihtaa galleriatilasta **valokuvatilaan (13)**, paina painiketta **(2)**.

Painikkeen **(2)** painaminen toistamiseen laukaisee kuvan.

Tarkastuskameran paikallismuistiin voi tallentaa enintään 8 valokuvaa. Tämän määrän ylittävä valokuva poistaa aina vanhimman valokuvan muistista.

Jos haluat tallentaa yli 8 kuvaa, laitteen aukkoon **(18)** pitää asentaa Micro-SD-kortti (4 ... 32 GB). Heti kun formaattiin FAT 32 formatoitu Micro-SD-kortti on työnnetty paikalleen, kaikki paikallismuistissa olevat kuvat siirretään Micro-SD-korttiin ja poistetaan paikallismuistista automaattisesti. Kaikki tämän jälkeen otettavat kuvat tallennetaan Micro-SD-korttiin.

Kaikki kuvat tallennetaan automaattisesti "Bosch"-kansioon.

**Huomautus:** kaikki kuvat tallennetaan alkuperäisessä tilassa, ts. suurentamatta tai kääntämättä.

**Huomautus:** jos kuva on otettu mustavalkokontrastin kanssa, sitä ei voi avata värillisenä.

### **Galleriatila**

Painamalla lyhyesti painiketta **(1)** avaat **galleriatilan (14)**.

Painikkeilla **(6)** ja **(5)** voit selata otettuja kuvia taaksepäin tai eteenpäin.

Käynnistyspainikkeen **(4)** lyhyt painallus avaa symbolit **(h)** ja **(i)** näyttöön.

Painikkeen **(5)** painallus poistaa kuvan; painikkeen **(6)** painallus keskeyttää poistotoimenpiteen. Käynnistyspainikkeen **(4)** lyhyt painallus aktivoi **galleriatilan (14)** uudelleen.

Painamalla painiketta **(1)** tai **(2)** voit vaihtaa **valokuvatilaan (13)**.

## **Tilarivi**

Tilarivi **(b)** tulee jokaisen painikepainalluksen jälkeen näyttöön noin 3 sekunnin ajaksi. Se näyttää:

- valokuvatilan **(a)** (kirkkaus/mustavalkokontrasti) tai galleriatilan **(e)**
- asetetun suurennuksen **(c)**
- paristojen varaustilan **(d)**

## **Kirkkauden ja mustavalkokontrastin säätäminen kamerapäässä**

Kameran käynnistyksen yhteydessä myös kamerapään valo **(11)** kytkeytyy päälle. Asetettu kirkkaus on 50 %.

Kamerakuvan valoisuuden lisäämiseksi voit säätää kirkkautta tai mustavalkokontrastia. Säätö tapahtuu 4-portaisesti (100 %, mustavalkokontrasti, 0 %, 50 %).

Paina painiketta **(6)** toistuvasti, kunnes olet säätänyt haluamasi kirkkauden tai mustavalkokontrastin.

**Huomautus:** mustavalkokontrastissa säädetty kirkkaus on 100 %.

u **Älä katso valaisinta (11) kohti äläkä kohdista valaisinta muihin ihmisiin.** Valaisimen valo voi sokaista silmät.

Kun haluat vähentää kirkkautta tai sammuttaa kameran valon **(11)**, paina toistuvasti valo-/kirkkauspainiketta **(6)**, kunnes kirkkaus on sopiva tai valo sammuu.

#### **Kuvan suurentaminen näytössä (zoomaus)**

Painamalla lyhyesti painiketta **(5)** voit suurentaa näytön kuvan puolitoistakertaiseksi tai kaksinkertaiseksi.

#### **Kuvan kääntäminen näytössä**

Painikkeella **(3)** voit kääntää näytössä olevaa kuvaa 180° verran.

#### **Kuvien siirtäminen**

Voit siirtää kuvia, kun asennat formaattiin FAT 32 formatoidun Micro-SD-kortin **(19)** paikalleen. Heti kun formatoitu Micro-SD-kortti **(19)** on työnnetty paikalleen, kaikki paikallismuistissa olevat kuvat siirretään Micro-SD-korttiin **(19)** ja poistetaan paikallismuistista automaattisesti.

### **Micro-SD-kortin asentaminen**

Käytä vain 4 ... 32 GB:n Micro-SD-kortteja, jotka tukevat formaattia FAT 32. Tarvittaessa formatoi Micro-SD-kortti **(19)** formaattiin FAT 32 ennen kortin asentamista. Työnnä formatoitu Micro-SD-kortti **(19)** aukon **(18)** pohjaan asti.

#### **Lisenssien näyttäminen**

Voit avata lisenssitiedot mittalaitteen näyttöön. Pidä sitä varten galleriatilan painiketta **(1)** painettuna, kunnes lisenssitiedot näkyvät näytössä. Voit selata lisenssejä eteenpäin selauksen **(5)** tai taaksepäin selauksen **(6)** painikkeilla. Sulje lisenssinäyttö painamalla lyhyesti käynnistyspainiketta **(4)**.

# **Työskentelyohjeita**

Tarkista tutkittavan alueen ympäristö etenkin esteiden ja vaarallisten kohtien varalta. Taivuta kamerakaapelia **(8)** niin, että kamerapään voi ohjata tutkittavalle alueelle helposti. Ohjaa kamerakaapeli varovasti sisään.

## **114** | Suomi

Säädä kameran valon **(11)** kirkkaus niin, että kuvasta tulee selkeä. Esimerkiksi voimakkaasti heijastavien esineiden yhteydessä saat kuvasta paremman vähemmällä valolla tai säätämällä mustavalkokontrastia.

Jos tutkittavat kohteet näkyvät epäselvinä, pienennä tai lisää etäisyyttä kamerapään **(10)** ja kohteen välillä.

# **Viat – syyt ja korjausohjeet**

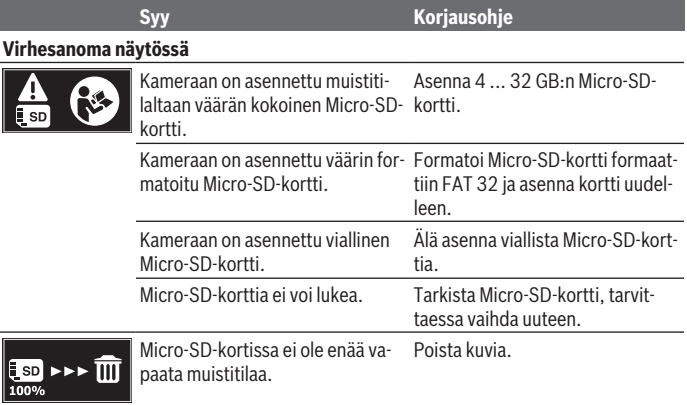

## **Muut ilmoitukset**

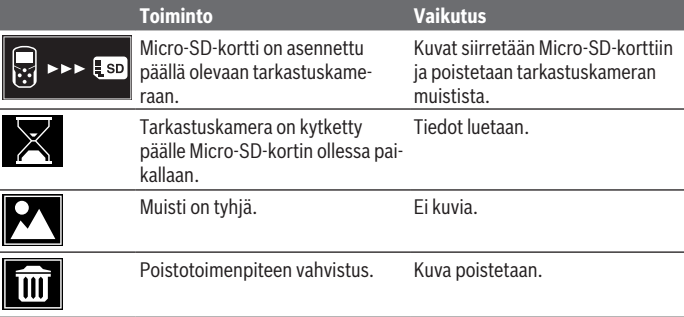

Suomi | **115**

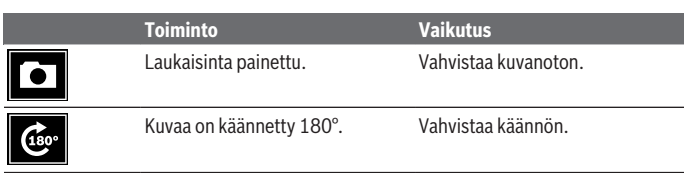

# **Hoito ja huolto**

# **Huolto ja puhdistus**

Älä upota tarkastuskameraan veteen tai muihin nesteisiin.

Pidä tarkastuskamera aina puhtaana. Puhdista tarkastuskamera ja kaikki apuvälineet erityisen huolellisesti, kun olet työskennellyt sellaisilla alueilla, joilla on terveydelle vaarallisia aineita.

Pyyhi lika pois kostealla ja pehmeällä liinalla. Älä käytä puhdistusaineita tai liuottimia. Puhdista etenkin kameran linssi **(12)** säännöllisin väliajoin ja poista mahdollinen nukka.

## **Asiakaspalvelu ja käyttöneuvonta**

Asiakaspalvelu vastaa tuotteesi korjausta ja huoltoa sekä varaosia koskeviin kysymyksiin. Räjäytyskuvat ja varaosatiedot ovat myös verkko-osoitteessa: **www.bosch-pt.com** Bosch-käyttöneuvontatiimi vastaa mielellään tuotteita ja tarvikkeita koskeviin kysymyksiin.

Ilmoita kaikissa kyselyissä ja varaosatilauksissa 10‑numeroinen tuotenumero, joka on ilmoitettu tuotteen mallikilvessä.

#### **Suomi**

Robert Bosch Oy Bosch-keskushuolto Pakkalantie 21 A 01510 Vantaa Voitte tilata varaosat suoraan osoitteesta [www.bosch-pt.fi.](http://www.bosch-pt.fi) Puh.: 0800 98044 Faksi: 010 296 1838 [www.bosch-pt.fi](http://www.bosch-pt.fi)

#### **Muut asiakaspalvelun yhteystiedot löydät kohdasta:**

[www.bosch-pt.com/serviceaddresses](http://www.bosch-pt.com/serviceaddresses)

#### **116** | Ελληνικά

## **Hävitys**

Toimita käytöstä poistetut tarkastuskamerat, lisätarvikkeet ja pakkaukset ympäristöystävälliseen kierrätykseen.

Älä hävitä tarkastuskameroita tai paristoja talousjätteiden mukana!

#### **Koskee vain EU‑maita:**

Eurooppalaisen direktiivin 2012/19/EU mukaan käyttökelvottomat tarkastuskamerat ja eurooppalaisen direktiivin 2006/66/EY mukaan vialliset tai loppuun käytetyt akut/paristot täytyy kerätä erikseen ja toimittaa ympäristöystävälliseen kierrätykseen.

Jos käytöstä poistetut sähkö- ja elektroniikkalaitteet hävitetään epäasianmukaisesti, niiden mahdollisesti sisältämät vaaralliset aineet voivat aiheuttaa haittaa ympäristölle ja ihmisten terveydelle.

# **Ελληνικά**

# **Υποδείξεις ασφαλείας**

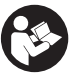

- **Όλες οι υποδείξεις πρέπει να διαβαστούν και να τηρηθούν. Εάν η κάμερα επιθεώρησης δε χρησιμοποιηθεί σύμφωνα με αυτές τις οδηγίες, τα ενσωματωμένα στην κάμερα επιθεώρησης μέτρα προστασίας μπορεί να επηρεαστούν αρνητικά. ΦΥΛΑΞΤΕ ΑΥΤΕΣ ΤΙΣ ΥΠΟΔΕΙΞΕΙΣ ΚΑΛΑ.**
- u **Αναθέστε την επισκευή της κάμερας επιθεώρησης μόνο σε ειδικευμένο τεχνικό προσωπικό και μόνο με γνήσια ανταλλακτικά.** Έτσι εξασφαλίζεται η διατήρηση της ασφάλειας της κάμερας επιθεώρησης.
- **Μην εργάζεστε με την κάμερα επιθεώρησης σε επικίνδυνα για έκρηξη περιβάλλοντα, στα οποία βρίσκονται εύφλεκτα υγρά, αέρια ή σκόνες.** Στην κάμερα επιθεώρησης μπορεί να δημιουργηθεί σπινθηρισμός ο οποίος μπορεί να αναφλέξει τη σκόνη ή τις αναθυμιάσεις.
- **Αφαιρέστε τις μπαταρίες από την κάμερα επιθεώρησης, όταν δεν την χρησιμοποιήσετε για μεγαλύτερο χρονικό διάστημα.** Οι μπαταρίες μπορεί να οξειδωθούν σε περίπτωση αποθήκευσης για μεγαλύτερο χρονικό διάστημα και να αυτοεκφορτιστούν.
- u **Μην κατευθύνετε την ακτίνα επάνω σε πρόσωπα ή ζώα και μην κοιτάζετε οι ίδιοι κατευθείαν στην ακτίνα, ακόμη και από μεγάλη απόσταση.**

- u **Πριν τη χρήση της κάμερας επιθεώρησης ελέγξτε την περιοχή εργασίας. Κανένα μέρος της κάμερας επιθεώρησης δεν επιτρέπεται μα έρθει σε επαφή με ηλεκτρικούς αγωγούς, με κινούμενα μέρη ή με χημικές ουσίες. Διακόψτε το κύκλωμα των ηλεκτρικών αγωγών, που περνούν από την περιοχή εργασίας.** Αυτό το μέτρο μειώνει τον κίνδυνο εκρήξεων, ηλεκτροπληξίας και υλικών ζημιών.
- u **Φοράτε κατάλληλο προσωπικό εξοπλισμό προστασίας, όπως προστατευτικά γυαλιά, προστατευτικά γάντια ή προσωπίδα προστασίας αναπνοής, όταν στην περιοχή εργασίας βρίσκονται ουσίες επιβλαβής για την υγεία.** Τα αποχετευτικά κανάλια (υπονόμοι) ή παρόμοιες περιοχές μπορεί να περιέχουν στερεές, υγρές ή αέριες ουσίες που είναι τοξικές, μολυσματικές, διαβρωτικές ή με άλλο τρόπο επικίνδυνες για την υγεία.
- u **Προσέχετε ιδιαίτερα την καθαριότητα, όταν εργάζεστε σε περιοχές με επιβλαβείς για την υγεία ουσίες. Μην τρώτε κατά τη διάρκεια της εργασίας.** Αποφεύγετε την επαφή με τις επιβλαβείς για την υγεία ουσίες και καθαρίζετε μετά την εργασία τα χέρια και τα άλλα μέρη του σώματος, που μπορεί να ήρθαν σε επαφή, με ζεστή σαπουνάδα. Έτσι μειώνεται ο κίνδυνος για την υγεία.
- u **Μη στέκεστε στο νερό, όταν χρησιμοποιείτε την κάμερα επιθεώρησης.** Με την εργασία στο νερό υπάρχει ο κίνδυνος ηλεκτροπληξίας.

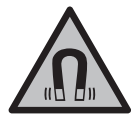

**Μη φέρετε τα μαγνητικά εξαρτήματα κοντά σε εμφυτεύματα και άλλες ιατρικές συσκευές, όπως π.χ. βηματοδότης καρδιάς ή αντλία ινσουλίνης.** Από τους μαγνήτες των εξαρτημάτων δημιουργείται ένα πεδίο, το οποίο μπορεί να θέσει σε κίνδυνο τη λειτουργία των εμφυτευμάτων ή των ιατρικών συσκευών.

u **Κρατήστε τα μαγνητικά εξαρτήματα μακριά από μαγνητικούς φορείς δεδομένων και μαγνητικές ευαίσθητες συσκευές.** Από τη δράση των μαγνητών των εξαρτημάτων μπορεί να προκύψει μη αναστρέψιμη απώλεια δεδομένων.

# **Περιγραφή προϊόντος και ισχύος**

Προσέξτε παρακαλώ τις εικόνες στο μπροστινό μέρος των οδηγιών λειτουργίας.

# **Χρήση σύμφωνα με τον σκοπό προορισμού**

Η ψηφιακή κάμερα επιθεώρησης είναι κατάλληλη για την επιθεώρηση δυσπρόσιτων ή σκοτεινών περιοχών. Μετά τη συναρμολόγηση των συμπαραδιδόμενων βοηθητικών εξαρτημάτων στην κεφαλή της κάμερας είναι επίσης κατάλληλη για τη μετακίνηση και απομάκρυνση μικρών και ελαφρών αντικειμένων (π.χ. μικρές βίδες).

Η ψηφιακός κάμερα επιθεώρησης δεν επιτρέπεται να χρησιμοποιηθεί για ιατρικούς σκοπούς. Επίσης δεν προορίζεται για την απόφραξη σωλήνων ή το τράβηγμα μέσα των καλωδίων.

#### **118** | Ελληνικά

#### **Απεικονιζόμενα στοιχεία**

Η απαρίθμηση στα απεικονιζόμενα στοιχεία αναφέρεται στην παράσταση της κάμερα επιθεώρησης στις σελίδες γραφικών.

- **(1)** Πλήκτρο Λειτουργία γκαλερί
- **(2)** Πλήκτρο Λειτουργία φωτογραφίας/Κλείστρο
- **(3)** Πλήκτρο για την περιστροφή της εικόνας κατά 180°
- **(4)** Πλήκτρο On/Off Λειτουργία γκαλερί: Πλήκτρο για την εκκίνηση της διαδικασία διαγραφής (2ο επίπεδο)
- **(5)** Πλήκτρο Μεγέθυνση (ζουμ) (1ο επίπεδο) Πλήκτρο για ξεφύλλισμα προς τα εμπρός ή για τη διαγραφή μιας εικόνας (2ο επίπεδο)
- **(6)** Πλήκτρο Φωτεινότητα/Αντίθεση μαύρου-άσπρου (1ο επίπεδο) Πλήκτρο για ξεφύλλισμα προς τα πίσω ή για τη διακοπή της διαδικασίας διαγραφής (2ο επίπεδο)
- **(7)** Οθόνη
- **(8)** Καλώδιο κάμερας
- **(9)** Οπή για τη στερέωση των εξαρτημάτων (2x)
- **(10)** Κεφαλή κάμερας
- **(11)** Φως στην κεφαλή της κάμερας (4x)
- **(12)** Φακός κάμερας
- **(13)** Οθόνη στη λειτουργία φωτογραφίας
- **(14)** Οθόνη στη λειτουργία γκαλερί
- **(15)** Αριθμός σειράς
- **(16)** Ασφάλιση του καλύμματος της θήκης των μπαταριών
- **(17)** Κάλυμμα της θήκης των μπαταριών
- **(18)** Υποδοχή για κάρτα Micro-SD
- **(19)** Κάρτα Micro-SD (4 GB ... 32 GB) a)
- **(20)** Ταινία για την αφαίρεση των μπαταριών
- **(21)** Τσάντα προστασίας
- **(22)** Καθρέφτης
- **(23)** Άγκιστρο
- **(24)** Δακτύλιος για τη στερέωση των εξαρτημάτων (2x)

#### **(25)** Μαγνήτης

a) **Τα εικονιζόμενα ή περιγραφόμενα εξαρτήματα δεν ανήκουν στα υλικά παράδοσης ούτε και στο πρόγραμμα εξαρτημάτων της Bosch.**

#### **Στοιχεία ένδειξης (επιλογή)**

- **(a)** Λειτουργία φωτογραφίας: Φωτεινότητα/Αντίθεση μαύρου-άσπρου
- **(b)** Γραμμή κατάστασης
- **(c)** Ρυθμισμένη μεγέθυνση
- **(d)** Κατάσταση φόρτισης των μπαταριών
- **(e)** Λειτουργία γκαλερί
- **(f)** Σύμβολο για το ξεφύλλισμα προς τα πίσω
- **(g)** Σύμβολο για το ξεφύλλισμα προς τα εμπρός
- **(h)** Σύμβολο για διακοπή της διαδικασίας διαγραφής
- **(i)** Σύμβολο για διαγραφή μιας εικόνας

### **Τεχνικά στοιχεία**

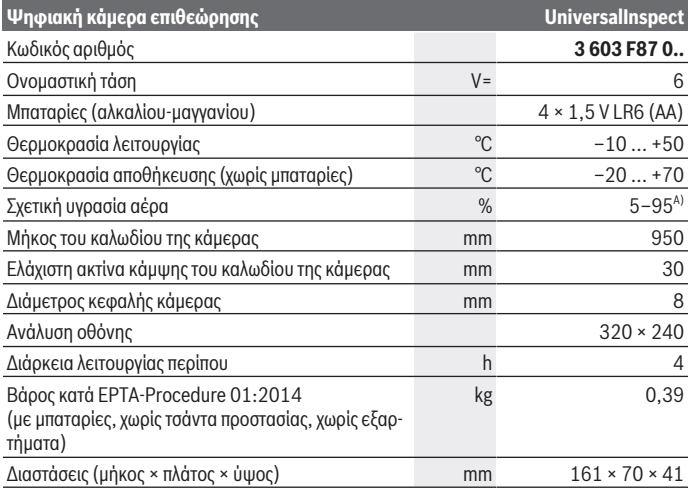

### **120** | Ελληνικά

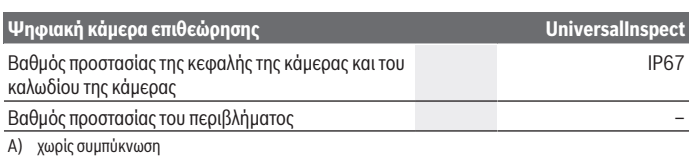

Για τη σαφή αναγνώριση της κάμερας επιθεώρησης χρησιμεύει ο αριθμός σειράς **(15)** πάνω στην πινακίδα τύπου.

# **Συναρμολόγηση**

# **Παροχή ενέργειας**

Η κάμερα επιθεώρησης μπορεί να λειτουργήσει με τις συνηθισμένες μπαταρίες του εμπορίου.

Για το άνοιγμα του καλύμματος της θήκης των μπαταριών **(17)** πιέστε την ασφάλιση **(16)** και αφαιρέστε το κάλυμμα της θήκης των μπαταριών **(17)**. Τοποθετήστε μέσα τις μπαταρίες. Προσέξτε εδώ τη σωστή πολικότητα σύμφωνα με την παράσταση στην εσωτερική πλευρά της θήκης των μπαταριών.

Αντικαθιστάτε πάντοτε ταυτόχρονα όλες τις μπαταρίες. Χρησιμοποιείτε μόνο μπαταρίες ενός κατασκευαστή και με την ίδια χωρητικότητα.

**- Αφαιρέστε τις μπαταρίες από την κάμερα επιθεώρησης, όταν δεν την χρησιμοποιήσετε για μεγαλύτερο χρονικό διάστημα.** Οι μπαταρίες μπορεί να οξειδωθούν σε περίπτωση αποθήκευσης για μεγαλύτερο χρονικό διάστημα και να αυτοεκφορτιστούν.

**Υπόδειξη:** Η ταινία **(20)** στη θήκη των μπαταριών χρησιμεύει για την άνετη αφαίρεση των μπαταριών.

# **Ένδειξη της κατάστασης φόρτισης**

Η κατάσταση φόρτισης των μπαταριών εμφανίζεται με κάθε πάτημα ενός πλήκτρου στην ένδειξη της κατάστασης φόρτισης **(d)** στη γραμμή κατάστασης. Όταν το σύμβολο της μπαταρίας είναι κενό, πρέπει να αντικαταστήσετε τις μπαταρίες, οι επιθεωρήσεις δεν είναι πλέον δυνατές.

## **Συναρμολόγηση καθρέφτη, άγκιστρου ή μαγνήτη (βλέπε εικόνες A και B)**

Ο καθρέφτης **(22)**, το άγκιστρο **(23)** ή η μαγνήτης **(25)** μπορούν να συναρμολογηθούν ως βοηθητικά μέσα στην κεφαλή της κάμερας **(10)**.

Αγκιστρώστε τον καθρέφτη **(22)** ή το άγκιστρο **(23)** σε μια από τις δύο οπές **(9)** στην κεφαλή της κάμερας **(10)** και σπρώξτε πάνω το δακτύλιο **(24)** για τη στερέωση (βλέπε εικόνα **A**).

Σπρώξτε τον μαγνήτη **(25)** μέσα στον δακτύλιο **(24)** και αγκιστρώστε τον σε μια από τις δύο οπές **(9)** στην κεφαλή της κάμερας **(10)**. Σπρώξτε πάνω το δακτύλιο **(24)** για τη στερέωση (βλέπε εικόνα **B**).

**Υπόδειξη:** Ο μαγνήτης **(25)** και το άγκιστρο **(23)** είναι κατάλληλα μόνο για τη μετακίνηση και την απομάκρυνση χαλαρών, μικρών και ελαφρών αντικειμένων. Σε περίπτωση πολύ ισχυρής έλξης μπορεί να προκληθεί ζημιά στην κάμερα επιθεώρησης ή στο βοηθητικό εξάρτημα.

# **Λειτουργία**

- u **Προστατεύετε την κάμερα επιθεώρησης από την υγρασία και την άμεση ηλιακή ακτινοβολία.** Το καλώδιο της κάμερας και η κεφαλή της κάμερας είναι υδατοστεγανή. Η συσκευή χειρός και οι μπαταρίες δεν προστατεύονται όμως από το νερό, σε περίπτωση επαφής με το νερό υπάρχει κίνδυνος ηλεκτροπληξίας ή ζημιάς.
- u **Μη χρησιμοποιείτε την κάμερα επιθεώρησης, όταν ο φακός στην κεφαλή της κάμερας (10) είναι θαμπωμένος. Ενεργοποιήστε την κάμερα επιθεώρησης αφού πρώτα εξατμιστεί η υγρασία.** Διαφορετικά η κάμερα επιθεώρησης μπορεί να υποστεί ζημιά.
- **Το ενεργοποιημένο φως (11) μπορεί κατά τη διάρκεια της λειτουργίας να θερμανθεί πάρα πολύ.** Μην ακουμπήσετε το φως, για να αποφύγετε τα εγκαύματα.
- u **Μην εκθέτετε την κάμερα επιθεώρησης σε υπερβολικές θερμοκρασίες ή σε μεγάλες διακυμάνσεις της θερμοκρασίας.** Μην την αφήνετε π.χ. για μεγάλο χρονικό διάστημα μέσα στο αυτοκίνητο. Σε περιπτώσεις ισχυρών διακυμάνσεων της θερμοκρασίας πρέπει να περιμένετε να σταθεροποιηθεί πρώτα η θερμοκρασία της κάμερας επιθεώρησης πριν την χρησιμοποιήσετε.

# **Θέση σε λειτουργία**

#### **Ενεργοποίηση/απενεργοποίηση**

Για την **ενεργοποίηση** της κάμερας επιθεώρησης πατήστε το πλήκτρο On/Off **(4)**. Στην οθόνη **(7)** εμφανίζεται η **λειτουργία φωτογραφίας (13)** (μεγέθυνση 1.0 και φωτισμός 50 %).

Για την **απενεργοποίηση** της κάμερας επιθεώρησης κρατήστε πατημένο το πλήκτρο On/ Off **(4)** πάνω από 3 δευτερόλεπτα.

Εάν περίπου για 20 λεπτά δεν πατηθεί κανένα πλήκτρο στην κάμερα επιθεώρησης, τότε απενεργοποιούνται αυτόματα οι μπαταρίες για εξοικονόμηση ενέργειας.

#### **122** | Ελληνικά

#### **Λειτουργία φωτογραφίας**

Μετά την ενεργοποίηση η κάμερα επιθεώρησης βρίσκεται στη **λειτουργία φωτογραφίας (13)**.

Για να περάσετε από τη λειτουργία γκαλερί στη **λειτουργία φωτογραφίας (13)**, πατήστε το πλήκτρο **(2)**. Πατώντας ακόμη μια φορά πάνω στο πλήκτρο **(2)** ενεργοποιείται το κλείστρο.

Μπορούν να αποθηκευτούν το πολύ 8 εικόνες στην τοπική μνήμη της κάμερας επιθεώρησης. Κάθε περαιτέρω λήψη εικόνας διαγράφει την εκάστοτε παλαιότερη εικόνα στην τοπική μνήμη.

Όταν πρέπει να αποθηκευτούν πάνω από 8 εικόνες, πρέπει να τοποθετηθεί μια κάρτα Micro-SD (4 GB...32 GB) στην εγκοπή **(18)**. Μόλις τοποθετηθεί μια φορμαρισμένη στη μορφή FAT 32 κάρτα Micro-SD, μεταφέρονται αυτόματα όλες οι εικόνες από την τοπική μνήμη στην κάρτα Micro-SD και διαγράφονται από την τοπική μνήμη. Όλες οι επόμενες εικόνες αποθηκεύονται στην κάρτα Micro-SD.

Όλες οι εικόνες αποθηκεύονται αυτόματα στο φάκελο «Bosch».

**Υπόδειξη:** Όλες οι εικόνες αποθηκεύονται στη γνήσια κατάστασή τους, δηλαδή χωρίς μεγέθυνση ή περιστροφή.

**Υπόδειξη:** Όταν μια εικόνα λήφθηκε με αντίθεση μαύρου-άσπρου, δεν είναι διαθέσιμη ως έγχρωμη.

### **Λειτουργία γκαλερί**

Πατώντας σύντομα το πλήκτρο **(1)** ανοίγει η **Λειτουργία γκαλερί (14)**.

Με τα πλήκτρα **(6)** και **(5)** μπορείτε να ξεφυλλίσετε προς τα πίσω ή προς τα εμπρός μέσα στις ληφθείσες εικόνες.

Μετά από σύντομο πάτημα στο πλήκτρο On/Off **(4)** εμφανίζονται στην οθόνη τα σύμβολα **(h)** και **(i)**. πατώντας το πλήκτρο **(5)** διαγράφεται η εικόνα, πατώντας το πλήκτρο **(6)** διακόπτεται η διαδικασία της διαγραφής. Πατώντας σύντομα το πλήκτρο On/ Off **(4)** είναι η **λειτουργία γκαλερί (14)** ξανά ενεργοποιημένη.

Πατώντας το πλήκτρο **(1)** ή **(2)** αλλάζετε στη **λειτουργία φωτογραφίας (13)**.

### **Γραμμή κατάστασης**

Η γραμμή κατάστασης **(b)** εμφανίζεται μετά από κάθε πάτημα του πλήκτρου περίπου για 3 δευτερόλεπτα στην οθόνη. Αυτή δείχνει:

- Τη λειτουργία φωτογραφίας **(a)** (φωτεινότητα/αντίθεση μαύρου-άσπρου) ή λειτουργία γκαλερί **(e)**
- Τη ρυθμισμένη μεγέθυνση **(c)**
- Την κατάσταση φόρτισης των μπαταριών **(d)**

#### **Ρύθμιση της φωτεινότητας και της αντίθεσης μαύρου-άσπρου στην κεφαλή της κάμερας**

Κατά την ενεργοποίηση της κάμερας ενεργοποιείται επίσης και το φως **(11)** στην κεφαλή της κάμερας. Η ρυθμισμένη φωτεινότητα ανέρχεται στο 50 %.

Για να φωτίσετε την εικόνα της κάμερας, μπορείτε να ρυθμίσετε τη φωτεινότητα ή να ρυθμίσετε την αντίθεση μαύρου-άσπρου. Η ρύθμιση πραγματοποιείται σε 4 βαθμίδες (100 %, αντίθεση μαύρου-άσπρου, 0 %, 50 %).

Πατήστε το πλήκτρο **(6)** τόσες φορές, μέχρι να επιτευχθεί η επιθυμητή φωτεινότητα ή να ρυθμιστεί η αντίθεση μαύρου-άσπρου.

**Υπόδειξη:** Στην αντίθεση μαύρου-άσπρου η ρυθμισμένη φωτεινότητα ανέρχεται στο 100 %.

u **Μην κοιτάτε κατευθείαν το φως (11) και μην στρέφετε το φως σε άλλα άτομα.** Το φως μπορεί να τυφλώσει τα μάτια.

Για τη μείωση της φωτεινότητας και για την απενεργοποίηση του φωτός της κάμερας **(11)** πατήστε το πλήκτρο **(6)** τόσες φορές, ώσπου να επιτευχθεί η επιθυμητή φωτεινότητα ή να απενεργοποιηθεί το φως.

### **Μεγέθυνση της εικόνας στην οθόνη (ζουμ)**

Πατώντας σύντομα το πλήκτρο Μεγέθυνση **(5)** μπορείτε να μεγεθύνετε την εικόνα στην οθόνη κατά 1,5 ή 2 φορές.

### **Περιστροφή της εικόνας στην οθόνη**

Με το πλήκτρο **(3)** περιστρέφετε την εικόνα στην οθόνη κατά 180°.

#### **Μεταφορά των εικόνων**

Η μεταφορά των εικόνων είναι δυνατή με την τοποθέτηση μια φορμαρισμένης σε μορφή FAT 32 κάρτας Micro-SD **(19)**. Μόλις τοποθετηθεί μια φορμαρισμένη κάρτα Micro-SD **(19)**, μεταφέρονται αυτόματα όλες οι εικόνες από την τοπική μνήμη στην κάρτα Micro-SD **(19)** και διαγράφονται από την τοπική μνήμη.

### **Τοποθέτηση της κάρτας Micro-SD**

Χρησιμοποιείτε μόνο κάρτες Micro-SD στην περιοχή από 4 GB έως 32 GB, οι οποίες υποστηρίζουν τη μορφή FAT 32.

Όταν είναι απαραίτητο, φορμάρετε την κάρτα Micro-SD **(19)** στη μορφή FAT 32 πριν την τοποθέτηση.

Σπρώξτε τη φορμαρισμένη κάρτα Micro-SD **(19)** μέχρι τέρμα μέσα στην εγκοπή **(18)**.

#### **124** | Ελληνικά

#### **Προβολή αδειών χρήσης**

Μπορείτε να προβάλετε πληροφορίες άδειας χρήσης στην οθόνη του οργάνου μέτρησης. Γι' αυτό κρατήστε το πλήκτρο Λειτουργία γκαλερί **(1)** πατημένο, μέχρι να εμφανιστούν οι πληροφορίες άδειας χρήσης στην οθόνη.

Με τα πλήκτρα Ξεφύλλισμα προς τα εμπρός **(5)** ή. Ξεφύλλισμα προς τα πίσω **(6)** μπορείτε να σκρολάρετε μέσα στις άδειες χρήσης.

Για να εγκαταλείψετε την προβολή άδειας χρήσης, πατήστε σύντομα το πλήκτρο On/ Off **(4)**.

## **Οδηγίες εργασίας**

Ελέγξτε την περιοχή που σκοπεύετε να επιθεωρήσετε και προσέξτε ιδιαίτερα σε τυχόν εμπόδια ή κινδύνους.

Λυγίστε το καλώδιο κάμερας **(8)** έτσι, ώστε η κεφαλή κάμερας να μπορεί να εισαχθεί καλά στην περιοχή που θα εξεταστεί. Οδηγήστε το καλώδιο κάμερας προσεκτικά μέσα.

Προσαρμόστε τη φωτεινότητα του φωτός της κάμερας **(11)** έτσι, ώστε η εικόνα να αναγνωρίζεται καλά. Σε περίπτωση αντικειμένων με δυνατή αντανάκλαση μπορείτε για παράδειγμα με λιγότερο φως ή με τη ρύθμιση αντίθεσης μαύρου-άσπρου να πετύχετε μια καλύτερη εικόνα.

Εάν τα προς εξέταση αντικείμενα φαίνονται θολά, τότε μειώστε ή αυξήστε την απόσταση μεταξύ της κεφαλής της κάμερας **(10)** και του αντικειμένου.

## **Σφάλματα – Αιτίες και αντιμετώπιση**

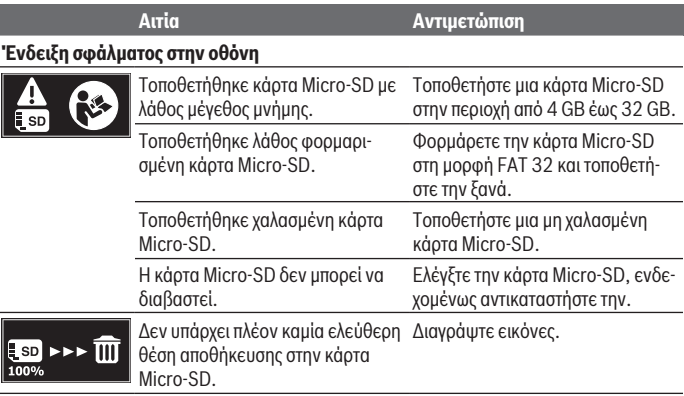

## **Περαιτέρω ενδείξεις**

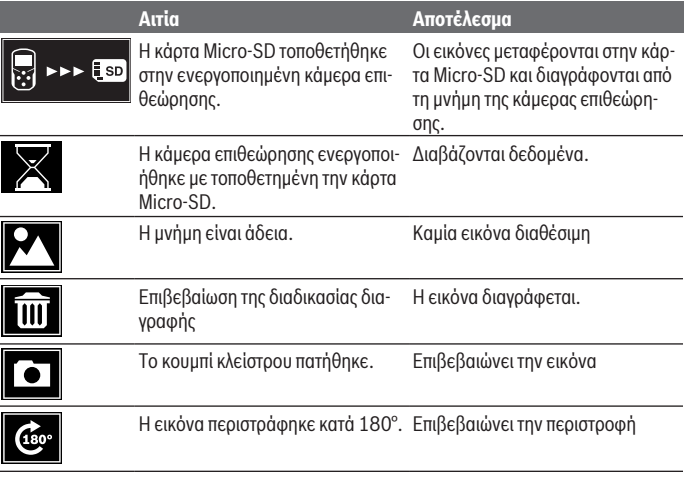

# **Συντήρηση και σέρβις**

# **Συντήρηση και καθαρισμός**

Μη βυθίζετε την κάμερα επιθεώρησης στο νερό ή σε άλλα υγρά.

Διατηρείτε την κάμερα επιθεώρησης πάντοτε καθαρή. Καθαρίζετε την κάμερα επιθεώρησης και όλα τα βοηθητικά εξαρτήματα ιδιαίτερα προσεκτικά, αφού έχετε εργαστεί σε περιοχές με επιβλαβείς για την υγεία ουσίες.

Καθαρίζετε τυχόν ρύπανση μ' ένα υγρό, μαλακό πανί. Μη χρησιμοποιήσετε κανένα υγρό καθαρισμού ή διαλύτη.

Καθαρίζετε ιδιαίτερα τον φακό της κάμερας **(12)** τακτικά και προσέχετε τα χνούδια.

# **Εξυπηρέτηση πελατών και συμβουλές εφαρμογής**

Η υπηρεσία εξυπηρέτησης πελατών απαντά στις ερωτήσεις σας σχετικά με την επισκευή και τη συντήρηση του προϊόντος σας καθώς και για τα αντίστοιχα ανταλλακτικά. Σχέδια συναρμολόγησης και πληροφορίες για τα ανταλλακτικα θα βρείτε επίσης κάτω από: **www.bosch‑pt.com**

#### **126** | Ελληνικά

Η ομάδα παροχής συμβουλών της Bosch απαντά ευχαρίστως τις ερωτήσεις σας για τα προϊόντα μας και τα εξαρτήματά τους.

Δώστε σε όλες τις ερωτήσεις και παραγγελίες ανταλλακτικών οπωσδήποτε το 10ψήφιο κωδικό αριθμό σύμφωνα με την πινακίδα τύπου του προϊόντος.

#### **Ελλάδα**

Robert Bosch A.E. Ερχείας 37 19400 Κορωπί – Αθήνα Τηλ.: 210 5701258 Φαξ: 210 5701283 Email: [pt@gr.bosch.com](mailto:pt@gr.bosch.com) [www.bosch.com](http://www.bosch.com) [www.bosch-pt.gr](http://www.bosch-pt.gr)

### **Περαιτέρω διευθύνσεις σέρβις θα βρείτε στην ηλεκτρονική διεύθυνση:**

[www.bosch-pt.com/serviceaddresses](http://www.bosch-pt.com/serviceaddresses)

# **Απόσυρση**

Η κάμερα επιθεώρησης, τα εξαρτήματα και οι συσκευασίες πρέπει να ανακυκλώνονται με τρόπο φιλικό προς το περιβάλλον.

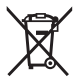

Μη ρίχνετε την κάμερα επιθεώρησης και τις μπαταρίες στα οικιακά απορρίμματα!

## **Μόνο για χώρες της ΕΕ:**

Σύμφωνα με την Ευρωπαϊκή οδηγία 2012/19/ΕΕ οι άχρηστες κάμερες επιθεώρησης και σύμφωνα με την Ευρωπαϊκή οδηγία 2006/66/ΕΚ οι χαλασμένες ή χρησιμοποιημένες επαναφορτιζόμενες μπαταρίες/μπαταρίες πρέπει να συλλέγονται ξεχωριστά για να ανακυκλωθούν με τρόπο φιλικό προς το περιβάλλον.

Σε περίπτωση μη ενδεδειγμένης απόσυρσης οι ηλεκτρικές και ηλεκτρονικές συσκευές λόγω ενδεχομένης παρουσίας επικίνδυνων ουσιών μπορούν να έχουν επιβλαβείς επιπτώσεις στο περιβάλλον και στην ανθρώπινη υγεία.

Türkçe | **127**

# **Türkçe**

# **Güvenlik talimatı**

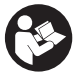

**Bütün talimat ve uyarılar okunmalı ve bunlara uyulmalıdır. Denetim kamerası bu talimatlara uygun olarak kullanılmazsa, denetim kamerasına entegre koruyucu donanımların işlevi kısıtlanabilir. BU TALİMATI İYİ VE GÜVENLİ BİR YERDE SAKLAYIN.**

- **Denetim kamerası sadece orijinal yedek parça kullanma koşulu ile kalifiye uzmanlar tarafından onarılmalıdır.** Denetim kamerasının güvenli işlevi ancak bu yolla sağlanır.
- u **Denetim kamerası ile yakınında yanıcı sıvılar, gazlar veya tozlar bulunan patlama tehlikesi olan yerlerde çalışmayın.** Denetim kamerası içinde toz veya buharları tutuşturabilecek kıvılcımlar oluşabilir.
- **► Uzun süre kullanmayacaksanız pilleri denetim kamerasından çıkartın. Piller uzun** süre kullanım dışı kaldıklarında korozyona uğrayabilir ve kendiliğinden boşalabilir.
- u **Işını kişilere ve hayvanlara doğrultmayın ve uzaktan da olsa ışına bakmayın.**
- u **Denetim kamerasını kullanmadan önce çalışma alanını kontrol edin. Denetim kamerasının hiçbir parçasının, elektrik kabloları, hareketli parçalar veya kimyasal maddelerle temas etmemesi gerekir. Çalışma alanından geçen elektrik hatlarının devresini kesin.** Bu önlemler patlama, elektrik çarpması ve maddi hasar riskini azaltır.
- u **Çalışma alanında sağlığa zararlı maddelerin bulunması halinde, koruyucu gözlük, koruyucu eldivenler veya solunum maskesi gibi uygun kişisel koruyucu ekipman kullanın.** Kanalizasyon kanalları veya benzeri alanlar toksik, bulaşıcı, aşındırıcı veya başka şekilde sağlığa zararlı, katı, sıvı veya gaz halde maddeler içerebilir.
- u **Sağlığa zararlı maddeler içeren alanlarda çalışırken temizliğe özellikle dikkat edin. Çalışırken herhangi bir şey yemeyin.** Sağlığa zararlı maddelerle temastan kaçının ve çalışma sona erdikten sonra, bu maddelere temas etme olasılığı bulunan elleri ve vücudun diğer kısımlarını sıcak sabunlu suyla temizleyin. Böylece, sağlığınızın olumsuz etkilenme riskini azaltırsınız.
- u **Denetim kamerasını kullanırken suyun içinde durmayın.** Suda çalışma yapılması halinde, elektrik çarpma riski mevcuttur.

#### **128** | Türkçe

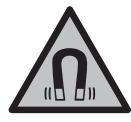

**Manyetik aksesuarları, implantlara ve kalp pili veya insülin pompası gibi özel tıbbi cihazlara yaklaştırmayın.** Aksesuarların mıknatısları, implantların ve tıbbi cihazların fonksiyonlarını olumsuz yönde etkileyebilecek bir alan oluşturur.

u **Manyetik aksesuarları manyetik veri taşıyıcılardan ve manyetik etkilere karşı hassas olan cihazlardan uzak tutun.** Aksesuarlardaki mıknatısların etkisi ile geri dönüşü mümkün olmayan veri kayıpları ortaya çıkabilir.

# **Ürün ve performans açıklaması**

Lütfen kullanma kılavuzunun ön kısmındaki resimlere dikkat edin.

# **Usulüne uygun kullanım**

Dijital denetim kamerası, ulaşılması zor veya karanlık alanları incelemek için uygundur. Teslimat kapsamında olan yardımcı malzemelerin kamera kafasına takılmasının ardından, denetim kamerası, (örn. küçük vidalar gibi) küçük ve hafif nesneleri taşımak ve çıkartmak için de uygun olacaktır.

Dijital denetim kamerasının tıbbî amaçlar için kullanılmaması gerekir. Ayrıca boru tıkanıklıklarını gidermek veya kablo çekmek için tasarlanmamıştır.

# **Şekli gösterilen elemanlar**

Şekli gösterilen bileşenlerin numaraları grafik sayfasındaki denetim kamerası resmindeki numaralarla aynıdır.

- **(1)** Galeri modu tuşu
- **(2)** Fotoğraf/tetik modu tuşu
- **(3)** Resmi 180° döndürme tuşu
- **(4)** Açma/kapama tuşu Galeri modu: Silme işlemini başlatma tuşu (2. seviye)
- **(5)** Büyütme tuşu (1. seviye) İleri doğru kaydırma veya bir görüntüyü silme tuşu (2. seviye)
- **(6)** Parlaklık/siyah-beyaz kontrast tuşu (1. seviye) Geriye doğru kaydırma veya silme işlemini iptal etme tuşu (2. seviye)
- **(7)** Ekran
- **(8)** Kamera kablosu
- **(9)** Aksesuar sabitleme deliği (2×)

Türkçe | **129**

- **(10)** Kamera kafası
- **(11)** Kamera kafasındaki ışık (4×)
- **(12)** Kamera lensi
- **(13)** Fotoğraf modundaki ekran
- **(14)** Galeri modundaki ekran
- **(15)** Seri numarası
- **(16)** Pil haznesi kapağının kilidi
- **(17)** Pil haznesi kapağı
- **(18)** Mikro SD kart için yuva
- **(19)** Mikro SD kartı (4 GB ... 32 GB)a)
- **(20)** Pilleri çıkarma bandı
- **(21)** Koruma çantası
- **(22)** Ayna
- **(23)** Kanca
- **(24)** Aksesuar sabitleme kovanı (2×)
- **(25)** Mıknatıs
- a) **Resmi gösterilen veya tanımlanan aksesuar teslimat kapsamına ve Bosch aksesuar programına ait değildir.**

#### **Gösterge elemanları (seçim)**

- **(a)** Fotoğraf modu: Parlaklık/siyah beyaz kontrast
- **(b)** Durum göstergesi
- **(c)** Ayarlanmış büyütme
- **(d)** Pillerin şarj durumu
- **(e)** Galeri modu
- **(f)** Geriye doğru kaydırma sembolü
- **(g)** İleri doğru kaydırma sembolü
- **(h)** Silme işlemini iptal etme sembolü
- **(i)** Bir resmi silme sembolü

#### **Teknik veriler**

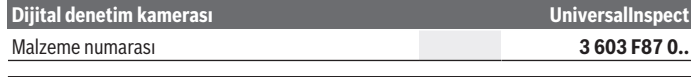

Bosch Power Tools 1 609 92A 85J | (19.01.2023)

#### **130** | Türkçe

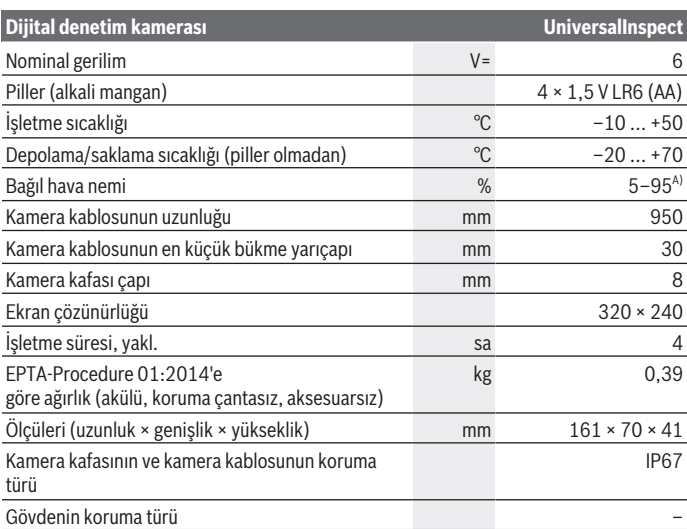

A) yoğuşmasız

Tip plakasının üzerindeki seri numarası **(15)** denetim kamerası tanıtıcısının benzersiz olarak belirlenmesine yarar.

# **Montaj**

# **Enerji kaynağı**

Bu denetim kamerası piyasada bulunan pillerle çalıştırılabilir.

Pil haznesi kapağını **(17)** açmak için kilide **(16)** basın ve pil haznesi kapağını **(17)** çıkartın. Pilleri yerlerine yerleştirin. Pil haznesinin iç tarafındaki şekle bakarak doğru kutuplama yapın.

Bütün bataryaları daima eşzamanlı olarak değiştirin. Daima aynı üreticinin aynı kapasitedeki bataryalarını kullanın.

u **Uzun süre kullanmayacaksanız pilleri denetim kamerasından çıkartın.** Piller uzun süre kullanım dışı kaldıklarında korozyona uğrayabilir ve kendiliğinden boşalabilir.

**Not:** Pil haznesindeki bant **(20)** pillerin rahatça çıkartılmasını sağlar.

# **Şarj durumu göstergesi**

Pillerin şarj seviyesi, bir düğmeye her basıldığında durum göstergesindeki şarj seviyesi göstergesinde **(d)** gösterilir. Pil sembolü boş ise pilleri değiştirmeniz gerekir, artık gözlem yapmak mümkün değildir.

# **Ayna, kanca veya mıknatısın takılması (Bakınız: Resimler A ve B)**

Ayna **(22)**, kanca **(23)** veya mıknatıs **(25)** yardımcı malzeme olarak kamera kafasına **(10)** takılabilir.

Aynayı **(22)** veya kancayı **(23)** kamera kafasındaki **(10)** iki delikten birinin içine **(9)** takın ve kovanı **(24)** sabitleme yapmak üzere itin (Bakınız: Resim **A**).

Mıknatısı **(25)** kovanın **(24)** içine itin ve kamera kafasındaki **(10)** iki delikten birine **(9)** takın. Sabitleme yapmak için kovanı **(24)** itin (Bakınız: Resim **B**).

**Not:** Mıknatıs **(25)** ve kanca **(23)** sadece yerinde gevşek şekilde duran, küçük ve hafif nesneleri hareket ettirmek ve çıkartmak için uygundur. Çok güçlü bir çekme işleminin gerçekleştirilmesi halinde, denetim kamerası veya yardımcı malzemeler hasar görebilir.

# **Çalışma**

- u **Denetim kamerasını nemden ve doğrudan gelen güneş ışığından koruyun.** Kamera kablosu ve kamera kafası su geçirmezdir. Ancak el cihazı ve piller suya karşı korunmalı değildir, su ile temas durumunda elektrik çarpması veya hasar riski vardır.
- u **Kamera kafasındaki objektif (10) buğulanmışsa, denetim kamerasını kullanmayın. Ancak nem buharlaştıktan sonra, denetim kamerasını açın.** Aksi takdirde, denetim kamerası hasar görebilir.
- **► Açılan ışık kaynağı (11) çalışma sırasında ısınabilir.** Yanıklara neden olmamak için, ışık kaynağına dokunmayın.
- u **Denetim kamerasını aşırı sıcaklıklara veya büyük sıcaklık değişikliklerine maruz bırakmayın.** Örneğin gözlem kamerasını uzun süre otomobil içinde bırakmayın. Büyük sıcaklık değişikliklerinden sonra, denetim kamerasını tekrar çalıştırmadan önce bir süre sıcaklık dengelemesini bekleyin.

# **Çalıştırma**

### **Açma/kapama**

Denetim kamerasını **açmak** için açma/kapama tuşuna **(4)** basın. Ekranda **(7)fotoğraf modu (13)** görüntülenir (Büyütme 1.0 ve aydınlatma % 50).

Denetim kamerasını **kapatmak** için açma/kapama tuşunu **(4)** 3 saniyeden daha uzun süre basılı tutun.

#### **132** | Türkçe

Yaklaşık 20 dakika süre ile denetim kamerasında herhangi bir tuşa basılmazsa, kamera pilleri korumak üzere otomatik olarak kapanır.

#### **Fotoğraf modu**

Denetim kamerası açıldıktan sonra **fotoğraf modunda (13)** bulunur.

Galeri modundan **fotoğraf moduna (13)** geçmek için **(2)** tuşuna basın. Tuşa **(2)** bir kez daha basıldığında tetik tetiklenir.

Denetim kamerasının yerel belleğine azami 8 resim kaydedilebilir. Kaydedilen her yeni resim lokal bellekteki en eski resmi siler.

8'den fazla resmin kaydedilmesi gerekiyorsa, yuvaya **(18)** bir Mikro SD kartının (4 GB ... 32 GB) takılması gerekir. FAT 32 formatında formatlanmış bir Mikro SD kartı takıldığında, yerel bellekteki bütün resimler otomatik olarak Mikro SD kartına aktarılır ve yerel bellekten silinir. Bundan sonraki bütün resimler Mikro SD kartına kaydedilir. Bütün resimler otomatik olarak "Bosch" klasörüne kaydedilir.

**Not:** Bütün resimler orijinal durumlarında, büyütme veya döndürme olmadan, kaydedilir. **Not:** Bir resim siyah-beyaz kontrastla çekilmişse, renkli olarak çağrılamaz.

### **Galeri modu**

**(1)** tuşuna kısa süre basıldığında **galeri modu (14)** açılır.

**(6)** ve **(5)** tuşları ile kaydedilen resimler üzerinde geri veya ileri kaydırma yapabilirsiniz. Açma/kapama tuşuna **(4)**kısa süre basıldığında ekranda **(h)** ve **(i)** sembolleri görüntülenir. **(5)** tuşuna basıldığında resim silinir, **(6)** tuşuna basıldığında ise silme işlemi iptal edilir. Açma/kapama tuşuna **(4)** kısa süre basıldığında **galeri modu (14)** tekrar etkinleşir.

**(1)** veya **(2)** tuşuna basıldığında **fotoğraf moduna (13)** geçilir.

### **Durum göstergesi**

Durum göstergesi **(b)** her tuşa basılıştan sonra ekranda yaklaşık 3 sn görüntülenir. Durum çubuğu şunları gösterir:

- Fotoğraf modu **(a)** (parlaklık/siyah-beyaz kontrast) veya galeri modu **(e)**
- Ayarlanmış büyütme **(c)**
- Pillerin şarj durumu **(d)**

### **Kamera kafasında parlaklığın ve siyah-beyaz kontrastın ayarlanması**

Kamera açıldığında kamera kafasındaki ışık **(11)** da açılır. Ayarlanan parlaklık % 50'dir. Kamera görüntüsünü aydınlatmak için parlaklığı veya siyah-beyaz kontrastı ayarlayabilirsiniz. Ayarlama 4 kademede yapılır (% 100, siyah-beyaz kontrast, % 0, % 50).

**(6)** tuşuna, istediğiniz parlaklığa erişilinceye veya siyah-beyaz kontrast ayarlanıncaya kadar basın.

**Not:** Siyah-beyaz kontrastta ayarlanan parlaklık % 100'dür.

u **Işık kaynağının (11) içine doğrudan bakmayın ve ışık kaynağını başka kişilere doğru yönlendirmeyin.** Işık kaynağından gelen ışık gözleri kör edebilir.

Işığın parlaklığını azaltmak ve kamera ışığını **(11)** kapatmak için, istenen parlaklığa ulaşana veya ışık kapanana kadar aydınlatma/parlaklık **(6)** tuşuna art arda basın.

### **Ekrandaki görüntüyü büyütme (yakınlaştırma)**

Büyütme **(5)** tuşuna kısa bir süre basmak suretiyle, ekrandaki görüntüyü 1,5 veya 2 kat büyütebilirsiniz.

### **Ekrandaki resmin döndürülmesi**

**(3)** tuşu ile ekrandaki resim 180° döndürülür.

#### **Resimlerin aktarılması**

Resimlerin aktarılması FAT 32 formatında formatlanmış bir Mikro SD kartının **(19)** takılması ile mümkündür. Formatlanmış bir Mikro SD kartı **(19)** takıldığında bütün resimler otomatik olarak yerel bellekten Mikro SD kartına **(19)** aktarılır ve yerel bellekten silinir.

### **Mikro SD kartı takma**

Sadece 4 GB ile 32 GB arasında, FAT 32 formatını destekleyen Mikro SD kartı kullanın. Gerekiyorsa kullanmadan önce Mikro SD kartını **(19)** FAT 32 formatında biçimlendirin. Formatlanmış Mikro SD kartını **(19)** sonuna kadar yuvaya **(18)** itin.

### **Lisansların görüntülenmesi**

Lisans bilgilerini ölçme aleti ekranında görüntüleyebilirsiniz. Bunu yapmak için, lisans bilgileri ekranda görünene kadar galeri modu **(1)** düğmesine basın ve basılı tutun. Sayfa ileri **(5)** ve sayfa geri **(6)** düğmelerini kullanarak lisanslar arasında gezinebilirsiniz. Lisans ekranından çıkmak için açma/kapama tuşuna **(4)** kısaca basın.

# **Çalışırken dikkat edilecek hususlar**

Herhangi bir engel veya tehlikeye özellikle dikkat ederek incelemeyi planladığınız alanı kontrol edin.

Kamera kablosunu **(8)**, kamera kafası incelenecek alana kolayca girebilecek şekilde bükün. Kamera kafasını incelenecek alana dikkatli bir şekilde sokun.

### **134** | Türkçe

Kamera ışığının **(11)** parlaklığını resim net olarak görünecek biçimde ayarlayın. Örneğin fazla yansıtma yapan nesnelerde daha az ışık veya siyah-beyaz kontrast ayarıyla daha iyi bir görüntü alabilirsiniz.

İncelenecek nesnelerin bulanık görüntülenmesi halinde, kamera kafası **(10)** ile nesne arasındaki mesafeyi azaltın veya arttırın.

# **Hata – Nedenleri ve Çözümleri**

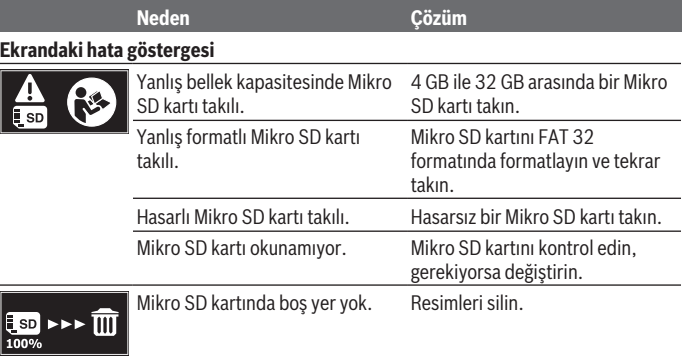

## **Diğer göstergeler**

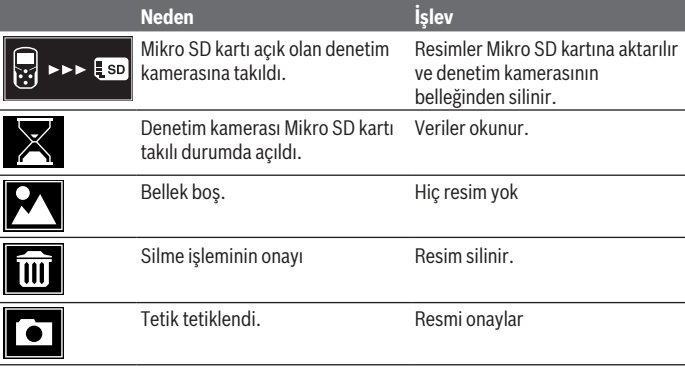

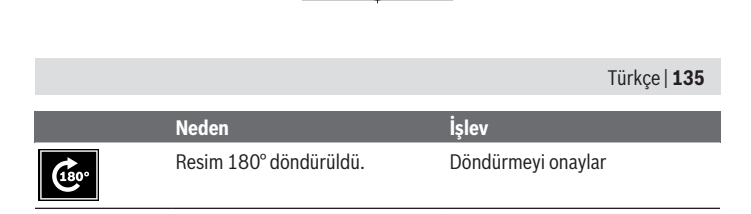

# **Bakım ve servis**

## **Bakım ve temizlik**

Denetim kamerasını suya veya başka sıvıların içinde daldırmayın. Denetim kamerasını daima temiz tutun. Özellikle sağlığa zararlı maddeler içeren alanlarda çalıştıktan sonra denetim kamerasını ve tüm yardımcı malzemeleri iyice temizleyin. Kirleri nemli, yumuşak bir bezle silin. Deterjan veya çözücü madde kullanmayın. Özellikle kameranın objektifini **(12)** düzenli olarak temizleyin ve hav kalmamasına dikkat edin.

## **Müşteri servisi ve uygulama danışmanlığı**

Müşteri servisleri ürününüzün onarım ve bakımı ile yedek parçalarına ait sorularınızı yanıtlandırır. Tehlike işaretlerini ve yedek parçalara ait bilgileri şu sayfada da bulabilirsiniz: **www.bosch-pt.com**

Bosch uygulama danışma ekibi ürünlerimiz ve aksesuarları hakkındaki sorularınızda sizlere memnuniyetle yardımcı olur.

Bütün başvuru ve yedek parça siparişlerinizde ürünün tip etiketi üzerindeki 10 haneli malzeme numarasını mutlaka belirtin.

#### **Türkiye**

Marmara Elektrikli El Aletleri Servis Hizmetleri Sanayi ve Ticaret Ltd. Şti. Tersane cd. Zencefil Sok.No:6 Karaköy Beyoğlu / İstanbul Tel.: +90 212 2974320 Fax: +90 212 2507200 E-mail: [info@marmarabps.com](mailto:info@marmarabps.com) Bağrıaçıklar Oto Elektrik Motorlu Sanayi Çarşısı Doğruer Sk. No:9 Selçuklu / Konya Tel.: +90 332 2354576 Tel.: +90 332 2331952 Fax: +90 332 2363492 E-mail: [bagriaciklarotoelektrik@gmail.com](mailto:bagriaciklarotoelektrik@gmail.com)

#### **136** | Türkçe

Akgül Motor Bobinaj San. Ve Tİc. Ltd. Şti Alaaddinbey Mahallesi 637. Sokak No:48/C Nilüfer / Bursa Tel: +90 224 443 54 24 Fax: +90 224 271 00 86 E-mail: [info@akgulbobinaj.com](mailto:satis@akgulbobinaj.com) Ankaralı Elektrik Eski Sanayi Bölgesi 3. Cad. No: 43 Kocasinan / KAYSERİ Tel.: +90 352 3364216 Tel.: +90 352 3206241 Fax: +90 352 3206242 E-mail: [gunay@ankarali.com.tr](mailto:gunay@ankarali.com.tr) Asal Bobinaj Eski Sanayi Sitesi Barbaros Cad. No: 24/C Canik / Samsun Tel.: +90 362 2289090 Fax: +90 362 2289090 E-mail: [bpsasalbobinaj@hotmail.com](mailto:bpsasalbobinaj@hotmail.com) Aygem Elektrik Makine Sanayi ve Tic. Ltd. Şti. 10021 Sok. No: 11 AOSB Çiğli / İzmir Tel.: +90232 3768074 Fax: +90 232 3768075 E-mail: [boschservis@aygem.com.tr](mailto:boschservis@aygem.com.tr) Bakırcıoğlu Elektrik Makine Hırdavat İnşaat Nakliyat Sanayi ve Ticaret Ltd. Şti. Karaağaç Mah. Sümerbank Cad. No:18/4 Merkez / Erzincan Tel.: +90 446 2230959 Fax: +90 446 2240132 E-mail: [bilgi@korfezelektrik.com.tr](mailto:bilgi@korfezelektrik.com.tr) Bosch Sanayi ve Ticaret A.Ş. Elektrikli El Aletleri Aydınevler Mah. İnönü Cad. No: 20 Küçükyalı Ofis Park A Blok 34854 Maltepe-İstanbul Tel.: 444 80 10 Fax: +90 216 432 00 82

Türkçe | **137**

E-mail: [iletisim@bosch.com.tr](mailto:iletisim@bosch.com.tr%20)  [www.bosch.com.tr](http://www.bosch.com.tr) Bulsan Elektrik İstanbul Cad. Devrez Sok. İstanbul Çarşısı No: 48/29 İskitler Ulus / Ankara Tel.: +90 312 3415142 Tel.: +90 312 3410302 Fax: +90 312 3410203 E-mail: [bulsanbobinaj@gmail.com](mailto:bulsanbobinaj@gmail.com) Çözüm Bobinaj Küsget San.Sit.A Blok 11Nolu Cd.No:49/A Şehitkamil/Gaziantep Tel.: +90 342 2351507 Fax: +90 342 2351508 E-mail: [cozumbobinaj2@hotmail.com](mailto:cozumbobinaj2@hotmail.com) Onarım Bobinaj Raif Paşa Caddesi Çay Mahallesi No:67 İskenderun / HATAY Tel:+90 326 613 75 46 E-mail: [onarim\\_bobinaj31@mynet.com](mailto:onarim_bobinaj31@mynet.com) Faz Makine Bobinaj Cumhuriyet Mah. Sanayi Sitesi Motor İşleri Bölümü 663 Sk. No:18 Murat Paşa / Antalya Tel.: +90 242 3465876 Tel.: +90 242 3462885 Fax: +90 242 3341980 E-mail: [info@fazmakina.com.tr](mailto:info@fazmakina.com.tr) Günşah Otomotiv Elektrik Endüstriyel Yapı Malzemeleri San ve Tic. Ltd. Şti Beylikdüzü Sanayi Sit. No: 210 Beylikdüzü / İstanbul Tel.: +90 212 8720066 Fax: +90 212 8724111 E-mail: [gunsahelektrik@ttmail.com](mailto:gunsahelektrik@ttmail.com) Sezmen Bobinaj Elektrikli El Aletleri İmalatı San ve Tic. Ltd. Şti. Ege İş Merkezi 1201/4 Sok. No: 4/B Yenişehir / İzmir Tel.: +90 232 4571465

#### **138** | Türkçe

Tel.: +90 232 4584480 Fax: +90 232 4573719 E-mail: [info@sezmenbobinaj.com.tr](mailto:info@sezmenbobinaj.com.tr) Üstündağ Bobinaj ve Soğutma Sanayi Nusretiye Mah. Boyacılar Aralığı No: 9 Çorlu / Tekirdağ Tel.: +90 282 6512884 Fax: +90 282 6521966 E-mail[: info@ustundagsogutma.com](mailto:%20info@ustundagsogutma.com) IŞIKLAR ELEKTRİK BOBİNAJ Karasoku Mahallesi 28028. Sokak No:20/A Merkez / ADANA Tel.: +90 322 359 97 10 - 352 13 79 Fax: +90 322 359 13 23 E-mail: [isiklar@isiklarelektrik.com](mailto:isiklar@isiklarelektrik.com)

#### **Diğer servis adreslerini şurada bulabilirsiniz:**

[www.bosch-pt.com/serviceaddresses](http://www.bosch-pt.com/serviceaddresses)

## **Tasfiye**

Denetim kamerası, aksesuar ve ambalaj malzemesi çevre dostu tasfiye amacıyla yeniden kazanım merkezine gönderilmelidir.

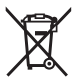

Denetim kamerasını ve pilleri evsel çöplerin içine atmayın!

#### **Sadece AB ülkeleri için:**

2012/19/EU Avrupa yönetmeliği uyarınca kullanım ömrünü tamamlamış denetim kameraları ve 2006/66/EC Avrupa yönetmeliği uyarınca arızalı veya kullanım ömrünü tamamlamış aküler/pillerin, ayrı ayrı toplanması ve çevre kurallarına uygun şekilde imha edilmek üzere bir geri dönüşüm merkezine gönderilmesi gerekir.

Atık elektrikli ve elektronik ekipmanlar uygun şekilde imha edilmezse olası tehlikeli maddelerin varlığı nedeniyle çevre ve insan sağlığı üzerinde zararlı etkileri olabilir.

#### 日本語 | **139**

# **日本語**

# **安全上の注意事項**

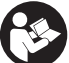

**すべての指示をよくお読みになり、指示に従って正しく使用して ください。スコープを指示に従って使用しない場合、スコープに 組み込まれている保護機能が損なわれることがあります。この取 扱説明書を大切に保管してください。**

- ▶ スコープの修理は、必ずお買い求めの販売店、または電動工具サービス **センターにお申しつけください。専門知識を備えた担当スタッフが純正 交換部品を使用して作業を行います。**これによりスコープの安全性が確 実に保護されます。
- **▶ 爆発の危険性のある環境(可燃性液体、ガスおよび粉塵のある場所)で はスコープを使用しないでください。**スコープ内で、火花が発生し、塵 埃や蒸気が着火するおそれがあります。
- **▶ スコープを長期間使用しない場合には、スコープから電池を取り出して ください。**電池は長期間保管した場合、腐食し、自己放電する可能性が あります。
- **▶ 光線を人や動物に向けたり、光線を覗き込んだりしないでください。た とえ距離が離れていても同様です。**
- **▶ スコープを使用する前に作業領域を点検してください。スコープの部分 が、電気配線、可動部品や化学物質に触れることがないようにしてくだ さい。作業領域に取り回されている電気配線の回路を遮断してくださ い。**これらの対策によって爆発、感電および物損の危険を低減できま す。
- ▶ 作業領域に健康を脅かす物質が存在する場合、保護メガネ、保護手袋や **呼吸保護具などの適切な個人保護具を着用してください。**排水管やそれ に類した領域では、毒性、感染性、刺激性のある、またはその他の種類 の健康を脅かす固体状、液状、ガス状の物質が存在するおそれがありま す。
- **▶ 健康を脅かす物質が存在する領域で作業を行う場合、特に清浄さに注意 を払ってください。作業中に飲食しないでください。**健康を脅かす物質 に触れないようにし、作業後にはそれらの物質に触れた可能性のある手 やその他の身体の部分を石けん水で洗浄してください。これにより健康 を脅かす危険が低減されます。
- **▶ スコープを使用する際、水中に身を置かないでください。水中での作業** により感電の危険があります。

**140** | 日本語

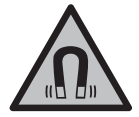

**磁気を帯びたアクセサリーを埋め込み型医療機器やその他 の医療器具(ペースメーカーやインスリンポンプなど)に 近づけないようにしてください。**アクセサリーのマグネッ トにより磁界が生じ、埋め込み型医療機器やその他の医療 器具の機能を損ねるおそれがあります。

▶ 磁気を帯びたアクセサリーを磁気データ媒体や磁気の影響を受けやすい **装置に近づけないようにしてください。**アクセサリーのマグネットの作 用により不可逆的なデータの損失を招くおそれがあります。

# **製品と仕様について**

取扱説明書の冒頭に記載されている図を参照してください。

#### **用途**

スコープは、アクセスしにくい領域や暗い領域を検査するのに適していま す。スコープは、同梱のアクセサリーをカメラヘッドに取り付けた後、小 さく軽量の物体 (小ネジなど) を動かしたり、取り外すのにも適していま す。

スコープは、医療目的で使用してはなりません。また、スコープは、パイ プ栓を持ち上げたり、ケーブルを引っ張るためのものではありません。

#### **各部の名称**

記載のコンポーネントの番号は、構成図のページにあるスコープの図に対 応しています。

- **(1)** ギャラリーモードボタン
- **(2)** 写真モード/トリガーボタン
- **(3)** 180°画像回転用ボタン
- **(4)** 電源スイッチ ギャラリーモード:消去開始ボタン(第2レベル)
- **(5)** ズームボタン(第1レベル) 先送り/画像消去ボタン(第2レベル)
- **(6)** 明るさ/白黒調節ボタン(第1レベル) 巻き戻し/消去中止ボタン(第2レベル)
- **(7)** ディスプレイ
- **(8)** カメラケーブル
- **(9)** アクセサリー固定用ボア(×2)

日本語 | **141**

**(10)** カメラヘッド **(11)** カメラヘッドのライト(×4) **(12)** カメラレンズ **(13)** 写真モードのディスプレイ **(14)** ギャラリーモードのディスプレイ **(15)** シリアル番号 **(16)** 電池収納ケースカバーのロック **(17)** 電池収納ケースカバー **(18)** マイクロSDカード用スロット **(19)** マイクロSDカード (4~32 GB) a) **(20)** 電池取り外し用ベルト **(21)** キャリングバッグ **(22)** ミラー **(23)** フック **(24)** アクセサリー固定用カバー(×2) **(25)** マグネット a) **図示/説明されているアクセサリーは、標準付属品とボッシュのアクセサリーラ インナップには含まれていません。 表示内容(選択) (a)** 写真モード:明るさ/白黒 **(b)** ステータスバー **(c)** 調整されたズーム **(d)** 電池残量表示 **(e)** ギャラリーモード

- **(f)** 巻き戻しアイコン
- **(g)** 先送りアイコン
- **(h)** 消去中止アイコン
- **(i)** 画像消去アイコン

**テクニカルデータ**

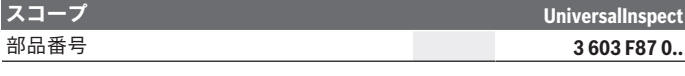

Bosch Power Tools 1 609 92A 85J | (19.01.2023)

#### **142** | 日本語

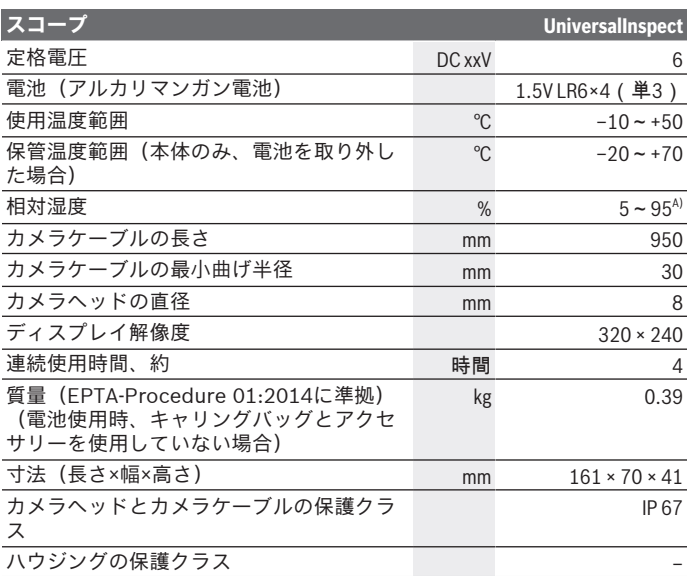

A) 結露なきこと

銘板に記載されたシリアル番号**(15)**でスコープのタイプをご確認いただけます。

# **使い方**

#### **電源**

スコープは市販の電池で作動します。

電池収納ケースカバー**(17)**を開くには、電池収納ケースカバーのロック **(16)**を押し、電池収納ケースカバー**(17)**を外します。電池をセットしま す。その際、電池ケース内側の表示に従い、電池の向きに注意してくださ い。

電池はすべて同じタイミングで交換してください。また、複数のメーカー に分けたりせず、単一メーカーの同じ容量の電池のみを使用してくださ い。

#### 日本語 | **143**

**▶ スコープを長期間使用しない場合には、スコープから電池を取り出して ください。**電池は長期間保管した場合、腐食し、自己放電する可能性が あります。

**注意事項:**電池ケースのベルト**(20)**は、電池を取り外しやすくするための ものです。

#### **残量表示**

バッテリーの残量は、ボタンを押すたびにステータスバーの残量表示**(d)** に表示されます。電池残量のシンボルが空の場合には電池を交換する必要 があり、検査は行えなくなります。

#### **ミラー、フック、マグネットの取付け(図AおよびBを参照)**

ミラー**(22)**、フック**(23)**とマグネット**(25)**は、アクセサリーとしてカメラ ヘッド**(10)**に取り付けることができます。

ミラー**(22)**またはフック**(23)**をカメラヘッド**(10)**の2つの穴**(9)**のどちらか にはめ込み、固定するためにカバー**(24)**をスライドさせます(図**A**を参 照)。

マグネット**(25)**をカバー**(24)**に押し込み、カメラヘッド**(10)**の2つの穴**(9)** のどちらかにしっかりはめ込みます。そして、固定するためにカバー**(24)** をスライドさせます(図**B**を参照)。

**注意事項:**マグネット**(25)**とフック**(23)**は、緩く取り付けられている、小 さい軽量の物体を動かしたり、取り外す場合にのみ適しています。強く 引っ張ると、スコープまたはアクセサリーが損傷するおそれがあります。

# **操作**

- **▶ 直射日光が当たったり、湿度の高いところにスコープを置かないでくだ さい。**カメラケーブルとカメラヘッドは耐水仕様となっていますが、ハ ンドユニットと電池は防水性が確保されておらず、水に触れると感電ま たは損傷の危険があります。
- **▶ カメラヘッド(10)のレンズが曇っている場合、スコープを使用しないで ください。湿気が蒸発してからスコープのスイッチを入れてください。** これを守らないとスコープが損傷するおそれがあります。
- **▶ スイッチがオンになっている照明(11)は、作動中、高温になることがあ ります。**やけどしないように、照明には触れないでください。
- **▶ スコープを極端な温度や温度変化にさらさないでください。**車の中など に長時間放置しないでください。温度変化が大きい場合、スコープを作 動させる前にまず環境に慣れさせてください。

#### **144** | 日本語

#### **始動**

**オン/オフ**

電源スイッチ**(4)** を押すとスコープが**オン**になり、ディスプレイ**(7)**に**写真 モード(13)**が表示されます(等倍、照明の明るさは50 %)。 電源スイッチ**(4)**を3秒以上押すと、スコープが**オフ**になります。 約20分以内にスコープのいずれかのボタンを押さないと、電池保護のため に自動的に電源が切れます。

#### **写真モード**

スコープをオンにすると、**写真モード(13)**になります。 ギャラリーモードから**写真モード(13)**に切り替える場合は、ボタン**(2)**を 押します。ボタン**(2)**をもう1回押すと、トリガーが作動します。 スコープのメモリには最大8枚の画像を保存することができます。それを 超える枚数になると、古い順に画像がメモリから消去されます。 8枚以上の画像を保存したい場合には、マイクロSDカード(4~32 GB) をスロット**(18)**に挿入する必要があります。「FAT 32」形式でフォー マットしたマイクロSDカードを挿入すると、すぐにカメラのメモリにあ る全画像が自動的にマイクロSDカードに転送され、画像はメモリから消 去されます。そして、それ以降に撮影した画像はマイクロSDカードに保 存されます。

全画像は自動的に「Bosch」フォルダに保存されます。

**注意事項:**全画像は本来の状態、つまり拡大表示や回転していない状態で 保存されます。

**注意事項:**画像を白黒で撮影した場合には、カラーで読み込めなくなりま す。

**ギャラリーモード**

ボタン**(1)**を短く押すと、**ギャラリーモード (14)**になります。

ボタン**(6)** と**(5)**を押すと、撮影した画像を先送り/巻き戻しすることがで きます。

電源スイッチ**(4)**を短く押すと、ディスプレイにアイコン**(h)**と**(i)**が表示さ れます。ボタン**(5)**を押すと画像が消去され、ボタン**(6)**を押すと画像の消 去を中止できます。電源スイッチ**(4)**を短く押すと、**ギャラリーモード (14)**が再び作動状態になります。

ボタン**(1)**または**(2)**を押すと、**写真モード(13)** に切り替わります。
#### 日本語 | **145**

#### **ステータスバー**

ステータスバー**(b)**は、ボタンを押すたびに約3秒間、画面に表示されま す。以下が表示されます。

– 写真モード**(a)**(明るさ/白黒)またはギャラリーモード**(e)**

– 調節されたズーム**(c)**

– 電池の残量**(d)**

#### **カメラヘッドで明るさと白黒を調節する**

スコープをオンにすると、カメラヘッドのライト**(11)**も点灯します。最初 の明るさは50 %です。

スコープの画像を明るくしたい場合は、明るさを調整するか、または白黒 に設定します。明るさは4段階(0 %、50 %、100 %、白黒)で調節でき ます。

白黒に設定するか、または任意の明るさになるまでボタン**(6)**を繰り返し て押してください。

**注意事項:**白黒の場合、明るさは100 %に調整されます。

**▶ 照明(11)を直接覗き込んだり、照明を他の人に向けたりしないでくださ い。**照明の光によって眼に眩しさを与えることがあります。

ライト**(11)**をオフにし、明るさを抑えるには、希望の明るさになるまでボ タン**(6)**を何度か押します。

#### **ディスプレイの画像を拡大する(ズーム)**

ズームボタン**(5)**を短く押すと、ディスプレイの画像が1.5倍または2倍に 拡大表示されます。

### **ディスプレイの画像を回転する**

ボタン**(3)**を押すと、ディスプレイの画像が180°回転します。

### **画像を転送する**

「FAT 32」形式でフォーマットしたマイクロSDカード**(19)** を挿入し、そ こに画像を転送することができます。フォーマットしたマイクロSDカー ド**(19)**を挿入すると、すぐにスコープのメモリにある全画像が自動的にマ イクロSDカード**(19)**に転送され、画像はメモリから消去されます。

### **マイクロSDカードを挿入する**

「FAT 32」形式に対応したマイクロSDカード(容量:4~32 GB)のみを 使用してください。

必要に応じて、挿入する前にマイクロSDカード**(19)**を「FAT 32」形式で フォーマットしてください。

#### **146** | 日本語

フォーマットしたマイクロSDカード**(19)**を奥に突き当たるまでマイクロ SDカード用スロット**(18)**に押し込みます。

### **ライセンス情報を表示する**

ディスプレイにライセンス情報を表示させることができます。ギャラリー モードボタン**(1)**を押し続けると、ライセンス情報がディスプレイに表示 されます。

先送りボタン**(5)**または巻き戻しボタン**(6)**を使用してライセンス情報をス クロールすることができます。

ライセンス情報の表示を終了する場合は、電源スイッチ**(4)**を短く押しま す。

### **作業に関する注意事項**

検査したい環境を確認し、特に障害物や危険個所がないか注意してくださ い。

カメラヘッドが検査対象の環境にうまく挿入されるようにカメラケーブル **(8)**を曲げてください。カメラケーブルを慎重に導き入れてください。

ライト**(11)**の明るさを調節すると、画像がしっかり見えやすくなります。 対象が光を強く反射する場合には、光量を抑えたり、白黒に設定すると、 より良好な画像が得られます。

検査対象の物体が不鮮明に表示される場合、カメラヘッド**(10)**と物体間の 距離を広げたり、狭めたりしてください。

### **故障かな?と思ったら – 原因と対処**

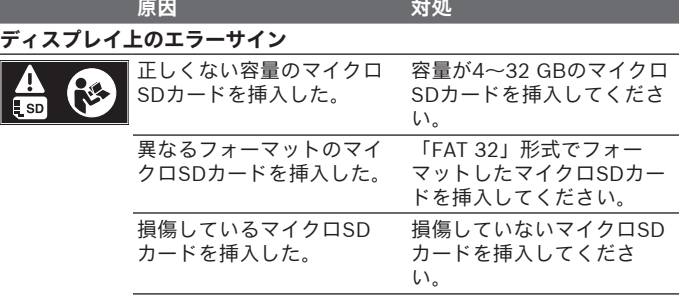

日本語 | **147**

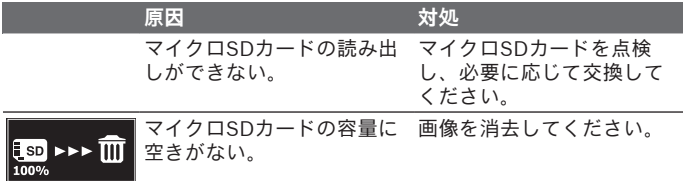

## **その他の表示**

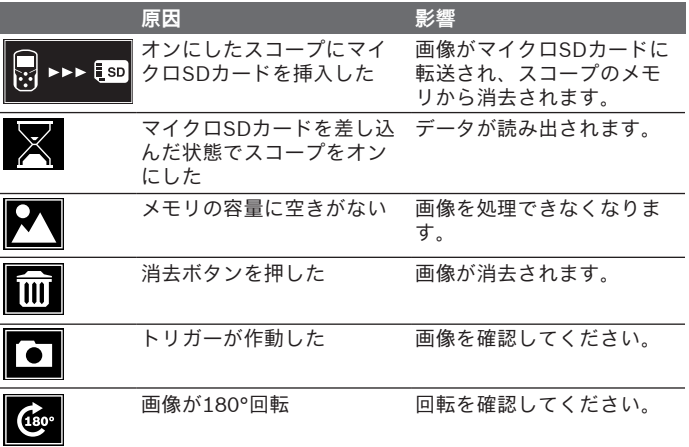

## **お手入れと保管**

### **保守と清掃**

スコープを水またはその他の液体に浸漬させないでください。 スコープは常にきれいに保ってください。健康を脅かす物質が存在する領 域で作業を行った後は、スコープおよびすべてのアクセサリーをとりわけ 入念に清掃してください。

汚れは水気を含んだ柔らかい布で拭き取ってください。洗剤や溶剤を使用 しないでください。

€

Bosch Power Tools 1 609 92A 85J | (19.01.2023)

#### **148** | 日本語

特にカメラレンズ**(12)**は定期的に清掃を行い、糸くずが付着していないか 注意してください。

### **カスタマーサービス&使い方のご相談**

製品の修理/メンテナンスや交換パーツに関してご質問等ございました ら、カスタマーサービスにぜひお問い合わせください。分解組立図や交換 パーツに関する情報についてはHPでご確認いただけます(**www.boschpt.com**)。

ボッシュのアプリケーションサポートチームは、製品や付属品に関するご 質問をお待ちしております。

お問い合わせまたは交換パーツの注文の際には、必ず本製品の銘板に基づ き10桁の部品番号をお知らせください。

### **日本**

ボッシュ株式会社 電動工具事業部 〒150-8360 東京都渋谷区渋谷 3-6-7 コールセンターフリーダイヤル 0120-345-762 (土・日・祝日を除く、午前 9:00 ~午後 5:30) ホームページ: <http://www.bosch.co.jp>

**その他のカスタマーサービス対応窓口はこちら:**

[www.bosch-pt.com/serviceaddresses](http://www.bosch-pt.com/serviceaddresses)

#### **廃棄**

スコープ、アクセサリーと梱包資材は、環境にやさしい資源リサイクルの ために分別してください。

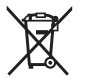

スコープと電池を一般の家庭用ごみとして廃棄しないでくだ さい!

# **عربي**

## إرشادات الأمان*،*

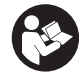

**يجب قراءة جميع التعليمات ومراعاتها. في حالة استخدام كاميرا الفحص بشكل يخالف التعليمات الواردة فقد يؤثر ذلك سلبا على إجراءات الحماية في كاميرا الفحص. حافظ على هذه التعليمات.**

- t **ال تقم بإصالح كاميرا الفحص إال لدى فنيين متخصصين مؤهلين مع االقتصار على استخدام قطع الغيار األصلية.** يضمن ذلك المحافظة علی أمان كاميرا الفحص.
- t **ال تعمل بكاميراالفحص في مجال معرض لخطر االنفجارات والذي توجد به سوائل أو غازات أو أغبرة قابلة لالشتعال.** قد ينتج الشرر في كاميرا الفحص، فيشعل الأغبرة أو الأبخرة.
	- t **أخرج البطاريات من كاميرا الفحص في حالة عدم استخدامها لفترة طويلة نسبيا.** البطاريات يمكن أن تصدأ وتفرغ شحنتها ذاتيا في حالة تخزينها لفترة طويلة نسبيا.
- t **ال توجه شعاع الليزر علی األشخاص أو الحيوانات وال توجه نظرك إلی شعاع الليزر، وال حتی عن بعد كبير.**
- t **قبل استخدام كاميرا الفحص اختبر نطاق العمل. ال يجوز أن يالمس أي جزء من كاميرا الفحص أسالك كهربائية أو أجزاء متحركة أو مواد كميائية. احرص على فصل دائرة التيار عن األسالك الكهربائية في نطاق العمل.** يقلل هذا اإلجراء من خطر االنفجار والصدمات الكهربائية والاضرار المادية.
- t **احرص على ارتداء تجهيزات حماية شخصية مناسبة، مثال نظارة واقية، وقفاز حماية، وقناع تنفس، في حالة وجود مواد ضارة بالصحة في نطاق العمل.** قنوات الصرف والنطاقات المشابهة قد تحتوي على مواد صلبة أو سائلة أو غازية، حيث يمكن أن تكون سامة أو معدية أو كاوية أو مضرة بالصحة باي شكل من الاشكال.
- t **احرص على النظافة عند العمل في نطاقات بها مواد مضرة بالصحة. ال تتناول الطعام أثناء العمل.** تجنب مالمسة المواد المضرة بالصحة، ونظف يدك، وأجزاء جسمك االخرى، التي قد تكون المست المواد المضرة، باستخدام بمحلول صابوني ساخن بعد العمل. وبذلك تقل الأخطار المهددة للصحة.
	- t **ال تقف في الماء عند استخدام كاميرا الفحص.** عند العمل في الماء هناك خطر حدوث صدمة كهربائية.

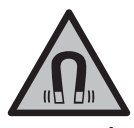

**ال تقم بتقريب التوابع المغناطيسية من األجهزة الطبية** المزروعة والأجهزة الطبية الأخرى، مثل منظم ضربات **القلب أو مضخة الأنسولين.** تولد مغناطيسات التوابع مجالا قد يخل بوظيفة الأجهزة الطبية المزروعة في الجسم أو الأجهزة الطبية الأخرى.

t **أبعد التوابع المغناطيسية عن وسائط حفظ المعلومات المغناطيسية وعن الأجهزة الحساسة بالمغناطيس.** فمن خلال تأثير مغناطيسات التوابع يمكن أن يحدث فقدان للبيانات بحيث يتعذر استعادتها.

# **وصف المنتج واألداء**

يرجى الرجوع إلى الصور الموجودة في الجزء الأول من دليل التشغيل.

## **االستعمال المخصص**

كاميرا الفحص الرقمية مناسبة لفحص النطاقات المظلمة أو التي يصعب الوصول إليها. وهي مناسبة، بعد تركيب وسيلة المساعدة الموردة في رأس الكاميرا، لتحريك الأشياء الصغيرة والخفيفة وإزالتها (على سبيل المثال، اللوالب الصغيرة).

ال يجوز استخدام كاميرا الفحص الرقمية لألغراض الطبية. كما أنها غير مخصصة أيضًا لإزالة الانسدادات من المواسير أو شد الكابلات.

## **األجزاء المصورة**

تستند أرقام الأجزاء المصورة إلی صور كاميرا الفحص علی صفحات الرسوم التخطيطية.

- **(1)** زر وضع المعرض
- **(2)** زر وضع الصور/االلتقاط
- **(3)** زر تدوير الصورة بزاوية °180
- **(4)** زر التشغيل واإلطفاء وضع المعرض: زر بدء عملية المحو (المستوى الثاني)
	- **(5)** زر التكبير (زووم) (المستوى األول) زر التصفح لألمام أو محو صورة (المستوى الثاني)
- **(6)** زر شدة اإلضاءة/تباين األبيض واألسود (المستوى األول) زر التصفح للخلف أو إلغاء عملية المحو (المستوى الثاني)
	- **(7)** وحدة العرض
	- **(8)** كابل الكاميرا
	- **(9)** ثقب تثبيت التوابع (2×)

- **(10)** رأس الكاميرا
- **(11)** المصباح في رأس الكاميرا (4×)
	- **(12)** عدسة الكاميرا
	- **(13)** الشاشة في وضع الصور
	- **(14)** الشاشة في وضع المعرض
		- **(15)** الرقم المتسلسل
		- **(16)** قفل غطاء درج البطاريات
			- **(17)** غطاء درج البطاريات
			- **(18)** فتحة لبطاقة SD-Micro
- **(19)** (a بطاقة SD-Micro) 4جيجا بايت 32 ... جيجا بايت)
	- **(20)** شريط إلخراج البطاريات
		- **(21)** حقيبة واقية
			- **(22)** مرآة
			- **(23)** مشبك
	- **(24)** جلبة تثبيت للتوابع (2×)
		- **(25)** مغناطيس
- a (**ال يتضمن إطار التوريد أو برنامج توابع Bosch التوابع المصورة أو الموصوفة.**

### **عناصر البيان (حسب االختيار)**

- **(a (**وضع الصور: شدة اإلضاءة/تباين األسود واألبيض
	- **(b (**شريط الحالة
	- **(c (**التكبير المضبوط
	- **(d (**حالة شحن البطاريات
		- **(e (**وضع المعرض
		- **(f (**رمز التصفح للخلف
		- **(g (**رمز التصفح لألمام
	- **(h (**رمز إلغاء عملية المحو
		- **(i (**رمز محو صورة

### **البيانات الفنية**

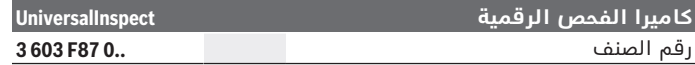

Bosch Power Tools 1 609 92A 85J | (19.01.2023)

عربي | **152**

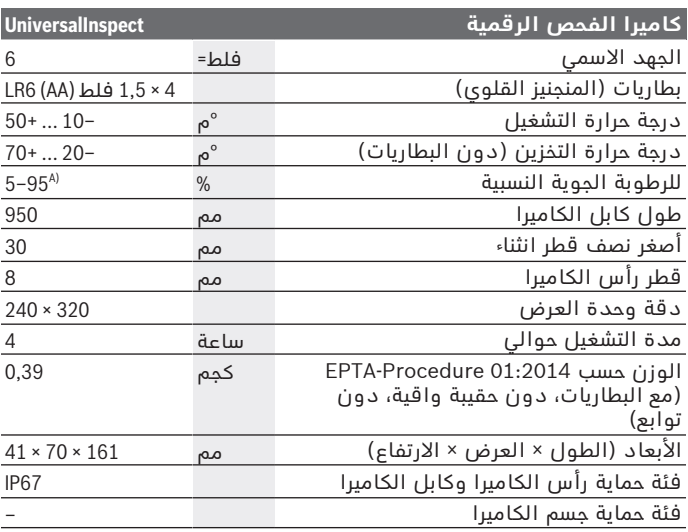

A (خالية من الندی

لتمييز كاميرا الفحصبوضوح، ارجع إلی الرقم المتسلسل **(15)** علی لوحة الصنع.

# **التركيب**

### **اإلمداد بالطاقة**

يمكن تشغيل كاميرا الفحص باستخدام البطاريات المتداولة في الأسواق. لفتح غطاء درج البطارية **(17)** اضغط على القفل **(16)** واخلع غطاء درج البطارية **(17)**. قم بتركيب البطاريات. احرص على مراعاة اتجاه األقطاب الصحيح طبقا للشكل الموضح في درج البطاريات من الداخل. قم بتغيير كل البطاريات في نفس الوقت. اقتصر على استخدام البطاريات من نفس النوع والقدرة.

t **أخرج البطاريات من كاميرا الفحص في حالة عدم استخدامها لفترة طويلة نسبيا.** البطاريات يمكن أن تصدأ وتفرغ شحنتها ذاتيا في حالة تخزينها لفترة طويلة نسبيا.

**مالحظة:** يعمل الشريط **(20)** الموجود في درج البطاريات على إخراج البطاريات بطريقة مريحة.

## **مؤشر حالة الشحن**

يتم إظهار حالة شحن البطاريات عند الضغط على أي زر بمؤشر حالة الشحن **(d(** في شريط الحالة. إذا كان رمز البطارية خاليا، فيجب أن تقوم بتغيير البطاريات، وال يمكن إجراء أعمال فحص حتى يتم تغيير البطاريات.

## **تركيب المرآة أو الخطاف أو المغناطيس (انظر الصور A و B(**

يمكن تركيب المرآة **(22)** أو الخطاف **(23)** أو المغناطيس **(25)** كوسائل مساعدة برأس الكاميرا **(10)**.

اشبك المرآة **(22)** أو الخطاف **(23)** في أحد الثقبين **(9)** برأس الكاميرا **(10)** وحرك الجلبة **(24)** للتثبيت (انظر الصورة **A**(.

أدخل المغناطيس **(25)** في الجلبة **(24)** واشبكه في أحد الثقبين **(9)** برأس الكاميرا **(10)**. حرك الجلبة **(24)** للتثبيت (انظر صورة **B**(.

**ملحوظة:** المغناطيس **(25)** والخطاف **(23)** مناسبان لتحريك األشياء الصغيرة والخفيفة السائبة وإزالتها. في حالة الشد الزائد عن الحد قد تتعرض كاميرا الفحص أو وسيلة المساعدة ألضرار.

# **التشغيل**

- t **احرص على حماية كاميرا الفحص من البلل وأشعة الشمس المباشرة.** كابل الكاميرا ورأس الكاميرا محكمان ضد تسرب الماء. إال أن الجهاز اليدوي والبطاريات غير مؤمنين ضد الماء، ففي حالة ملامسة الماء يكون هناك خطر حدوث صدمة كهربائية أو أضرار.
- t **ال تستخدم كاميرا الفحص في حالة تكثف بخار الماء على العدسة (10). ال تقم بتشغيل كاميرا الفحص إال بعد تبخر الرطوبة.** وإال فقد تتعرض كاميرا الفحص للضرر.
- **◄** يمكن أن يصبح المصباح المشغل (11) ساخنًا أثناء التشغيل. لا تلمس المصباح لتجنب اإلصابة بحروق.
- t **ال تعرض كاميرا الفحص لدرجات حرارة قاسية أو لتقلبات شديدة في درجات الحرارة.** على سبيل المثال لا تتركها في السيارة لفترة طويلة. في ٰ حالة التغيرات الكبيرة في درجات الحرارة دع كاميرا الفحص تعتاد على درجة الحرارة لبعض الوقت قبل تشغيلها.

## **بدء التشغيل**

### **التشغيل واإلطفاء**

لغرض **تشغيل** كاميرا الفحص اضغط على زر التشغيل واإلطفاء **(4)**. يظهر في الشاشة **(7) وضع الصور (13)** (التكبير 1.0 واإلضاءة 50 %).

لغرض **إطفاء** كاميرا الفحص اضغط على زر التشغيل واإلطفاء **(4)** ألكثر من 3ثوان. إذا لم يتم الضغط على أي زر بكاميرا الفحص خالل حوالي 20دقيقة، فإنها تتوقف أوتوماتيكيا للحفاظ على شحنة البطاريات.

### **وضع الصور**

بعد التشغيل تكون كاميرا الفحص في **وضع الصور (13)**. لالنتقال من وضع المعرض إلى **وضع الصور (13)** اضغط على الزر **(2)**. من خالل الضغط مرة أخرى على الزر **(2)** يتم تشغيل زر االلتقاط. يمكن تخزين ما يصل إلى 8 صور كحد أقصى في الذاكرة المحلية لكاميرا الفحص. عند التقاط أي صورة بعد ذلك يتم في كل مرة محو أقدم صورة موجودة في الذاكرة المحلية.

عند الرغبة في تخزين أكثر من 8 صور يجب إدخال بطاقة SD-Micro ( 4جيجا بايت 32...جيجا بايت) في الفتحة **(18)**. بمجرد إدخال بطاقة SD-Micro منسقة بصيغة 32FAT يتم نقل كافة الصور أوتوماتيكيا من الذاكرة المحلية إلى بطاقة SD-Micro ويتم محوها من الذاكرة المحلية. ويتم تخزين كافة الصور الأخرى على بطاقة Micro-SD.

يتم تخزين كل الصور أوتوماتيكيا في المجلد "Bosch". **مالحظة:** يتم تخزين كل الصور في حالتها األصلية أي دون تكبير أو تدوير. **مالحظة:** في حالة التقاط صورة بتباين أبيض وأسود ال يمكن استدعاء أي لون.

### **وضع المعرض**

من خالل الضغط لوهلة قصيرة على الزر **(1)** يتم فتح **وضع المعرض (14)**. يمكنك عن طريق األزرار **(6)** و **(5)** التصفح للخلف أو لألمام بين الصور الملتقطة.

بعد الضغط لوهلة قصيرة على زر التشغيل واإلطفاء **(4)** تظهر في الشاشة الرموز **(h (**و **(i(**. من خالل الضغط على الزر **(5)** يتم محو الصورة، ومن خالل الضغط على الزر **(6)** يتم إلغاء عملية المحو. من خالل الضغط لوهلة قصيرة على زر التشغيل واإلطفاء **(4)** يتم تفعيل **وضع المعرض (14)** مرة أخرى. من خالل الضغط على الزر **(1)** أو **(2)** يمكنك االنتقال **وضع الصور (13)**.

### **شريط الحالة**

يتم إظهار شريط الحالة **(b (**في وحدة العرض بعد كل ضغطة زر لمدة 3ثوان. وهو يُظهر التالي:

– وضع الصور **(a**) **(**شدة اإلضاءة/تباين األسود واألبيض) أو وضع المعرض **(e(**

– درجة التكبير المضبوطة **(c(**

– حالة شحن البطاريات **(d(**

**ضبط شدة اإلضاءة وتباين األسود واألبيض في رأس الكاميرا** عند تشغيل الكاميرا يتم أيضا تشغيل المصباح **(11)** الموجود في رأس الكاميرا. تبلغ شدة الإضاءة المضبوطة 50 %.

لزيادة درجة سطوع صورة الكاميرا يمكنك التحكم في شدة اإلضاءة أو ضبط نبآين الأسود والأبيض. يتم الضبط على 4 درجات (100 %، تباين الأسود واألبيض، % 50 ،% 0).

كرر الضغط على الزر **(6)** إلى أن يتم الوصول إلى شدة اإلضاءة المرغوبة أو إلى أن يتم ضبط تباين الأسود والأبيض.

**مالحظة :**عند اختيار تباين األسود واألبيض تبلغ شدة اإلضاءة المضبوطة .% 100

### t **ال توجه نظرك إلی المصباح (11) وال توجه المصباح على اآلخرين.** فقد يتسبب ضوء المصباح في إبهار العينين.

لخفض شدة اإلضاءة وإطفاء مصباح الكاميرا **(11)** كرر الضغط على الزر **(6)** إلى أن يتم الوصول إلى شدة اإلضاءة المرغوبة أو إلى أن ينطفئ المصباح.

### **تكبير الصورة في وحدة العرض (زووم)**

من خالل الضغط لوهلة قصيرة على زر التكبير **(5)** يمكن تكبير الصورة في وحدة العرض مرة ونصف أو مرتين.

## **تدوير الصورة في وحدة العرض**

يمكن عن طريق الزر **(3)** تدوير الصورة في الشاشة بزاوية .°180

### **نقل الصور**

يمكن نقل الصور عن طريق إدخال بطاقة SD-Micro**) 19 (**منسقة بصيغة 32FAT. بمجرد وضع بطاقة SD-Micro**) 19 (**منسقة يتم نقل كافة الصور أوتوماتيكيا من الذاكرة المحلية إلى بطاقة SD-Micro**) 19 (**ويتم محوها من الذاكرة المحلية.

### **تركيب بطاقة SD-Micro**

اقتصر على استخدام بطاقات SD-Micro في نطاق يتراوح بين 4جيجا بايت و 32جيجا بايت والتي تدعم الصيغة 32FAT.

عند الضرورة قم بتنسيق بطاقة SD-Micro**) 19 (**بصيغة 32FAT قبل إدخالها. أدخل بطاقة SD-Micro المنسقة **(19)** في الفتحة حتى النهاية **(18)**.

### **عرض التراخيص**

يمكنك عرض معلومات الترخيص في وحدة عرض أداة القياس. احتفظ بزر ً وضع المعرض مضغوطا **(1)** إلى أن تظهر معلومات الترخيص في وحدة العرض.

باستخدام أزرار التصفح لألمام **(5)** أو التصفح للخلف **(6)** يمكنك التصفح عبر الصفحات. عربي | **156**

لمغادرة عرض التراخيص اضغط لوهلة قصيرة على زر التشغيل واإلطفاء **(4)**.

## **إرشادات العمل**

تحقق من النطاق المحيط بالمكان المراد فحصه، وانتبه بشكل خاص إلى العوائق ومواضع الخطورة.

قم بثني كابل الكاميرا **(8)** بحيث يمكن إدخال رأس الكاميرا بشكل جيد في النطاق المراد فحصه. أدخل كابل الكاميرا بعناية.

قم بمواءمة شدة إضاءة مصباح الكاميرا **(11)** بحيث يمكن التعرف على الصورة بشكل جيد. مع الأشياء ذات درجة الانعكاس الكبيرة مثلا يمكن الوصول إلى صورة أفضل باستخدام ضوء أقل أو عن طريق وضع ضبط تباين الأسود والابيض.

في حالة عدم وضوح الصورة المعروضة لألشياء المراد فحصها قم بزيادة المسافة أو تقليلها بين رأس الكاميرا **(10)** والشيء المراد فحصه.

## **األخطاء – األسباب والعالج**

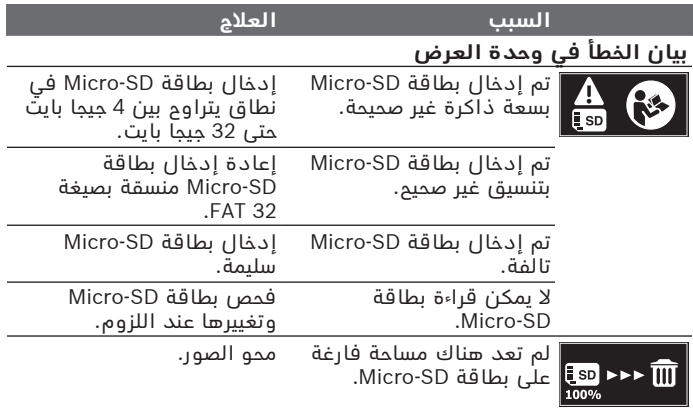

## **بيانات أخرى**

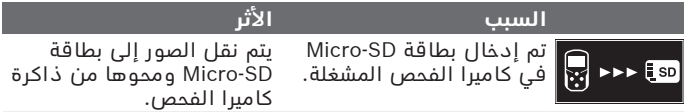

1 609 92A 85J | (19.01.2023) Bosch Power Tools

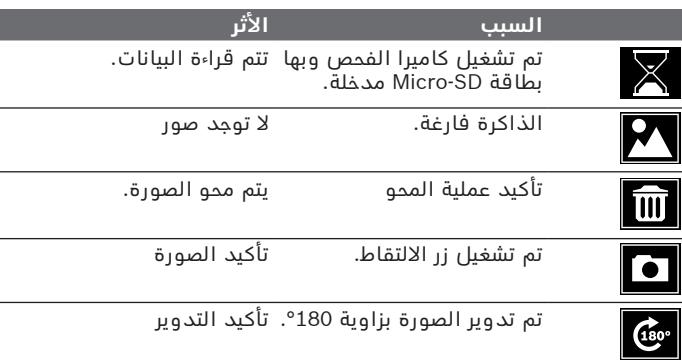

# **الصيانة والخدمة**

## **الصيانة والتنظيف**

لا تقم بغمر كاميرا الفحص في المياه أو السوائل الأخرى. حافظ على نظافة كاميرا الفحص. قم بتنظيف كاميرا الفحص وكافة الوسائل ً المساعدة جيدا خاصة بعد استخدامها في نطاقات تحتوي على مواد مضرة بالصحة.

امسح الأوساخ بواسطة قطعة نسيج طرية ورطبة. لا تستخدم مواد تنظيف أو مواد مذيبة.

احرص بصفة خاصة على تنظيف عدسة الكاميرا **(12)** بصورة منتظمة وانتبه للنسالة أثناء ذلك.

## **خدمة العمالء واستشارات االستخدام**

يجيب مركز خدمة العملاء على الأسئلة المتعلقة بإصلاح المنتَج وصيانته، بالإضافة لقطع الغيار. تجد الرسوم التفصيلية والمعلومات الخاصة بقطع الغيار في **www.bosch-pt.com** :الموقع يسر فريق Bosch الستشارات االستخدام مساعدتك إذا كان لديك أي استفسارات بخصوص منتجاتنا وملحقاتها. يلزم ذكر رقم الصنف ذو الخانات العشر وفقا للوحة صنع المنتج عند إرسال أية استفسارات أو طلبيات قطع غيار. عربي | **158**

### **المغرب**

Robert Bosch Morocco SARL ،53 شارع المالزم محمد محرود 20300 الدار البيضاء الهاتف: +212 5 29 31 43 27 [sav.outillage@ma.bosch.com](mailto:sav.outillage@ma.bosch.com) : اإللكتروني البريد

**تجد المزيد من عناوين الخدمة تحت:**

[www.bosch-pt.com/serviceaddresses](http://www.bosch-pt.com/serviceaddresses)

### **التخلص من العدة الكهربائية**

يجب التخلص من كاميرا الفحص القديمة والتوابع ومواد التغليف بطريقة محافظة على البيئة عن طريق تسليمها لمراكز النفايات القابلة إلعادة التصنيع.

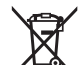

ال تلق كاميرا الفحص والبطاريات ضمن النفايات المنزلية!

# **فارسی**

## **دستورات ایمنی**

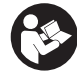

**تمامی دستورالعمل ها را بخوانید و به آنها توجه کنید. چنانچه دوربین بازرسی طبق دستورالعمل های موجود به کار برده نشود، ممکن است تجهیزات حفاظتی تعبیه شده در دوربین بازرسی آسیب ببینند. این دستور العمل ها را خوب نگه دارید.**

- t **برای تعمیر دوربین بازرسی فقط به متخصصین حرفه ای رجوع کرده و از وسایل یدکی اصل استفاده کنید.** به این ترتیب ایمنی دوربین بازرسی تضمین می شود.
	- t **در محیط های با احتمال خطر انفجار که در آنجا مایعات، گاز یا گرد و غبار قابل اشتعال وجود دارد از دوربین بازرسی استفاده نکنید.** امکان تولید جرقه هایی توسط دوربین بازرسی وجود دارد که می تواند منجر به اشتعال گرد و غبار و یا بخارهای موجود در هوا شود.
- t **در صورت عدم استفاده از دوربین بازرسی برای مدت طوالنی، باتری ها را خارج کنید.** در صورت نگهداری طوالنی ممکن است باتری ها فرسوده و خود به خود خالی شوند.
- t **جهت پرتو نور را به طرف اشخاص و حیوانات متمرکز نکنید و خودتان ً به پرتو نور نگاه نکنید، حتی از فاصله دور. مستقیما**
- t **پیش از استفاده از دوربین بازرسی، محیط کار را بررسی کنید. هیچ بخشی از دوربین بازرسی نباید با کابل های الکتریکی، قطعات متحرک یا مواد شیمیایی تماس داشته باشد. جریان برق کابل های الکتریکی را که در محیط کار موجود است، قطع کنید.** این اقدامات خطر انفجار، برق گرفتگی یا بروز خسارات را کاهش می دهند.
- t **چنانچه در محیط کار، مواد مضر برای سالمتی شما وجود دارد از تجهیزات ایمنی شخصی مانند عینک، دستکش ایمنی، ماسک تنفسی ایمنی استفاده کنید.** کانال های فاضالب یا محیط های مشابه ممکن است حاوی مواد سخت، مایع یا گازی باشند که سمی، عفونی، خورنده یا به نوع دیگری برای سالمتی مضر هستند.
- t **چنانچه در محیط های مضر برای سالمتی کار می کنید به نظافت توجه ویژه داشته باشید. حین کار چیزی نخورید.** از تماس با مواد مضر برای سلامتی بپرهیزید و پس از کار دستان و سایر بخش های بدن که احتمالاً در تماس با این مواد بودند را با آب گرم و صابون بشویید. اینگونه خطر احتمالی برای سالمتی کاهش می یابد.
- t **هنگام استفاده از دوربین بازرسی، در آب نایستید.** هنگام کار در آب خطر برق گرفتگی وجود دارد.

### فارسی | **160**

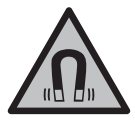

**ابزار اندازمتعلقات مغناطیسی را در نزدیکی ایمپلنتها و سایر دستگاههای پزشکی برای مثال باتری قلب یا پمپ انسولین قرار ندهید. ه گیری و** در اثر آهنربای موجود در متعلقات، میدانی به وجود میآید که ممکن است عملکرد ایمپلنتها یا دستگاههای پزشکی را تحت تاثیر قرار دهد.

t **متعلقات مغناطیسی را از ذخیرهسازهای مغناطیسی و دستگاههای حساس به مغناطیس دور نگهدارید.** تاثیرات مغناطیسی متعلقات مغناطیسی ممکن است منجر به از بین رفتن غیر قابل بازگشت اطالعات شود.

## **توضیحات محصول و کارکرد**

به تصویرهای واقع در بخشهای اول دفترچه راهنما توجه کنید.

## **موارد استفاده از دستگاه**

دوربین بازرسی دیجیتالی جهت بازرسی محدوده هایی با دسترسی سخت یا تاریک مناسب است. دستگاه همچنین پس از نصب قطعات کمکی ارسالی روی سر دوربین، جهت حرکت دادن و جدا کردن اجسام کوچک و سبک (مانند پیچ) مناسب است.

دوربین بازرسی دیجیتالی نباید برای اهداف پزشکی مورد استفاده قرار گیرد. دستگاه همچنین برای رفع گرفتگی لوله ها یا کشیدن کابل ها در نظر گرفته نشده است.

### **تصاویر اجزاء دستگاه**

شماره گذاری اجزایی که در تصویر مشاهده می شود، مربوط به توضیحات دوربین بازرسی در صفحه تصاویر است.

- **(1)** دکمه حالت گالری
- **(2)** دکمه حالت عکاسی/عکس گرفتن
	- **(3)** دکمه چرخش تصویر تا 180°
- **(4)** دکمه روشن/خاموش حالت گالری: دکمه شروع فرایند حذف (سطح2 )
- **(5)** دکمه بزرگنمایی (Zoom) (سطح1 ) دکمه ورق زدن به جلو یا دکمه حذف تصویر (سطح2 )
- **(6)** دکمه روشنایی/کنتراست سیاه و سفید (سطح1 ) دکمه ورق زدن به عقب یا دکمه لغو فرآیند حذف (سطح2 )
	- **(7)** صفحه نمایشگر
		- **(8)** کابل دوربین

- **(9)** سوراخ تثبیت متعلقات (2 عدد)
	- **(10)** سر دوربین
- **(11)** چراغ موجود در سر دوربین (4 عدد)
	- **(12)** عدسی دوربین
	- **(13)** صفحه نمایشگر در حالت عکاسی
		- **(14)** صفحه نمایشگر در حالت گالری
			- **(15)** شماره سری
			- **(16)** قفل درپوش محفظه باتری
				- **(17)** درپوش محفظه باتری
	- **(18)** محل قرارگیری کارت SD-Micro
- (4 GB ... 32 GB)  **(19)** a) Micro-SD کارت
	- **(20)** نوار برای برداشتن باتری ها
		- **(21)** کیف محافظ
			- **(22)** آینه
			- **(23)** قالب
	- **(24)** بوش تثبیت متعلقات (2 عدد)
		- **(25)** آهنربا
- a (**کلیه متعلقاتی که در تصویر و یا در متن آمده است، بطور معمول همراه دستگاه ارائه نمی شود و مربوط به برنامه متعلقات بوش نیستند.**

### **اجزای نشانگرها (انتخاب)**

- **(a (**حالت عکاسی: روشنایی/کنتراست سیاه و سفید
	- **(b (**نوار وضعیت
	- **(c (**بزرگنمایی تنظیم شده
	- **(d (**وضعیت شارژ باتری ها
		- **(e (**حالت گالری
	- **(f (**عالمت ورق زدن به عقب
		- **(g (**عالمت ورق زدن به جلو
	- **(h (**عالمت لغو فرآیند حذف
		- **(i (**عالمت حذف تصویر

فارسی | **162**

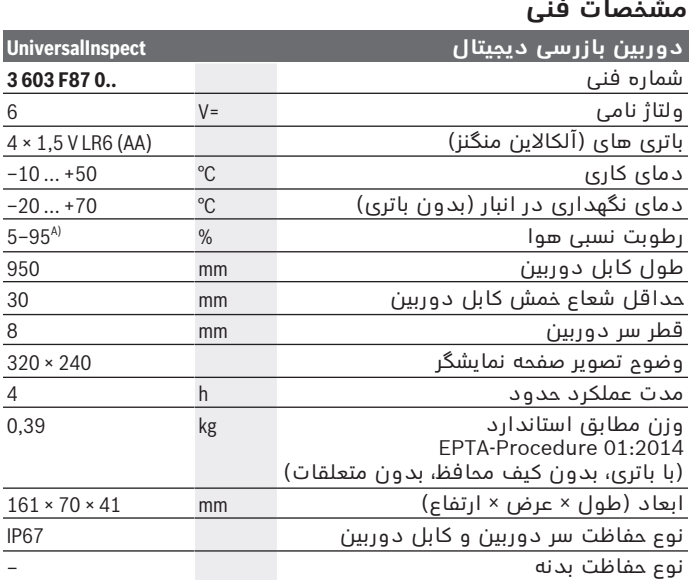

A (عاری از بخارگرفتگی

برای شناسایی کامل کنترل از راه دور خود از شماره سری **(15)** روی برچسب دستگاه استفاده نمایید.

## **نصب**

## **منبع تأمین انرژی**

دوربین بازرسی را می توان با باتری های رایج در بازار به کار برد. جهت باز کردن درپوش محفظه باتری **(17)** قفل **(16)** را فشار دهید و درپوش محفظه باتری **(17)** را بردارید. باتری ها را قرار دهید. در این حین به نحوه صحیح قطب گذاری، مطابق تصویر روی سمت داخلی درپوش باتری توجه کنید.

همواره همه ی باتری ها را همزمان عوض کنید. تنها از باتری های یک شرکت و با ظرفیت یکسان استفاده نمایید.

t **در صورت عدم استفاده از دوربین بازرسی برای مدت طوالنی، باتری ها را خارج کنید.** در صورت نگهداری طوالنی ممکن است باتری ها فرسوده و خود به خود خالی شوند.

**نکته:** نوار **(20)** موجود در محفظه باتری برای برداشتن راحت باتری ها است.

## **نشانگر وضعیت شارژ**

وضعیت شارژ باتری ها با هربار فشردن یک دکمه در نشانگر وضعیت شارژ **(d(** در نوار وضعیت نشان داده می شود. اگر عالمت باتری خالی است، باید باتری ها را عوض کنید، دیگر امکان بازرسی وجود ندارد.

## **نحوه نصب آینه، قالب یا آهنربا (رجوع کنید به تصاویر A و B(**

آینه **(22)**، قالب **(23)** یا آهنربا **(25)** را می توان به عنوان وسیله کمکی روی سر دوربین **(10)** نصب کرد.

آینه **(22)** یا قالب **(23)** را به یکی از دو سوراخ **(9)** روی سر دوربین **(10)** وصل کنید و بوش **(24)** را جهت تثبیت بکشید (رجوع کنید به تصویر **A**(. آهنربا **(25)** را در بوش **(24)** برانید و آن را به یکی از دو سوراخ **(9)** روی سر دوربین **(10)** وصل کنید. بوش **(24)** را جهت تثبیت بکشید (رجوع کنید به تصویر **B**).

**نکته:** آهنربا **(25)** و قالب **(23)** فقط جهت حرکت دادن و جدا کردن اجسامی مناسب هستند که سفت بسته نشده اند و کوچک و سبک هستند. در صورت محکم کشیدن ممکن است دوربین بازرسی یا وسیله کمکی آسیب ببینند.

## **نحوه عملکرد**

- t **دوربین بازرسی را در برابر رطوبت و تابش مستقیم نور خورشید محافظت کنید.** کابل دوربین و سر دوربین در برابر آب عایق هستند. اما دسته دستگاه و باتری ها در برابر آب مصون نیستند، در صورت تماس با آب خطر برق گرفتگی یا آسیب دیدن وجود دارد.
	- t **در صورت وجود بخار روی عدسی واقع در سر دوربین (10) از دوربین بازرسی استفاده نکنید. دوربین بازرسی را پس از رفع رطوبت روشن کنید.** در غیر این صورت دوربین بازرسی آسیب می بیند.
		- t **چراغ روشن شده (11) ممکن است هنگام کار داغ شود.** جهت جلوگیری از سوختگی، چراغ را لمس نکنید.
- t **دوربین بازرسی را در معرض دمای بسیار باال یا نوسانات دما قرار ندهید.** برای مثال آنها را برای مدت طوالنی در خودرو قرار ندهید. در صورت نوسانات شدید دما، پیش از اینکه دوربین بازرسی را مورد استفاده قرار دهید، نخست بگذارید خود را با دمای محیط وفق دهد.

## **نحوه راه اندازی**

### **روشن/خاموش کردن**

جهت **روشن کردن** دوربین بازرسی، دکمه روشن/خاموش **(4)** را فشار دهید. در صفحه نمایشگر **(7)**، **حالت عکاسی (13)** نمایش داده می شود (بزرگنمایی 1.0 و روشنایی 50 %).

جهت **خاموش کردن** دوربین بازرسی، دکمه روشن/خاموش **(4)** را بیشتر از 3 ثانیه فشرده نگه دارید.

چنانچه حدود min 20 هیچ دکمه ای روی دوربین بازرسی فشرده نشود، دوربین جهت حفاظت از باتری ها به طور خودکار خاموش می شود.

### **حالت عکاسی**

پس از روشن شدن، دوربین بازرسی در **حالت عکاسی (13)** قرار می گیرد. جهت رفتن از حالت گالری به **حالت عکاسی (13)**، دکمه **(2)** را فشار دهید. با فشردن دوباره دکمه **(2)**، دکمه عکس گرفتن فعال می شود.

حداکثر 8 تصویر را می توان در حافظه داخلی دوربین بازرسی ذخیره کرد. هر تصویر جدیدی که ذخیره می گردد، قدیمی ترین تصویر از حافظه داخلی حذف می شود.

چنانچه می خواهید بیش از 8 تصویر ذخیره کنید، باید یک کارت SD-Micro (GB4 ... GB32 (در محل قرارگیری کارت **(18)** وارد شود. به محض وارد شدن یک کارت SD-Micro با فرمت 32 FAT، تمام تصاویر بطور اتوماتیک از حافظه داخلی دوربین بازرسی به کارت SD-Micro منتقل و از حافظه داخلی دوربین حذف می شوند. تمام تصاویر بعدی در کارت SD-Micro ذخیره می شوند.

تمام تصاویر بطور اتوماتیک در پوشه "بوش" ذخیره می شوند.

**نکته:** تمام تصاویر در حالت اولیه، یعنی بدون بزرگنمایی یا چرخش، ذخیره می شوند.

**نکته:** چنانچه عکسی با کنتراست سیاه و سفید گرفته شود، امکان فراخوانی آن در حالت رنگی وجود ندارد.

### **حالت گالری**

دکمه **(1)** را کوتاه فشار دهید تا **حالت گالری (14)** باز شود. با دکمه های **(6)** و **(5)**، می توان عکس های گرفته شده را به عقب یا به جلو ورق زد.

با فشردن کوتاه دکمه روشن/خاموش **(4)**، عالمت های **(h (**و **(i (**در صفحه نمایشگر نشان داده می شوند. با فشردن دکمه **(5)**، تصویر حذف می شود؛ با فشردن دکمه **(6)**، فرآیند حذف لغو می گردد. با فشردن کوتاه دکمه روشن/خاموش **(4)**، **حالت گالری (14)** دوباره فعال می شود. با فشردن دکمه **(1)** یا **(2)**، به **حالت عکاسی (13)** می روید.

### **نوار وضعیت**

نوار وضعیت **(b (**پس از هر بار فشردن دکمه، به مدت 3 ثانیه در صفحه نمایشگر ظاهر می شود. محتوای نشان داده شده عبارت است از: – حالت عکاسی **(a**) **(**روشنایی/کنتراست سیاه و سفید) یا حالت گالری **(e(**

- بزرگنمایی تنظیم شده **(c(**
- وضعیت شارژ باتری ها **(d(**

### **نحوه تنظیم روشنایی و کنتراست سیاه و سفید در سر دوربین**

هنگام روشن کردن دوربین، چراغ **(11)** موجود در سر دوربین هم روشن می شود. درجه روشنایی روی 50 %تنظیم شده است.

جهت روشن تر ساختن تصویر دوربین، می توان روشنایی یا کنتراست سیاه و سفید را تنظیم کرد. تنظیم در 4 درجه (،100 % سیاه و سفید، 0 %، 50 %) انجام می شود.

دکمه **(6)** را پشت سر هم فشار دهید تا روشنایی دلخواه به دست آید یا کنتراست سیاه و سفید تنظیم شود.

**نکته:** در کنتراست سیاه و سفید، روشنایی روی 100 % تنظیم شده است.

**>** مستقیماً به چراغ (11) نگاه نکنید و چراغ را به طرف افراد دیگر **نگیرید.** نور چراغ ممکن است چشم ها را کور کند.

جهت کاهش روشنایی و جهت خاموش کردن چراغ دوربین **(11)**، دکمه **(6)** را پشت سر هم فشار دهید تا میزان روشنایی دلخواه به دست آید یا چراغ خاموش شود.

### **بزرگ کردن تصویر در صفحه نمایشگر (Zoom(**

با فشردن کوتاه دکمه بزرگنمایی **(5)** می توانید تصویر موجود در صفحه نمایشگر را تا 1,5 یا 2 برابر بزرگ کنید.

**نحوه چرخاندن تصویر در صفحه نمایشگر**

به کمک دکمه **(3)**، می توان تصویر را تا 180° چرخاند.

### **انتقال تصاویر**

انتقال تصاویر با استفاده از یک کارت SD‑Micro**) 19 (**با فرمت 32FAT ، امکان پذیر است. به محض وارد شدن کارت SD‑Micro**) 19(**، تمام تصاویر بطور اتوماتیک از حافظه داخلی به کارت SD‑Micro**) 19 (**منتقل و از حافظه داخلی حذف می شوند.

### **نحوه قرار دادن کارت SD-Micro**

فقط از کارت های SD-Micro در محدوده GB4 تا GB32 که از فرمت 32FAT پشتیبانی می کنند، استفاده کنید.

در صورت لزوم، کارت SD-Micro**) 19 (**را قبل از قرار دادن، به فرمت 32FAT تغییر دهید.

Bosch Power Tools 1 609 92A 85J | (19.01.2023)

فارسی | **166**

کارت SD-Micro**) 19 (**را تا انتها در محل قرارگیری کارت **(18)** برانید.

### **نمایش مجوزها**

اطالعات مجوزها را می توانید در صفحه نمایشگر ابزار اندازه گیری مشاهده کنید. برای این منظور دکمه حالت گالری **(1)** را فشار داده و نگه دارید تا اطالعات مجوزها در صفحه نمایشگر ظاهر شوند.

با استفاده از دکمه های رو به جلو **(5)** یا رو به عقب **(6)** می توانید بین مجوزها ورق بزنید.

برای خارج شدن از نمایشگر مجوزها، دکمه روشن/خاموش **(4)** را کوتاه فشار دهید.

### **نکات عملی**

محیط مورد بازرسی را کنترل کنید و به خصوص به موانع یا جاهای خطرناک توجه کنید.

کابل دوربین **(8)** را طوری خم کنید که سر دوربین به خوبی وارد محیط مورد بازرسی شود. کابل دوربین را با احتیاط وارد کنید.

روشنایی چراغ دوربین **(11)** را طوری تنظیم کنید که تصویر به خوبی قابل تشخیص باشد. اشیاء با قابلیت انعکاس باال ممکن است برای مثال با نور کمتر یا در کنتراست سیاه و سفید تصویر بهتری ارایه دهند.

چنانچه اجسام مورد بررسی بطور واضح نمایش داده نمی شوند، آنگاه فاصله بین سر دوربین **(10)** و جسم را کم یا زیاد کنید.

## **خطا – دالیل و راه حل**

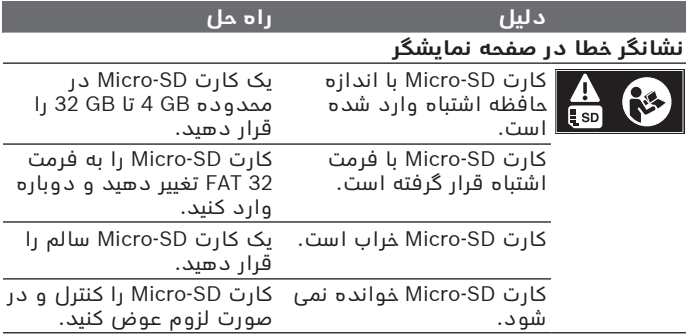

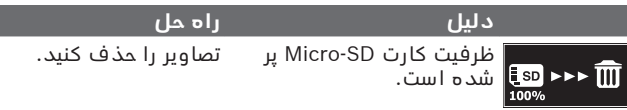

## **سایر نشانگرها**

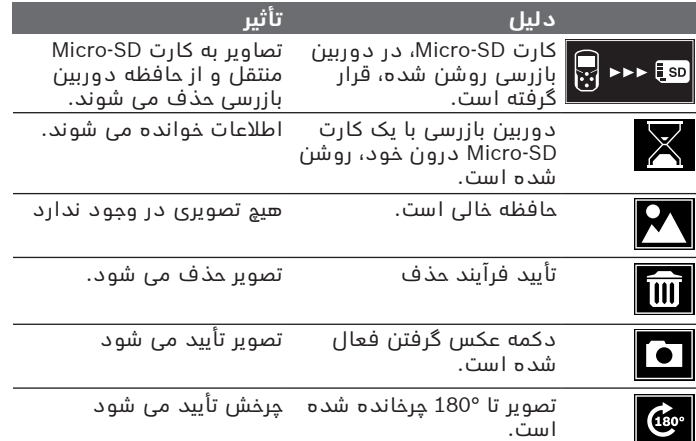

# **مراقبت و سرویس**

## **مراقبت، تعمیر و تمیز کردن دستگاه**

دوربین بازرسی را در آب یا سایر مایعات غوطه ور نکنید. دوربین بازرسی را همواره تمیز نگه دارید. چنانچه به ویژه در محیط های دارای مواد مضر برای سالمتی کار کرده اید، دوربین بازرسی و تمامی وسایل کمکی را به دقت تمیز کنید. برای پاک کردن آلودگی از یک دستمال نرم و مرطوب استفاده کنید. از بکار بردن مواد شوینده و حالل خودداری کنید. به ویژه عدسی دوربین **(12)** را بطور مرتب تمیز کنید و توجه کنید که پرز روی آن نباشد. فارسی | **168**

## **خدمات و مشاوره با مشتریان**

خدمات مشتری، به سئواالت شما درباره تعمیرات، سرویس و همچنین قطعات یدکی پاسخ خواهد داد. نقشههای سه بعدی و اطالعات مربوط به قطعات یدکی را در تارنمای زیر مییابید:

### **www.bosch-pt.com**

گروه مشاوره به مشتریان Bosch با کمال میل به سؤاالت شما درباره محصوالت و متعلقات پاسخ می دهند.

برای هرگونه سؤال و یا سفارش قطعات یدکی، حتماً شماره فنی 10 رقمی کاال را مطابق برچسب روی ابزار برقی اطالع دهید.

### **ایران**

روبرت بوش ایران – شرکت بوش تجارت پارس میدان ونک، خیابان شهید خدامی، خیابان آفتاب ساختمان مادیران، شماره 3، طبقه سوم. تهران 1994834571 تلفن: 42039000 9821+

**آدرس سایر دفاتر خدماتی را در ادامه بیابید:**

[www.bosch-pt.com/serviceaddresses](http://www.bosch-pt.com/serviceaddresses)

## **از رده خارج کردن دستگاه**

دوربین بازرسی، متعلقات و بسته بندی ها باید به روشی سازگار با محیط زیست بازیافت شوند.

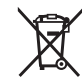

دوربین بازرسی و باتری ها را داخل سطل زباله خانگی نیاندازید!